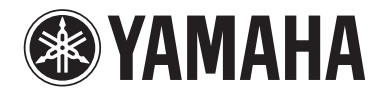

**DRUM TRIGGER MODULE** 

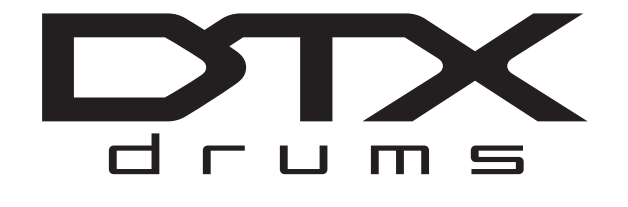

DTX500

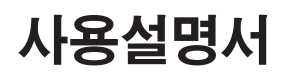

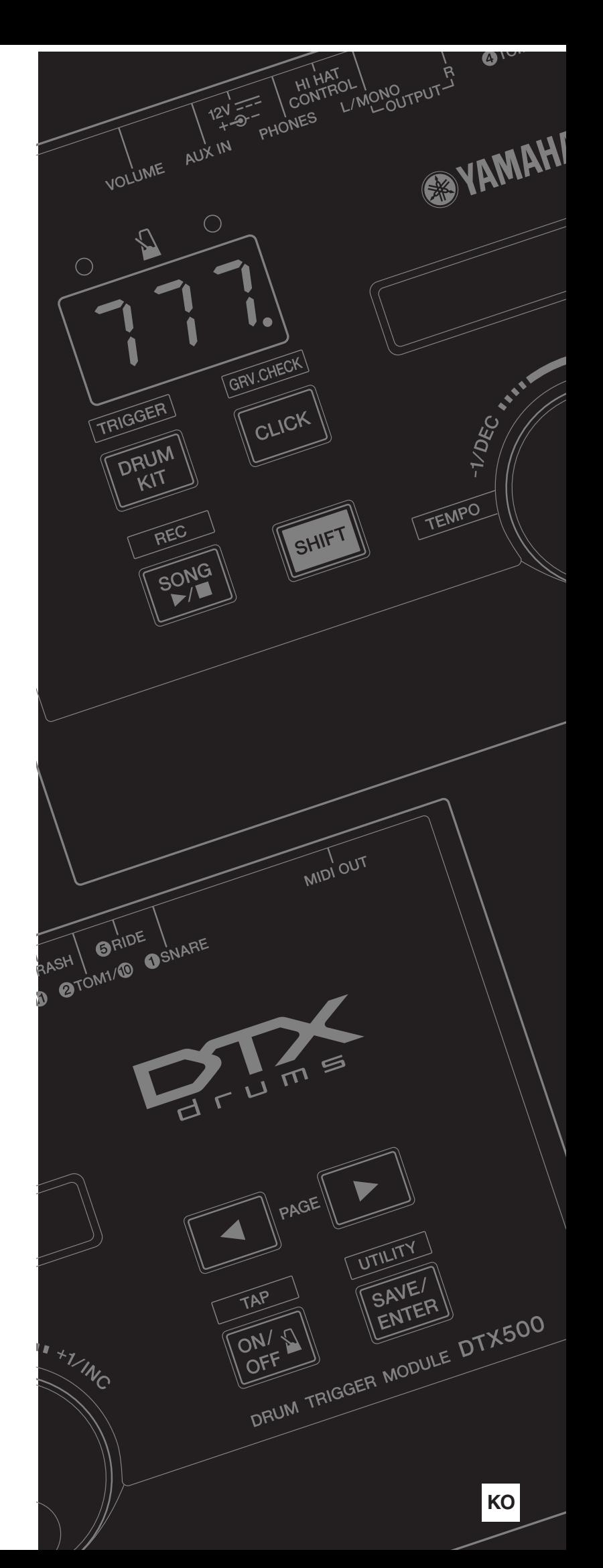

## 특별 메시지 섹션

본 제품은 배터리나 외부 전원(어댑터)을 이용합니다. 본 사용설명 서나 명판에 명시되지 않았거나 Yamaha가 특별히 권장하는 것 이 외의 전원 또는 어댑터에는 본 제품을 연결하지 마십시오.

본 제품에는 Yamaha가 제공한 부품이나 권장 카트, 랙 또는 스탠드 만 사용해야 합니다. 카트 등을 사용할 경우, 해당 부속 제품에 표시 된 모든 안전 표시 및 사용설명서의 내용을 준수해 주십시오.

#### 사양 변경**:**

본 사용설명서에 포함된 정보의 정확성은 발행 시점을 기준으로 합 니다. 단, Yamaha는 사전 통보 없이 사양을 변경하거나 수정할 권 한 또는 기존 장치를 업데이트할 의무를 보유합니다.

앰프, 헤드폰, 스피커와 함께 사용하는 경우, 또는 단독으로 사용하 는 경우라 하더라도 본 제품은 영구적인 청각 장애를 유발할 수 있 는 수준의 음향을 발생시킬 수도 있습니다. 음량을 크게 하거나 귀 에 거슬리는 수준의 음량으로 장시간 작동시키지 마십시오. 청각 장 애가 나타나거나 귀 울림현상이 발생한 경우 이비인후과 전문의의 진찰을 받으십시오.

중요사항: 음향이 클수록 청각 장애가 유발될 확률이 높습니다.

#### 주의사항**:**

(장치가 설계대로 작동되는 경우) 기능 및 이펙트 작동 방법과 관련 된 지식 부족으로 발생하는 수리 요금은 제조업체의 보증 사항이 아 니므로 사용자가 지불해야 합니다. 서비스를 요청하기 전에 본 사용 설명서를 충분히 숙지하고 해당 구입처에 문의하시기 바랍니다.

#### 환경 문제**:**

Yamaha는 안전하고 환경 친화적인 제품을 생산하기 위해 노력하 고 있습니다. Yamaha는 당사 제품과 제품 생산 방식이 이러한 의도 에 부합됨을 확신합니다. 법조문과 법의 정신 모두를 준수하는 데 있어 당사는 사용자가 다음 사항을 숙지할 것을 권장합니다.

#### 배터리 주의사항**:**

본 제품에는 (해당하는 경우) 적절히 납땜 처리된 일회용 소형 배터 리가 포함될 수 있습니다. 본 배터리 형식의 평균 수명은 약 5년입 니다. 배터리를 교체해야 할 경우에는 공인 서비스 센터에 문의하십 시오.

본 제품에는 "가정용" 배터리도 사용할 수 있습니다. 이들 배터리 중 일부는 재충전용입니다. 배터리 충전 시 재충전용인지 확인하고 충 전기와 해당 재충전용 배터리가 호환되는지 확인하십시오.

배터리를 삽입할 때 기존의 배터리와 새 배터리를 같이 사용하거나 종류가 다른 배터리를 혼용하면 안 됩니다. 배터리는 반드시 올바르 게 삽입해야 합니다. 방향이 어긋나거나 잘못 설치한 경우에는 과열 되거나 배터리가 파열될 수 있습니다.

#### 경고**:**

배터리를 분해, 소각하지 않도록 하십시오. 어린이의 손에 닿지 않 도록 하십시오. 수명이 다한 배터리는 해당 지역의 법규에 따라 신 속히 처리하십시오. 주: 배터리 처리에 관해서는 해당 지역의 가전 제품용 배터리 판매처에 문의하십시오.

#### 처리상의 주의사항**:**

본 제품이 수리가 불가능한 손상을 입거나 몇 가지 이유로 수명이 다한 것으로 판단되는 경우에는 납 성분이 포함된 제품, 배터리, 플 라스틱 등의 처리에 관련된 관할 지역의 제반 법규에 따르십시오. 해당 구입처의 도움을 받을 수 없는 경우에는 Yamaha에 직접 문의 하십시오.

#### 명판의 위치**:**

명판은 제품 아래면에 부착되어 있습니다. 명판에는 모델 번호, 일 련 번호, 전원 요구사항 등이 표시되어 있습니다. 모델 번호, 일련 번호 및 구입 일자를 아래 공란에 기입하고, 본 사용설명서를 구매 기록으로 영구 보관하십시오.

모델

일련 번호

구입 일자

## 본 사용설명서를 따로 보관해 두십시오**.**

92-BP(bottom)

## **FCC** 정보**(**미국**)**

**1.** 중요 고지**:** 본 제품을 개조하지 마십시오**!** 본 제품은 사용설명서의 안내에 따라 설치된 경우, FCC의 요구 사항을 준수합니다. Yamaha의 명시적인 승인 없이 개조하는 경우 FCC가 허용한 본 제품 사용 허가는 무효화될 수 있습니다.

**2.** 중요사항: 본 제품을 부속 제품 또는 다른 제품과 연결할 때에 는 반드시 고성능 차폐 케이블만 사용하십시오. 반드시 본 제품 과 함께 제공된 케이블을 사용하십시오. 모든 설치 지침을 준수 하십시오. 지침을 준수하지 않는 경우 FCC의 미국 내 사용 허 가는 무효화될 수 있습니다.

**3.** 주: 본 제품은 테스트를 거쳐 FCC 규정 제15편 Class "B" 디지 털 기기에 관한 요구사항을 준수하도록 제작되었습니다. 이 요 구사항을 준수한다는 것은 본 제품을 주거 환경에서 사용해도 다른 전자 제품에 유해한 간섭이 유발되지 않음을 합리적인 수 준으로 보장한다는 의미입니다. 본 제품은 무선 주파수를 발생 시키며 이 주파수를 사용합니다. 본 사용설명서에 명시된 지침 에 따라 설치 및 사용하지 않는 경우, 다른 전자 제품의 작동에 유해한 간섭이 발생할 수 있습니다. FCC 규정 준수가 어떠한 설비에서도 간섭이 발생하지 않음을 보장하지는 않습니다.

본 제품의 전원을 켜고 끌 때 다른 전자 제품에 간섭을 유발하 는 것으로 확인된 경우 다음과 같은 조치를 취해 문제를 제거해 보십시오.

본 제품 또는 간섭의 영향을 받는 기기의 위치를 변경하십시오. 다른 경로(회로 차단기 또는 퓨즈)를 통해 전달되는 전원 콘센 트를 이용하거나 교류선 필터(AC line filter)를 설치하십시오. 라디오 또는 TV 간섭의 경우, 안테나의 위치를 바꾸거나 방향 을 변경하십시오. 안테나 도입선이 300Ω 리본 리드인 경우, 도 입선을 동축 케이블로 교체하십시오.

이와 같은 조치로도 만족스러운 결과를 얻을 수 없다면 해당 지 역의 공인 판매처에 문의하십시오. 적당한 판매처의 위치를 찾 을 수 없는 경우에는 Yamaha 미국 법인 전자제품 서비스 사업 부(Electronic Service Division)에 문의하십시오. 주소는 6600 Orangethorpe Ave, Buena Park, CA90620입니다.

위 내용은 Yamaha 미국 법인이나 해당 자회사의 유통 제품에 한해 적용됩니다.

\* 위 내용은 YAMAHA CORPORATION OF AMERICA의 유통 제품에 한해 적용됩니다. (class B)

<span id="page-2-1"></span>*YAMAHA DTX500*을 구입해 주셔서 감사합니다*.*

*DTX500*은 풍부하고 음질이 높은 다양한 드럼 음색을 포함하고 있고 패드 컨트롤러가 장착 된 스네어 패드와 호환되는 소형 드럼 트리거 모듈입니다*.* 드럼 연주와 리듬 부분을 쉽게 익 히도록 도와주는 포괄적이고 다양한 기능*,* 나만의 곡과 연주를 녹음할 수 있는 내장 시퀀서*,*  타이밍을 정확히 맞추도록 도와주는 효율적인 그루브 체크 기능*,* 연습 시간에 도움이 되는 다양한 다기능 메트로놈도 있습니다*.* 또한*,* 다수의 내장곡을 제공하고 있어 다양한 음악 <sup>스</sup> 타일에 맞게 연주하는 음악적 능력을 향상시킬 수 있습니다*.*

*DTX500*의 모든 기능을 활용할 수 있도록 이 설명서를 자세히 읽으시기 바랍니다*.* 설명서를 찾기 쉬운 곳에 보관하여 향후 참조하도록 하십시오*.*

#### <span id="page-2-4"></span><span id="page-2-2"></span><span id="page-2-0"></span>부속품

**Yamaha AC** 전원 어댑터**(PA-130)\***

 $\square$  모듈 스탠드

모듈 스탠드 고정 나사 **x 2**

사용설명서**(**본 책자**)**

\* 지역에 따라 포함되지 않을 수도 있습니다. Yamaha 구입처에 문의하십시오.

### <span id="page-2-3"></span>본 설명서의 설명 및 표기법 정보

#### **• [DRUM KIT], [CLICK]** 등

패널 버튼과 컨트롤은 [ ](대괄호)로 표시됩니다.

**• [SHIFT] + [DRUM KIT]** 등

[SHIFT] 버튼을 누른 상태에서 [DRUM KIT] 버튼을 누르라는 의미입니다.

**• [**<**]/[**>**]** 등

작동 시 [<] 버튼 또는 [>] 버튼을 사용할 수 있다는 의미입니다.

**• "Completed!"** 등

큰 따옴표 안에 들어있는 내용은 LCD 화면에 표시되는 메시지를 나타냅니다.

본 사용설명서에 표시된 그림 및 LCD 화면은 설명용으로만 제공되기 때문에 실제 악기에서 나타나는 것과 다소 다르 게 표시될 수 있습니다.

#### ■ 패드 정보

본 사용설명서에서는 DTX500에 연결할 수 있는 드럼 패드의 모델 명을 설명합니다. 이는 본 사용설명서가 만들어진 시점에 서 최신 모델입니다. 이후 발표되는 모델에 대한 자세한 내용은 다음 웹 사이트를 참조하십시오.

http://www.yamaha.co.jp/english/product/drums/ed/

## 안전 주의사항

## 사용 전에 반드시 *"*안전 주의사항*"*을 읽어 주십시오*.*

\* 본 사용설명서를 찾기 쉬운 곳에 보관하여 향후에 참조하도록 하십시오.

경고

여기에 표시된 주의사항은 제품을 안전하고 올바르게 사용함으로써 사용자의 위험이나 재산의 손실을 미연에 방지하기 위한 것입니다**.** 반드시 지켜주시기 바랍니다**.** 

어린이가 사용할 경우에는 보호자가 이하의 내용을 어린이에게 철저하게 전달해 주시기 바랍니다**.**

## 전원 **/AC** 전원 어댑터

- 전원 코드를 히터나 라디에이터 등의 열기구와 가까운 곳에 두거나, 코드를 과도하게 구부리지 마십시오. 코드가 손상될 수 있습니다. 코드 위에 무거운 물체를 놓지 마시고 사람이 밟 거나 발에 걸려 넘어질 수 있는 곳에 코드를 놓지 마십시오.
- 본 악기에 알맞은 것으로 지정된 전압만 사용하십시오. 전압 조건은 악기 명판에 인쇄되어 있습니다.
- 지정된 어댑터(3[페이지](#page-2-0))만 사용하십시오. 다른 전원 어댑터를 사용할 경우 고장, 발열, 화재 등의 원인 이 될 수 있습니다.
- 전원 플러그를 정기적으로 점검하고, 오물이나 먼지가 쌓인 경우에는 이를 제거하십시오.

## 분해 금지

• 이 제품의 내부를 열거나 내부 부품을 분해, 개조하지 마십 시오. 감전이나 화재, 부상 또는 고장의 원인이 될 수 있습니 다. 고장이 의심되는 경우에는 즉시 사용을 중단하고 Yamaha 공식 AS센터에서 점검을 받도록 하십시오.

## 침수 경고

- 비에 젖지 않도록 하고, 물 또는 습기가 많은 장소에서 사용 하거나 쏟아질 우려가 있는 액체가 담긴 용기(예: 화병, 병 또 는 유리컵)를 본 제품에 올려놓지 않도록 하십시오. 물과 같 은 액체가 제품 안으로 새어 들어가는 경우, 즉시 전원을 끄 고 AC 콘센트에서 전원 코드를 뺀 다음 Yamaha 공식 AS센 터에 악기 점검을 의뢰하십시오.
- 절대로 젖은 손으로 플러그를 꽂거나 빼지 마십시오. 감전의 위험이 있습니다.

## 화재 경고

• 양초 등 연소성 물품을 본체 위에 놓지 마십시오. 연소성 물품이 떨어져 화재를 일으킬 수 있습니다.

## 이상 징후 발견 시

- 다음과 같은 문제가 발생할 경우 즉시 전원 스위치를 끄고 콘센트에서 전원 플러그를 뽑으십시오. 그대로 사용을 계속 했을 경우 감전, 화재 또는 고장의 위험이 있습니다. 바로 Yamaha 공식 AS센터에 점검을 의뢰하여 주시기 바랍니다.
	- 전원 코드 또는 플러그가 마모되거나 손상된 경우
	- 이상한 냄새나 연기가 나는 경우
	- 제품 내부에 이물질이 들어간 경우
	- 악기 사용 중 갑자기 소리가 나지 않는 경우

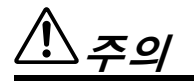

## 전원 **/AC** 전원 어댑터

- 멀티탭을 사용하여 연결하지 마십시오. 음질이 저하되거나 콘센트가 과열되어 화재의 원인이 될 수 있습니다.
- 전원 플러그를 뽑을 때에는 반드시 코드가 아닌 플러그 손잡 이 부분을 잡으십시오.
- 코드가 손상되면 감전이나 화재의 원인이 될 수 있습니다.
- 본 악기를 장시간 동안 사용하지 않을 경우 또는 뇌우 발생 시에는 전기 플러그를 콘센트에서 뽑아놓으십시오.

## 설치

- 불안정한 장소에는 본 악기를 설치하지 마십시오. 본체가 떨어져서 고장이 나거나 사용자 혹은 다른 사람이 다 칠 수 있습니다.
- 본체를 옮길 경우에는 반드시 전원코드 등 연결된 모든 케이 블을 분리한 후 이동하십시오.
- 코드가 손상되거나 사람이 다칠 위험이 있습니다.
- 본 악기를 AC 콘센트 가까이에 설치하십시오. 전원 플러그 가 손이 닿기 쉬운 곳에 설치하여 고장 또는 오작동이 발생 할 경우 즉시 전원 스위치를 끄고 콘센트에서 플러그를 뽑으 십시오. 제품의 전원을 끄더라도 내부에는 최소한의 전류가 흐르고 있습니다. 악기를 장시간 사용하지 않을 때에는 반드 시 콘센트에서 전원 플러그를 뽑아놓으십시오.

• 지정된 스탠드/랙만을 사용하십시오. 스탠드나 랙에 설치할 때에는 제공된 나사만 사용하십시오. 이와 같이 하지 않을 경우 내장 부품이 손상되거나 본 악기가 스탠드에서 떨어질 수 있습니다.

## 연결

- 본 악기를 다른 전자 기계에 연결할 때에는 먼저 모든 기계 의 전원을 끈 다음 연결하십시오. 전원을 켜거나 끄기 전에 는 음량을 최소로 낮추십시오.
- 연주를 시작하기 전에 악기의 음량이 최소로 설정되어 있는 지 확인하고 연주 중 단계적으로 음량을 올려 원하는 음량 수준으로 맞추십시오.

## 취급상 주의

- 악기에 올라가거나 무거운 물체를 올려놓지 마십시오. 버튼, 스위치, 입출력 단자 등에 무리하게 힘을 가하지 마십시오. 본체가 파손되거나 사용자가 다칠 위험이 있습니다.
- 음량을 크게 하거나 귀에 거슬리는 수준의 음량으로 장시 간 작동시키지 마십시오. 청각 장애가 나타나거나 귀 울림 현상이 발생한 경우에는 이비인후과 전문의의 진찰을 받으 십시오.

Yamaha는 부적절하게 악기를 사용하거나 개조하여 발생한 고장 또는 데이터 손실이나 파손에 대해 책임지지 않습니다.

## 악기를 사용하지 않을 때에는 항상 전원을 끄십시오.

전원 스위치가 대기 상태에 놓여 있더라도 악기에는 최소한의 전류가 흐릅니다. 악기를 장시간 사용하지 않을 때에는 반드시 콘센트에서 전원 코드를 뽑아놓으십시오.

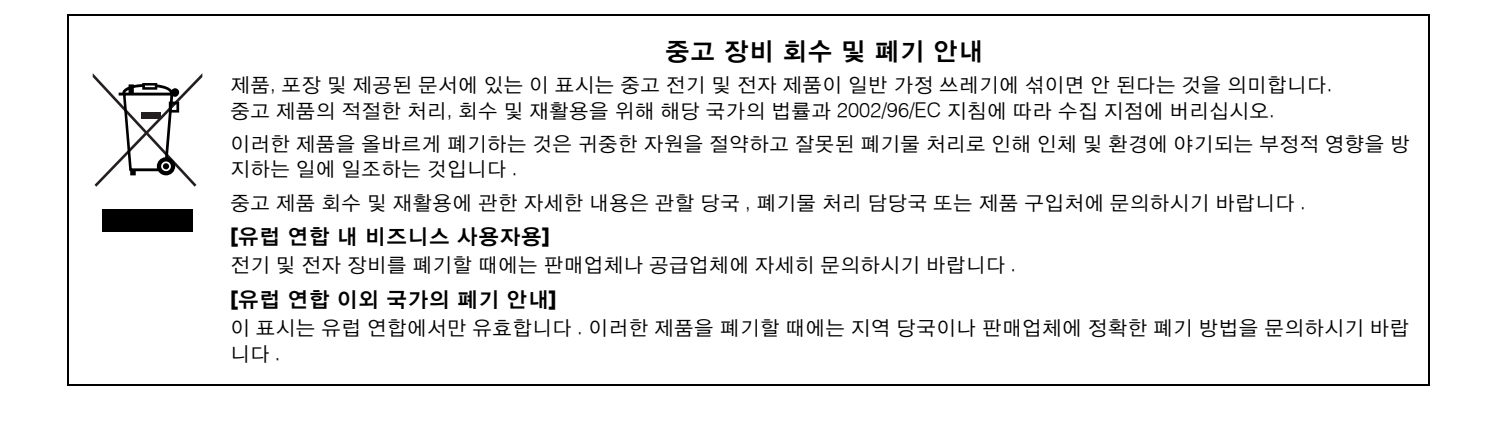

#### **OBSERVERA!**

Apparaten kopplas inte ur växelströmskällan (nätet) så länge som den ar ansluten till vägguttaget, även om själva apparaten har stängts av.

**ADVARSEL:** Netspændingen til dette apparat er IKKE afbrudt, sålæenge netledningen siddr i en stikkontakt, som er t endt — også selvom der or slukket på apparatets afbryder.

**VAROITUS:** Laitteen toisiopiiriin kytketty käyttökytkin ei irroita koko laitetta verkosta.

(standby)

### 주의사항

제품, 데이터 또는 기타 주변 장치의 손상을 방지하기 위해 다음 주의사항을 준수하십시오.

#### ■ 취급 및 유지보수

- TV, 라디오, 스테레오 음향 장비, 휴대 전화, 또는 기타 전기 장치 부근에서는 본 악기를 사용하지 마십시오. 본 악기, TV 또는 라디오에서 잡음이 생길 수 있습니다.
- 먼지, 진동이 많은 곳, 극한 혹은 고온의 장소(예: 직사광선, 히터 주변, 대낮 중 차량의 실내)에 본 악기를 노출시키지 마십시오. 이로 인한 외관 변형 또는 내장 부품의 손상이 유발될 수 있습니다.
- 패널이나 건반이 변색될 수 있으므로 비닐, 플라스틱 또는 고무로 된 물체는 올려놓지 않도록 하십시오.

#### ■데이터 저장

• 데이터를 플래시 ROM에 기록하는 동안("now storing..." 메시지가 표시되는 동안) 절대로 전원을 끄지 마십시오. 이 상태에서 전원을 끄면 플래시 ROM 데이터가 손상되어 모든 사용자 데이터가 삭제되고 시스템이 중단될 수 있습니 다. 즉, 다음에 전원을 켜더라도 본 악기가 제대로 켜지지 않을 수 있습니다.

#### 정보

#### ■ 저작권

- MIDI 데이터 및 오디오 데이터 등 시중에서 구매할 수 있는 음악 데이터를 복사하는 일은 엄격하게 금지되어 있습 니다.
- 본 제품에는 Yamaha가 저작권을 보유한 컴퓨터 프로그램과 내용 또는 타인의 저작권을 사용하기 위해 Yamaha가 라이센스를 얻은 내용이 통합되어 번들로 제공됩니다. 이러한 저작권이 있는 자료로는 일체의 컴퓨터 소프트웨어, 스타일 파일, MIDI 파일, WAVE 데이터, 악보 및 음향 녹음 등이 있습니다. 이러한 프로그램 및 내용을 개인적인 용도 외 무단으로 사용하는 일은 관련 법률에 의거, 일절 허용되지 않습니다. 모든 저작권 위반은 법적 영향력을 갖습니 다. 불법 복사본을 제작, 배포 또는 사용하지 마십시오.

#### ■본 사용설명서 관련 정보

- 본 사용설명서에 표시된 그림 및 LCD 화면은 설명용으로만 제공되기 때문에 실제 악기에서 나타나는 것과 다소 다 르게 표시될 수 있습니다.
- 본 사용설명서에 나오는 회사명과 제품명은 각 회사의 상표 또는 등록 상표입니다.

## <span id="page-5-0"></span>주요 기능

**DTX500**은 실감나는 음색을 만들어내고 고성능**,** 다기능 메트로놈**,** 내장 시퀀서**,** 다양한 곡이 소형 휴대 용 패키지에 내장되어 있고 **32**개의 동시발음수를 갖춘 고음질 톤 제너레이터가 장착되어 있습니다**. DTX500**은 라이브 연주**,** 개인 연습 등과 같은 다양한 상황에서 활용할 수 있는 다용도 악기입니다**.**

## ■ 드럼 트리거

- DTX500 드럼 트리거 모듈은 신품 패드(XP 시리즈)와 호환됩니다.
- 악기에는 12개의 트리거 입력 잭과 하이 햇 컨트롤러 잭이 내장되어 있습니다. 또한 2존 또는 3존 패드(히트 영 역에 따라 서로 다른 신호를 전송하는 패드)와 호환되는 잭도 갖추고 있습니다. 이외에도 스네어 드럼 잭은 패 드 컨트롤러 장착 패드와 호환됩니다. 이를 통해 "가상" 스네어 및 튜닝을 어쿠스틱 스네어 드럼처럼 조정할 수 있습니다. 이 모든 것을 통해 DTX500은 어쿠스틱 드럼 키트에서 이용할 수 있는 것과 거의 동일한 작동성, 기능성, 성능을 제공합니다.
- Yamaha DT20과 같은 드럼 트리거를 사용하여 DTX500을 어쿠스틱 드럼 키트에 연결할 수 있습니다. 트리거 입력 형식과 감도 등의 설정 데이터를 연주하고 싶은 방식, 스타일, 특정 설정에 맞게 사용자 정의할 수 있습니다.
- 또한 자연스러운 소리의 어쿠스틱 드럼 키트가 포함된 50개의 내장 드럼 키트도 포함되어 있어 락, 펑크, 재즈, 레게, 라틴 등과 같은 다양한 음악 장르를 포괄합니다. 사용자 키트 메모리에는 20개의 세트를 저장할 수 있습 니다. 이를 통해 다양한 드럼 음색을 사용하여 나만의 드럼 키트를 설정할 수 있습니다.
	- *\* "*트리거*"*는 내장 톤 제너레이터에서 어떤 음향을 연주할 것인지*,* 해당 음향의 연주 음량은 어느 정도로 할 것인지에 관해 *DTX500*에 신호를 전송할 수 있는 히트 수단입니다*.*

## ■ 톤 제너레이터

• DTX500에는 다이내믹한 음색이나 상당히 실감나게 해주는 32개의 동시발음수를 갖춘 고품질 16비트 AWM2(PCM) 톤 제너레이터가 장착되어 있습니다. 427가지에 달하는 음색은 실제 같은 어쿠스틱 드럼, 고유 한 전자 퍼커션, 음향 이펙트 등을 포함한 다양한 음색을 재현합니다. 또한 본 악기에는 고음질 디지털 리버브 가 내장되어 있어 음향을 향상시켜 줍니다.

#### ■ 고성능 메트로놈

- DTX500은 포괄적인 다기능 메트로놈을 제공하기 때문에 각 값에 대한 다양한 클릭 설정이 가능합니다. 각 음 표 값에 별도로 클릭 음향과 피치를 지정할 수 있습니다. 또한 클릭이 멈추는 시기를 결정하고 클릭이 몇 개의 소절을 연주한 후에 음소거되는지를 정하는 타이머도 설정할 수 있습니다.
- 또한, DTX500에는 "탭" 기능이 있어 원하는 템포에 맞게 패드에 템포를 태핑함으로써 곡 또는 클릭의 템포를 설정할 수 있습니다. 이를 통해 연주나 연습 시 원하는 템포를 설정할 수 있습니다.

### ■ 시퀀서

- 내장 시퀀서에는 63곡의 다양한 내장곡이 포함되어 있습니다. DTX500에는 드럼 파트를 음소거하는 드럼 음 소거 기능과 곡의 베이스 파트만을 따라 연주할 수 있는 베이스 솔로 기능의 두 가지 기능이 있어 연습 시에 유 용합니다. 또한 DTX500에서는 연주를 실시간으로 녹음할 수 있으며 녹음된 연주 데이터와 함께 연주할 수도 있습니다.
- 패널에서 제어되는 하나의 메인 곡 이외에도, 패드의 트리거 입력으로 3개의 패드 곡을 개별적으로 제어하고 동시에 연주할 수 있습니다.

#### ■ 그루브 체크

• 그루브 체크 기능은 연주를 모니터링하고 리듬 기술에 대한 즉각적인 피드백을 제공함으로써 연주 기술이 신 속하게 향상될 수 있습니다. 박자가 정확해야만 소리를 생성하는 리듬 게이트 기능과 연주를 평가해 문자로 등급을 매기는 챌린지 모드가 포함되어 있어 드럼을 가장 쉽고 재미 있게 익힐 수 있습니다.

### ■ 인터페이스

• 후면 패널의 MIDI OUT 잭을 사용하면 다른 장치를 연결하고 외부 톤 제너레이터의 음향을 연주하거나 외부 시퀀서와 메트로놈을 동기화할 수 있습니다. 그리고 CD 플레이어 또는 MD 플레이어 등 외부 오디오 장치에 플러그를 끼워 함께 연주할 수 있는 AUX IN 잭과 다른 사람에게 방해가 되지 않으면서도 편리하게 연습할 수 있는 헤드폰 잭이 제공됩니다.

# 목차

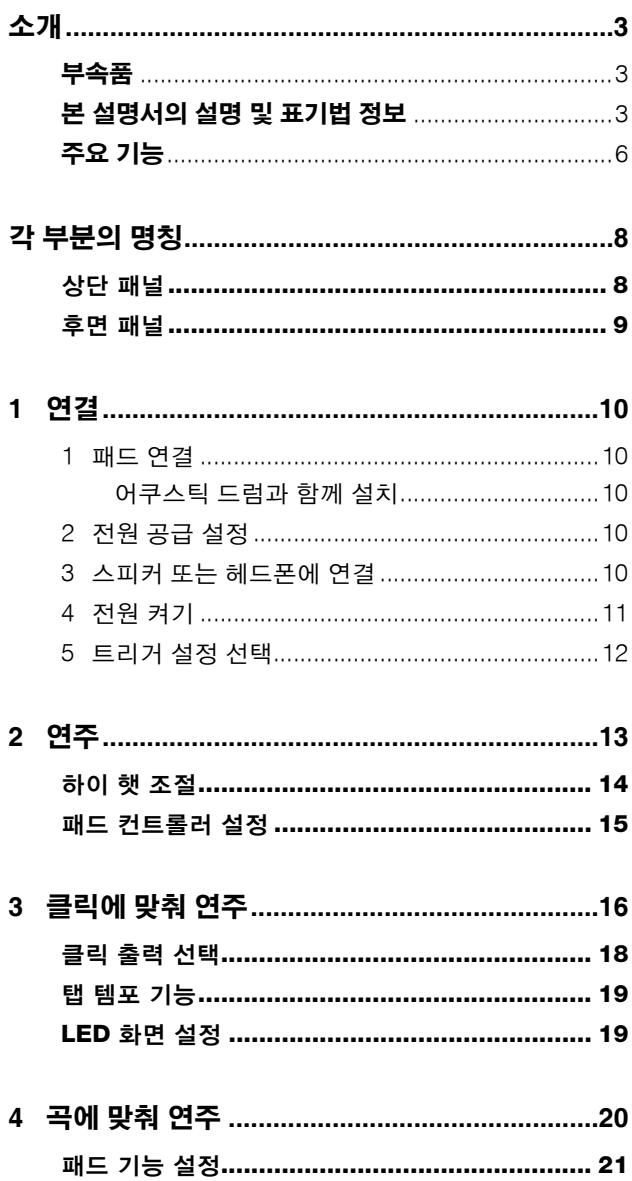

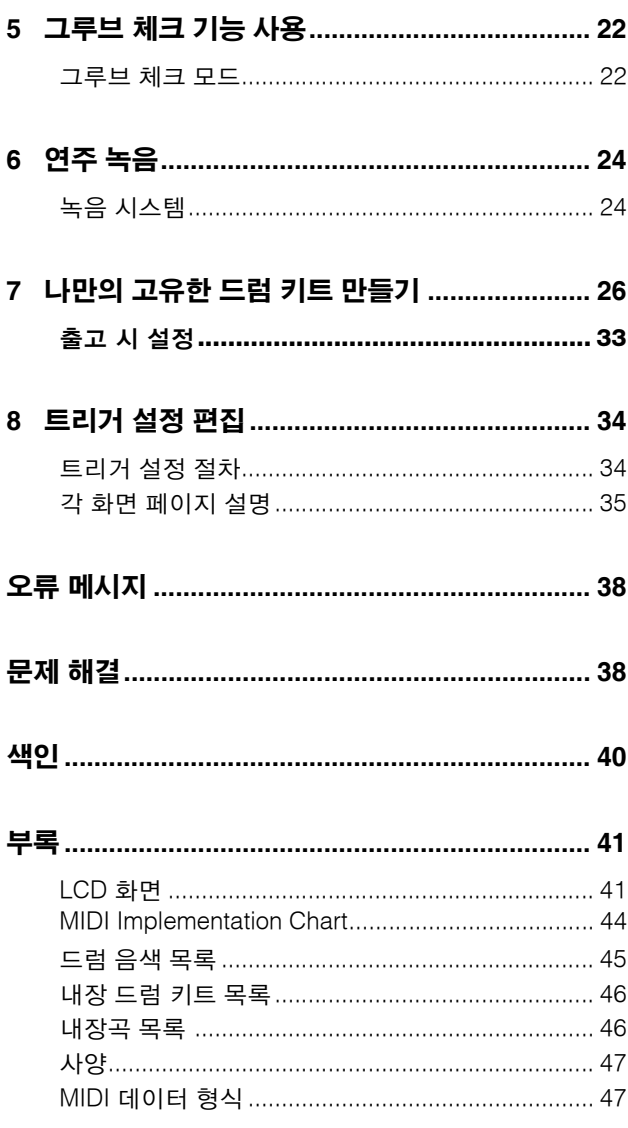

# <span id="page-7-0"></span>각 부분의 명칭

<span id="page-7-11"></span><span id="page-7-1"></span>상단 패널

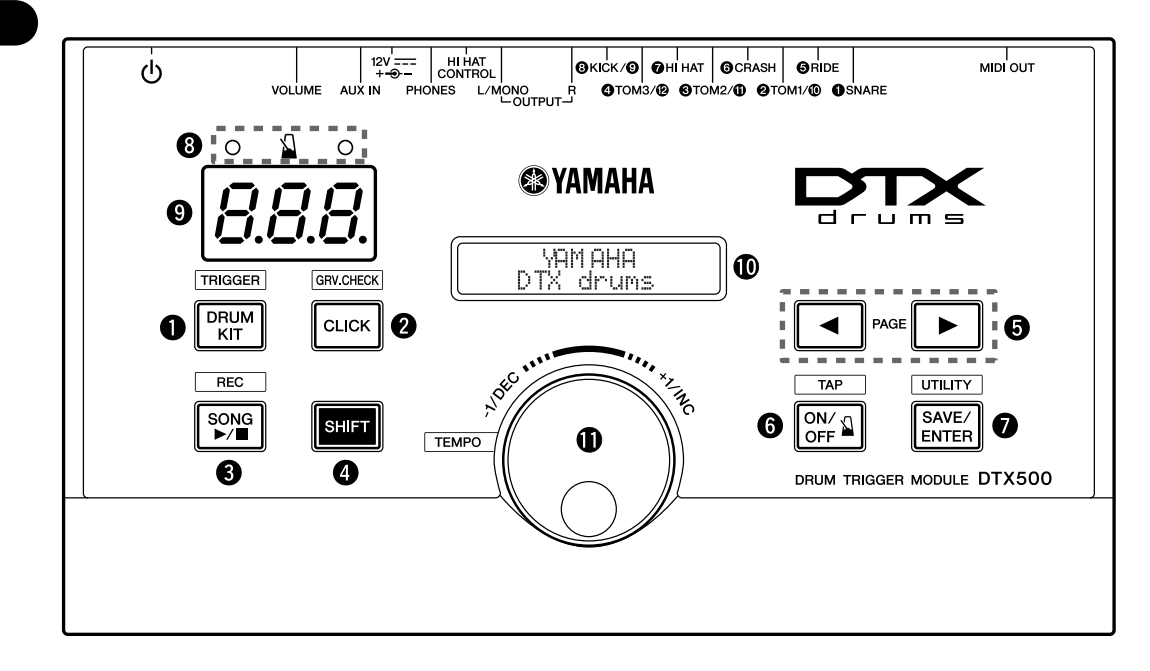

## q 드럼 키트 버튼**(DRUM KIT)**

- <span id="page-7-5"></span>• 드럼 키트 선택 화면에 들어갑니다. (13[페이지](#page-12-1))
- [SHIFT] 버튼을 누른 상태에서 [DRUM KIT] 버튼을 누르 면 트리거 설정 선택 페이지로 들어갑니다. (12[페이지](#page-11-0))
- <span id="page-7-4"></span>• 이 버튼은 모든 음색의 모든 음향을 일시적으로 음소거 할 때도 사용할 수 있습니다.

## w 클릭 버튼**(CLICK)**

- 클릭(메트로놈) 설정 페이지에 들어갑니다. (16[페이지](#page-15-0))
- <span id="page-7-10"></span>• [SHIFT] 버튼을 누른 상태에서 [CLICK] 버튼을 누르면 그루브 체크 설정 화면으로 들어갑니다. (22[페이지](#page-21-0))

## e 곡 버튼**(SONG** >**/**n**)**

- 곡 선택 페이지에 들어갑니다. (20[페이지](#page-19-0))
- [SHIFT] 버튼을 누른 상태에서 [SONG >/■] 버튼을 누르 면 DTX500의 녹음 대기 모드가 작동됩니다.
- <span id="page-7-9"></span>• 이 버튼을 누르면 곡 재생 또는 녹음이 시작/정지됩니다.

## r 이동 버튼**(SHIFT)**

이 버튼을 누른 상태에서 다른 특정 버튼을 누르면 상단 패널 의 각 버튼 위에 인쇄되어 있는 기능으로 이동합니다.

## $\Theta$  **선택 버트(◀, ▶)**

- <span id="page-7-2"></span>• 편집할 항목(선택 항목이 깜박임)을 선택합니다. 현재 표 시되어 있는 페이지 전이나 후에 페이지가 여러 장 있는 경우, 이 버튼들을 사용하여 다음 또는 이전 페이지를 볼 수 있습니다. 버튼을 누른 상태에서 깜박이는 커서를 계 속 움직이십시오.
- 이 두 버튼을 누르면 페이지를 앞뒤로 계속 스크롤할 수 있습니다. [◀] 버튼을 누른 상태에서 [▶] 버튼을 누르면 이전 페이지로 이동하고, [>] 버튼을 누르고 [<] 버튼을 누르면 다음 페이지로 이동합니다.
- [SHIFT] 버튼을 누른 상태에서 [<]/[▶] 버튼을 누르면 편집하고자 하는 입력을 트리거할 수 있습니다.

## y 클릭 **ON/OFF** 버튼**( ON/OFF)**

- <span id="page-7-3"></span>• 클릭 음향(메트로놈)을 시작/정지합니다. (16[페이지](#page-15-0))
- <span id="page-7-8"></span>• [SHIFT] 버튼을 누른 상태에서 [ 1 ON/OFF] 버튼을 누 르면 탭 템포 설정 페이지로 들어갑니다. (19[페이지](#page-18-0))

## u 저장**/**엔터 버튼**(SAVE/ENTER)**

- 데이터를 저장하거나 작업을 실시(엔터)합니다.
- <span id="page-7-13"></span>• [SHIFT] 버튼을 누른 상태에서 [SAVE/ENTER] 버튼을 누 르면 DTX500 작동에 필요한 전체 설정을 하는 유틸리티 페이지로 들어갑니다.

## **클릭 램프**

클릭 또는 곡이 재생될 때 모든 소절의 첫 번째 비트에서 빨 간색 램프가 켜집니다. 다른 비트는 초록색 등으로 표시됩 니다.

## <span id="page-7-7"></span>o **LED** 화면

설정에 따라 템포, 현재 페이지에서 선택된 번호, 클릭 타이 머를 표시합니다. (19[페이지](#page-18-1))

## <span id="page-7-6"></span>!0**LCD** 화면

DTX500의 작동에 사용하는 중요한 정보와 데이터를 표시합 니다.

## <span id="page-7-12"></span> $0.52$  자이얼

조그 다이얼을 돌리면 화면에서 커서로 선택한 값(깜박이는 편집 대상 항목)이 변경됩니다. 다이얼을 오른쪽(시계 방향) 으로 돌리면 값이 증가하고, 왼쪽으로 돌리면 감소합니다. 조 그 다이얼은 레이어(A/B) 변경 및 드럼 음소거에도 사용할 수 있습니다.

[SHIFT] 버튼을 누른 상태에서 노브를 돌리면 현재 템포가 변경됩니다

<span id="page-8-20"></span><span id="page-8-0"></span>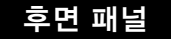

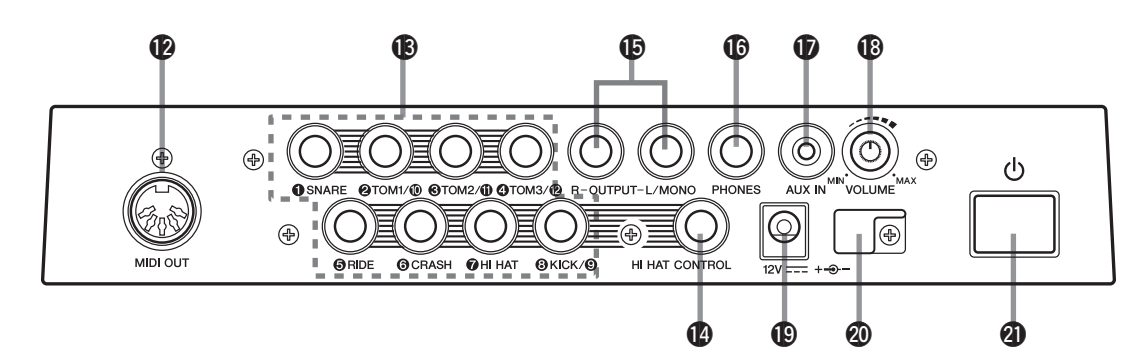

## <span id="page-8-5"></span>**12 MIDI OUT 잰**

DTX500에서 외부 MIDI 장치로 데이터를 전송합니다. 이 잭 으로 DTX500을 외부 톤 제너레이터에서 음색을 트리거하는 조절 장치로 사용할 수도 있고 곡 재생 또는 DTX500의 클릭 을 외부 시퀀서 재생과 동기화할 수도 있습니다. (11[페이지](#page-10-1))

### <span id="page-8-17"></span>!3트리거 입력 잭**(**1**SNARE -** 8**KICK/**9**)**

연결 패드 또는 드럼 트리거(Yamaha DT20 등)를 연결하여 트 리거 신호를 수신합니다.

스네어, 톰 등의 외부 패드를 아래에 있는 각 입력 표시에 따 라 연결합니다. (10[페이지](#page-9-0))

<span id="page-8-1"></span>1SNARE ..................... 3존 패드 및 패드 컨트롤러와 호환됩니다.

 $(2)$ TOM1/ $(0)$ ,  $(3)$ TOM2/ $(1)$ ,  $(4)$ TOM3/ $(2)$ ,  $(8)$ KICK/ $(9)$ 

<span id="page-8-18"></span>..........................모노 x 2입력 Y형 케이블(스테레오 플러그-모노 잭 x 2, 아래 그림 참조)을 사용하여 (9), (10, (11, (12) (모노 패드) 입력을 트리거할 수 있습니다. 그리고 KP125W/125/65 킥 패드를 스테레오 케이블로 이 잭에 연결하면, KP125W/125/ 65의 외부 패드 입력 잭을 (9), (10, (11), 또는 @ 입력 잭의 입력으로 사용할 수 있습니다.

<span id="page-8-12"></span><span id="page-8-11"></span>5RIDE, 6CRASH3존 패드와 호환됩니다.

<span id="page-8-10"></span>7HI HAT스테레오 패드(스위치 포함)와 호환됩니다.

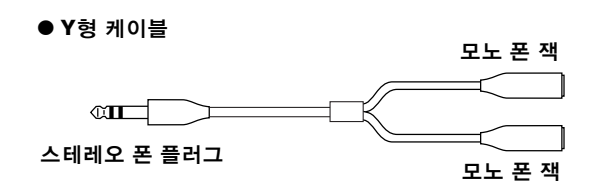

### <span id="page-8-19"></span>!4하이 햇 컨트롤러 잭**(HI HAT CONTROL)**

하이 햇 컨트롤러를 연결합니다.

\* 하이 햇 컨트롤러 연결 시 스테레오 플러그(아래 표시)가 있는 케이블을 사용하십시오.

<span id="page-8-13"></span><span id="page-8-4"></span>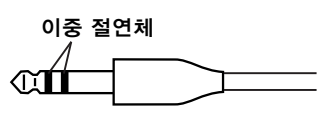

### <span id="page-8-6"></span> $\mathbf{\Phi}$  출력 잭(OUTPUT L/MONO, R)

DTX500을 외부 앰프, 믹서 등에 연결합니다.

모노 재생 시에는 L/MONO 잭을 사용합니다. 스테레오 재생 시에는 L, R 잭 둘 다 연결합니다. (10[페이지](#page-9-4))

#### <span id="page-8-7"></span> $\mathbf{\textcircled{b}}$  헤드폰 잭(PHONES)

스테레오 헤드폰 세트를 이 잭에 연결하면 DTX500을 모니터 링할 수 있습니다. (10[페이지](#page-9-4))

#### <span id="page-8-2"></span>**D** AUX IN 잰

외부 오디오 장비 등의 출력을 이 잭(스테레오 미니 잭)에 연 결합니다. (11[페이지](#page-10-2))

CD 플레이어 등의 음악에 맞춰 연주할 때 편리합니다.

<span id="page-8-9"></span>\* 외부 장치의 음량 컨트롤을 사용하여 음량 밸런스를 조 절합니다.

## <span id="page-8-14"></span>!8주 음량**(VOLUME)**

DTX500의 전체 음량(OUTPUT 잭과 PHONES 잭을 통해 전 송되는 신호의 출력 레벨)을 조절합니다. 노브를 시계 방향 으로 돌리면 음량이 증가하고 시계 반대 방향으로 돌리면 감 소합니다.

#### <span id="page-8-15"></span><span id="page-8-3"></span>!9**DC IN** 단자**(12V)**

제공된 AC 전원 어댑터를 이 단자에 연결합니다. 어댑터가 빠지지 않도록 케이블을 케이블 클립에 단단히 고정합니다.

#### <span id="page-8-16"></span>@0케이블 클립

<span id="page-8-8"></span>전원 코드가 부주의로 빠지지 않도록 합니다. (10[페이지](#page-9-3))

#### @1 **Standby/On** 스위치

버튼을 이 위치에 놓으면 전원이 켜집니다 (>). 다음과 같이 설정하면 전원이 꺼집니다 (■).

## <span id="page-9-8"></span><span id="page-9-0"></span>**1** 연결

이 장에서는 **DTX500**의 설치 방법을 살펴 보겠습니다**.** 악기가 올바로 음향을 출력하고 작동하도록 하 려면 이 지침을 주의 깊게**,** 다음의 순서대로 읽으십시오**.** 

**1** 패드 [연결](#page-9-1) → **2** [전원](#page-9-3) 공급 설정 **(10**[페이지](#page-9-3)**)** → **3** 스피커 또는 [헤드폰에](#page-9-4) 연결 **(10**[페이지](#page-9-4)**)** → **4** 전원 [켜기](#page-10-0) **([11](#page-10-0)** [페이지](#page-10-0)**)** → **5** [트리거](#page-11-0) 설정 선택 **(12**[페이지](#page-11-0)**)**

## !! 중요사항!!

사용 중인 드럼 세트의 유형에 따라 **DTX500**의 트리거 설정을 변경해야 합니다**.** 설정이 적절하지 않으면 부적절한 음향**,** 패 드 간 올바르지 않은 음량 밸런스 등과 같은 문제가 발생할 수 있습니다**.**

적절한 설정을 선택하는 방법에 대해서는 **[12](#page-11-0)**페이지의 **"**트리거 설정 선택**"** 단원을 참조하십시오**.**

## <span id="page-9-1"></span>**1** 패드 연결

아래 그림을 참조하여 각 패드의 출력 케이블을 DTX500의 후면 패널에 있는 각 트리거 입력 잭에 연결합니다. 자세한 내용은 사용 중인 드럼과 함께 제공되는 조립 설명서를 참조 하십시오.

### $\triangle$  주 의

**•** 감전 및 장비 손상을 방지하기 위해 **DTX500**의 입력 및 출 력 잭에 연결하기 전에 **DTX500** 및 모든 관련 장치의 전원 을 끄십시오**.**

## <span id="page-9-9"></span><span id="page-9-7"></span>어쿠스틱 드럼과 함께 설치

<span id="page-9-2"></span>DTX500은 키트에 선택 사양인 드럼 트리거 세트(예: Yamaha DT20 Drum Triggers)가 장착되어 있고 트리거가 DTX500의 입력 잭에 제대로 연결되어 있으면 어쿠스틱 드럼 키트에서 연주할 수 있습니다.

## <span id="page-9-3"></span>**2** 전원 공급 설정

DTX500은 특수 전원 어댑터로 전원을 공급받습니다.

2-1. DTX500의 **①**Standby/On 스위치를 대기(■) 위치로 설 정합니다.

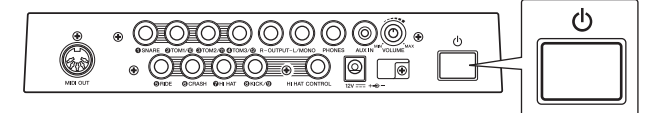

<span id="page-9-5"></span>**2-2.** 제공된 AC 전원 어댑터의 DC 플러그를 후면 패널의 DC IN 단자에 연결합니다. 코드가 부주의로 빠지는 것을 방지하기 위해 코드를 케 이블 클립에 감고 단단히 고정시킵니다.

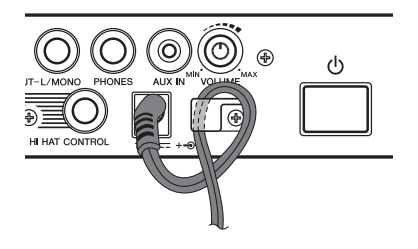

#### ハぞ引

- **•** 코드를 클립에 감을 때는 전원 어댑터의 코드가 너무 심하게 구부러지지 않도록 주의하십시오**.** 코드가 손상되어 화재가 발 생할 위험이 있습니다**.**
- **2-3.** AC 콘센트에 전원 단자의 다른 끝을 연결합니다.

## △경고

**•** 지정된 **AC** 전원 어댑터만을 사용하십시오**.** 다른 어댑터를 사 용하면 악기가 불규칙하게 작동하거나 손상될 수 있습니다**. • DTX500**에 알맞은 지정 전압만을 사용하십시오**.** 전압 조건은 **DTX500** 명판에 인쇄되어 있습니다**.**

#### ハぞ引

<span id="page-9-11"></span>**• DTX500**을 사용하지 않거나 뇌우 발생 시에는 **AC** 전원 어댑 터의 플러그를 뽑아놓으십시오**.**

## <span id="page-9-6"></span><span id="page-9-4"></span>**3** 스피커 또는 헤드폰에 연결

DTX500에는 내장된 스피커가 없으므로 적절하게 음향을 모 니터링하기 위해서는 외부 오디오나 스테레오 헤드폰 한 세 트가 필요합니다.

<span id="page-9-10"></span>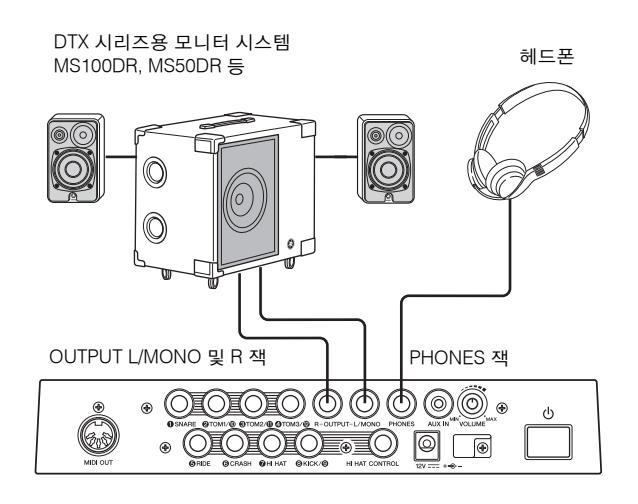

주의사항

**•** 연결을 할 때마다 사용 중인 케이블의 플러그가 장치의 잭 유 형에 맞는 것인지 확인하십시오**.**

## <span id="page-10-6"></span>l **OUTPUT L/MONO, R** 잭**(**표준 모노 폰**)**

이 잭을 사용하면 DTX500을 외부 앰프 + 스피커에 연결하여 증폭되고 풍부한 음향을 재생하거나 DTX500을 오디오 녹음 장비에 연결해 나만의 연주를 녹 음할 수도 있습니다.

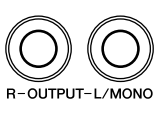

\* 모노 입력이 있는 장치에 연결할 때는 DTX500의 OUTPUT L/MONO 잭을 사용하십시오.

## <span id="page-10-7"></span>**O** PHONES 잭

**(**표준 스테레오 폰 잭**)** 후면 패널의 VOLUME 노브를 사용하

<span id="page-10-8"></span>면 헤드폰 음량을 조절할 수 있습니다.

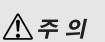

**• DTX500**을 최고 음량 레벨에서 장시간 사용하지 마십시오**.**  청각에 손상을 줄 수 있습니다**.**

## <span id="page-10-2"></span>l **AUX IN** 잭**(**스테레오 미니 폰 잭**)**

AUX IN 잭에 연결된 MP3 플레이어 또는 CD 플레이어의 오디오 출력을 DTX500의 음향과 믹스하여 OUTPUT 잭 또는 PHONES 잭을 통해 전송할 수 있습니다. 이 잭은 좋아하는 곡에 맞춰 연주하고자 할 때 사용할 수 있습니다.

<span id="page-10-3"></span>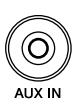

**PHONES** 

 $\overline{M}$ 

\* 외부 장치(MP3 플레이어 등)의 음량 컨트롤을 사용하여 음량 밸런스를 조절합니다.

## <span id="page-10-5"></span><span id="page-10-1"></span>**● MIDI OUT 잭**

DTX500의 MIDI 기능을 사용하면 DTX500의 패드로 외부 톤 제너레이터에서 음색을 연주하거나 DTX500의 곡이나 클릭 재생을 외부 시퀀서 재생과 동기화할 수 있습니다.

### <span id="page-10-4"></span>**MIDI** 정보

MIDI(Musical Instrument Digital Interface) 는 다양한 제조업체 및 다양한 유형의 악 기와 컴퓨터를 연결하고 연주와 기타 데 이터를 상호 전송할 수 있게 해 주는 세계 표준입니다.

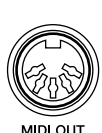

\*또한, 길이가 15미터 이하인 MIDI 케이블을 사용합니다. 길이가 이보다 긴 케이블을 사용하면 작동이 불규칙해지 거나 다른 문제들이 발생할 수 있습니다.

## <span id="page-10-0"></span>**4** 전원 켜기

- **4-1.** DTX500과 외부 기기의 음량 설정을 최소값으로 내립 니다.
- <span id="page-10-9"></span>**4-2.** DTX500의 후면 패널에 있는 Standby/On 스위치를 눌 러 전원을 켜고(>) 앰프의 전원을 켭니다.

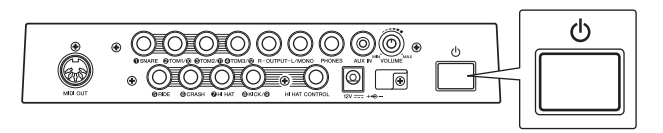

4-3. 전원을 끄려면 (b Standbv/On 스위치를 다시 누릅니다.

### ハぞり

**•** 악기를 끈 경우에도 내부에서는 최소한의 전류가 흐르고 있습 니다**. DTX500**을 장시간 사용하지 않을 때는 **AC** 전원 콘센트 에서 **AC** 전원 어댑터 플러그를 뽑아놓으십시오**.**

## **● 믹서나 MIDI 장치 연결**

음량은 항시 최소를 유지하도록 하십시오. MIDI 마스터(컨 트롤러), MIDI 슬레이브(수신기), 오디오 장비(예: 믹서, 앰프, 스피커)의 순서로 전체 구성의 각 장치를 켭니다.

전체 구성의 전원을 끌 때는 우선 각 오디오 장비의 음량을 낮춘 다음, 위 순서의 역순(오디오 장비, MIDI의 순서)으로 각 장치의 전원을 끕니다.

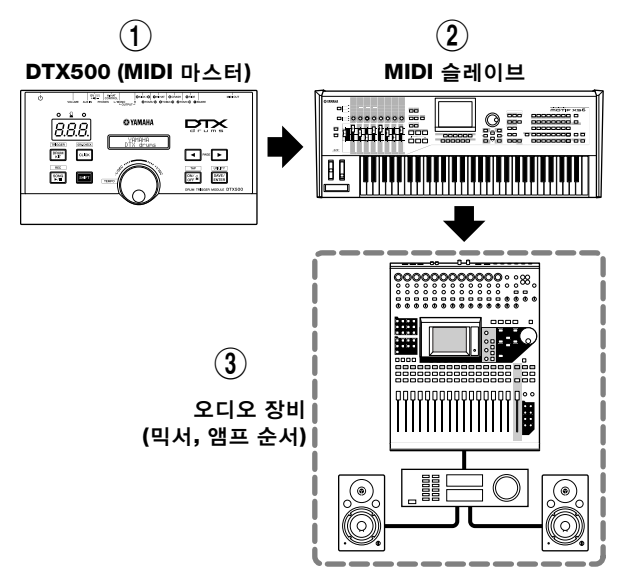

## <span id="page-11-10"></span><span id="page-11-8"></span><span id="page-11-0"></span>**5** 트리거 설정 선택

이 설정을 통해 사용 패드의 트리거 출력 레벨 및 기능과 가 장 일치하는 트리거 설정을 선택합니다.

아래에서 설명하는 작업을 실시하여 사용할 트리거 설정을 선택합니다.

#### ● 절차

**5-1.** [SHIFT] + [DRUM KIT] 버튼을 눌러 트리거 설정 선택 화면(TRG1)의 1페이지를 봅니다.

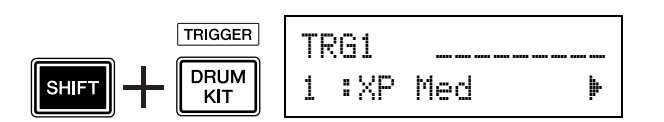

**5-2.** 조그 다이얼을 돌려 사용 중인 드럼 키트와 일치하는 트 리거 설정을 선택합니다.

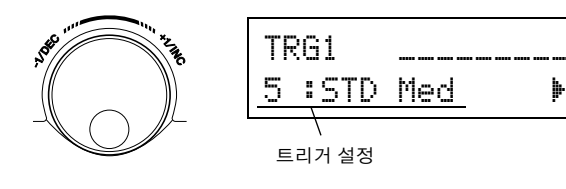

- $\overline{z}$
- 사용 중인 드럼 세트에서 패드 몇 개를 교체하거나 크로스토 크 문제를 해결해야 하는 경우, 위 설정을 한 후 각 패드에 대 해 상세 설정을 하는 방법이 [34](#page-33-0)페이지의 "트리거 설정 편집" 작업에 설명되어 있습니다. 이런 이유로 설정을 생성했다면 해당 설정을 트리거 설정 위치(8-11) 중 하나에 저장할 수 있습 니다.

#### ● 연결 패드 정보

- <span id="page-11-4"></span><span id="page-11-2"></span>• DTX500의 입력 잭 파라미터는 적절한 트리거 설정 선 택 시 패드에 적합한 설정으로 내장됩니다. 다른 유형 의 패드 또는 드럼 트리거(Yamaha DT20 등)를 입력 잭 에 연결하고자 하는 경우, 해당 잭의 파라미터(감도 등) 는 특정 패드에 적합한 설정으로 변경해야 합니다. 패 드 감도는 트리거 설정 선택 화면 3페이지 [TRG3 Gain] 설정(36[페이지](#page-35-0))에서 설정됩니다.
- <span id="page-11-9"></span>• XP100SD, TP100 등 패드 컨트롤러가 장착된 패드는 트리거 입력 잭 1SNARE에 연결할 수 있습니다.
- <span id="page-11-1"></span>• TP65S, PCY155/150S, PCY135/130SC 등 3존 패드는 트리거 입력 잭 (5)RIDE, (6)CRASH에 연결할 수 있습 니다.
- <span id="page-11-6"></span>• 7HI HAT은 스테레오 입력형 잭입니다. TP65S, PCY65S, PCY130S 등 트리거 스위치가 장착된 패드를 이 잭에 연결할 수 있습니다.
- <span id="page-11-3"></span> $\cdot$  (2) TOM1/ (10, (3) TOM2/ (11), (4) TOM3/ (12) 잭은 L, R용 스테레오 잭을 사용하는 2트리거 입력에 해당합니다. Y형 케이블(스테레오 플러그-모노 잭 x 2)을 사용하여 2개의 트리거 신호를 입력할 수 있습니다.
- 8 KICK/ 9 잭은 L, R 신호용 스테레오 케이블 및 잭 으로 2개의 트리거 입력을 수신합니다. Y형 케이블(스 테레오 플러그-모노 잭 x 2)을 사용하여 2개의 트리거 신호를 입력할 수 있습니다.

<span id="page-11-7"></span>또한, KP125W/125/65 킥 패드를 스테레오 케이블로 DTX500의 입력 잭 9에 연결할 경우, KP125W/125/65 의 외부 패드 입력 잭을 입력 잭 9용 입력으로 사용할 수 있습니다.

<span id="page-11-5"></span> $\cdot$  (8) KICK/ (9) 잭과 함께 (2) TOM1/ (10, (3) TOM2/ (11), (4) TOM3/ @ 잭을 사용하여 두 번째 베이스 드럼 페달을 연결하여 더블 베이스 드럼 세트를 만들 수 있습니다.

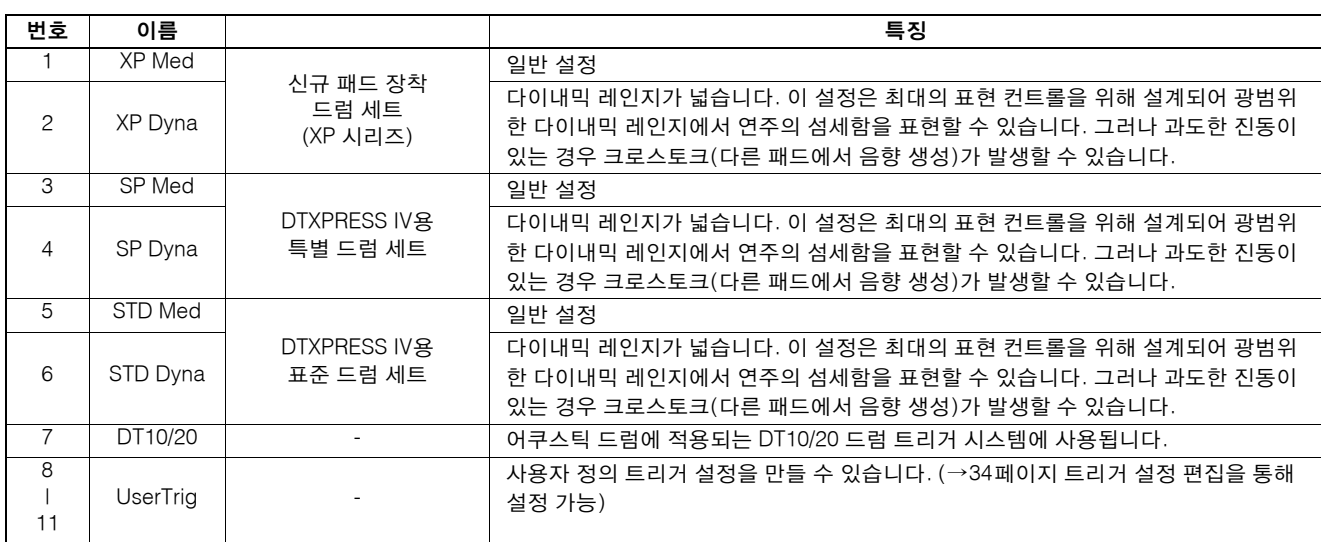

\* 기본 설정에서는 "1: XP Medî가 선택되어 있습니다.

## ● 트리거 설정 목록

## <span id="page-12-0"></span>**DTX500**이 올바르게 연결되었으면 음악을 만들어볼 수 있습니다**.**

## 1 **DTX500** 연주

<span id="page-12-8"></span><span id="page-12-5"></span>패드를 치면서 후면 패널의 VOLUME 노브를 돌려 전체 적인 음량을 편안한 레벨로 올립니다.

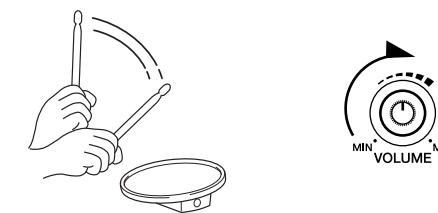

<span id="page-12-10"></span>트리거 입력 레벨은 화면의 우측 상단 모서리에 있는 막 대 그래프로 표시됩니다. 이 막대 그래프는 다음 입력 잭 의 입력 레벨을 표시합니다.

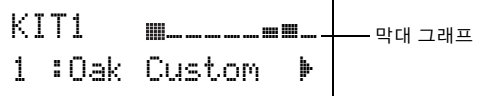

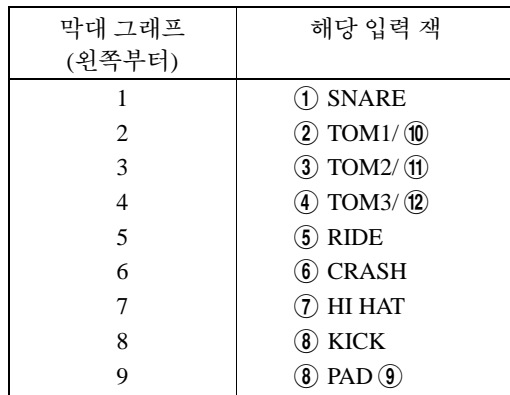

## <span id="page-12-12"></span><span id="page-12-1"></span> $2$  드럼 키트 선택

<span id="page-12-6"></span>"드럼 키트"는 패드를 치면 연주되는 드럼 음향(또는 음 색)의 모음입니다. 드럼 키트(1-50)를 선택해 보고 다양한 드럼 음향 및 드럼 설정을 감상해 보십시오.

\* 내장 [드럼](#page-45-2) 키트 목록 (46[페이지](#page-45-2))

조그 다이얼을 돌려 드럼 키트를 선택합니다.

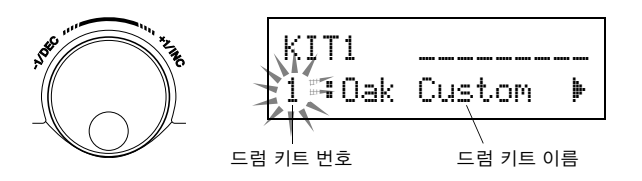

다른 드럼 키트를 시도하고 원하는 드럼 키트 하나를 선 택합니다.

<span id="page-12-11"></span>\* 일부 드럼 키트에는 해당 패드를 치면 재생이 시작되는 드럼 루프 및 패드 곡이 들어 있습니다.

### <span id="page-12-2"></span>3 <sup>각</sup> 패드의 음량 변경

<span id="page-12-9"></span>각 패드의 음량을 변경하고 드럼 키트의 전체 밸런스를 조절합니다.

이전 드럼 키트 선택 페이지에서 [>] 버튼을 1회 누릅 니다.

다음 화면이 나타나고 LCD의 "H"에서 커서가 깜박임 니다.

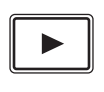

 $KIT2 @snerer$  $@F$ "S01:OakCustom~'

[>] 버튼을 다시 눌러 깜박이는 커서를 "S01:OakCustom"의 첫 문자인 "S" 위치로 이동시킵 니다.

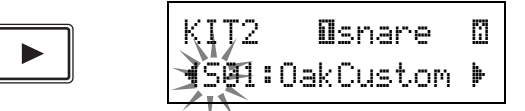

[>] 버튼을 2회 눌러 KIT 3 페이지를 봅니다.

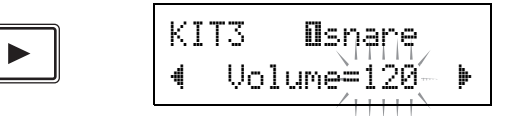

[◀]/[▶] 버튼을 이 방법으로 사용하여 원하는 항목을 선 택합니다(커서 깜박임). 페이지에 하나의 항목만 포함되 어 있는 경우 [◀]/[▶] 버튼을 누르면 다음 또는 이전 페 이지가 선택됩니다.

<span id="page-12-4"></span><span id="page-12-3"></span>\* 화면 우측 하단의 "Ë" 표시는 다음 페이지가 있음을 표시합니 <sup>다</sup>. 이와 마찬가지로, 화면 좌측 하단의 """ 표시는 이전 페이 지가 있음을 표시합니다.

KIT 3 페이지에서 음량을 변경하고자 하는 패드를 칩니 다. 선택된 패드(입력 잭)가 화면 상반부에 표시됩니다. 조그 다이얼을 돌려 패드의 음량(값이 깜박임)을 조절합 니다.

<span id="page-12-7"></span>\* 일부 드럼 음색에는 레이어에 음색이 2개 있습니다(즉, 패드를 치면 2가지 음색이 동시 출력). 2개의 레이어 음색의 경우 화 면 오른쪽 상단의  $\overline{\mathbb{u}}$ 나  $\overline{\mathbb{u}}$ 표시 중 하나를 선택한 다음 $(\vert \blacktriangleleft \rangle \vert \blacktriangleright)$ 버튼을 눌러 표시가 깜박이게 하고 조그 다이얼을 사용하여 선택) 각 음량을 조절합니다.

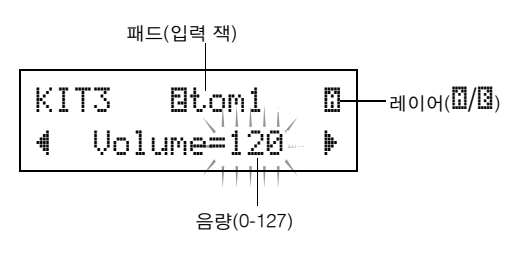

<span id="page-13-1"></span>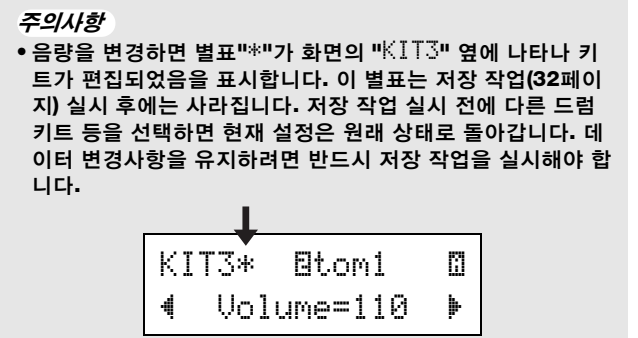

## 4 출력 음질 변경

<span id="page-13-4"></span><span id="page-13-3"></span><span id="page-13-2"></span>유틸리티 5페이지에 있는 마스터 이퀄라이저를 사용하 여 출력 음질을 변경합니다. DTX500의 전체 설정은 유틸 리티 페이지에서 설정합니다.

<span id="page-13-9"></span>우선 [SHIFT] + [SAVE/ENTER] 버튼을 눌러 유틸리티 페 이지를 봅니다.

유틸리티(1페이지) **UTILITY** UTIL1~Hi-hat SAVE/ **SHIFT**  $H$ H $F$ s= $\theta$  T= $\theta$ <sup>+</sup> **ENTER** 

[>] 버튼을 5회 눌러 유틸리티 5페이지를 봅니다.

<span id="page-13-5"></span>
$$
\boxed{\blacktriangleright}
$$
 
$$
\boxed{\text{UTI} \cup \text{S} \mid \text{MasterE0}}
$$
   
 
$$
\boxed{\text{+L0=+ 2} \cup \text{+H1=+ 2} }
$$

이제 마스터 이퀄라이저(2대역 쉘빙 형식) 설정을 사용하 여 음질을 변경합니다.

"Lo="는 저대역(+0dB - +12dB) 게인 설정용이고 "Hi="는 고대역(+0dB - +12dB) 게인 설정용입니다. [<]/[>] 버튼 을 눌러 깜박이는 커서를 설정하려는 항목으로 옮긴 다 음 조그 다이얼을 돌려 값을 설정합니다.

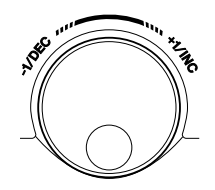

<span id="page-13-6"></span>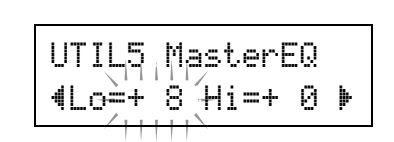

또한 패드별 음색**,** 튜닝**,** 리버브 형식**/**레벨 및 **DTX500([26](#page-25-0)** [페이지](#page-25-0)**)**을 미세 튜닝하는 기타 작업에 대한 설정을 할 수 있 습니다**.**

<span id="page-13-10"></span><span id="page-13-8"></span><span id="page-13-7"></span><span id="page-13-0"></span>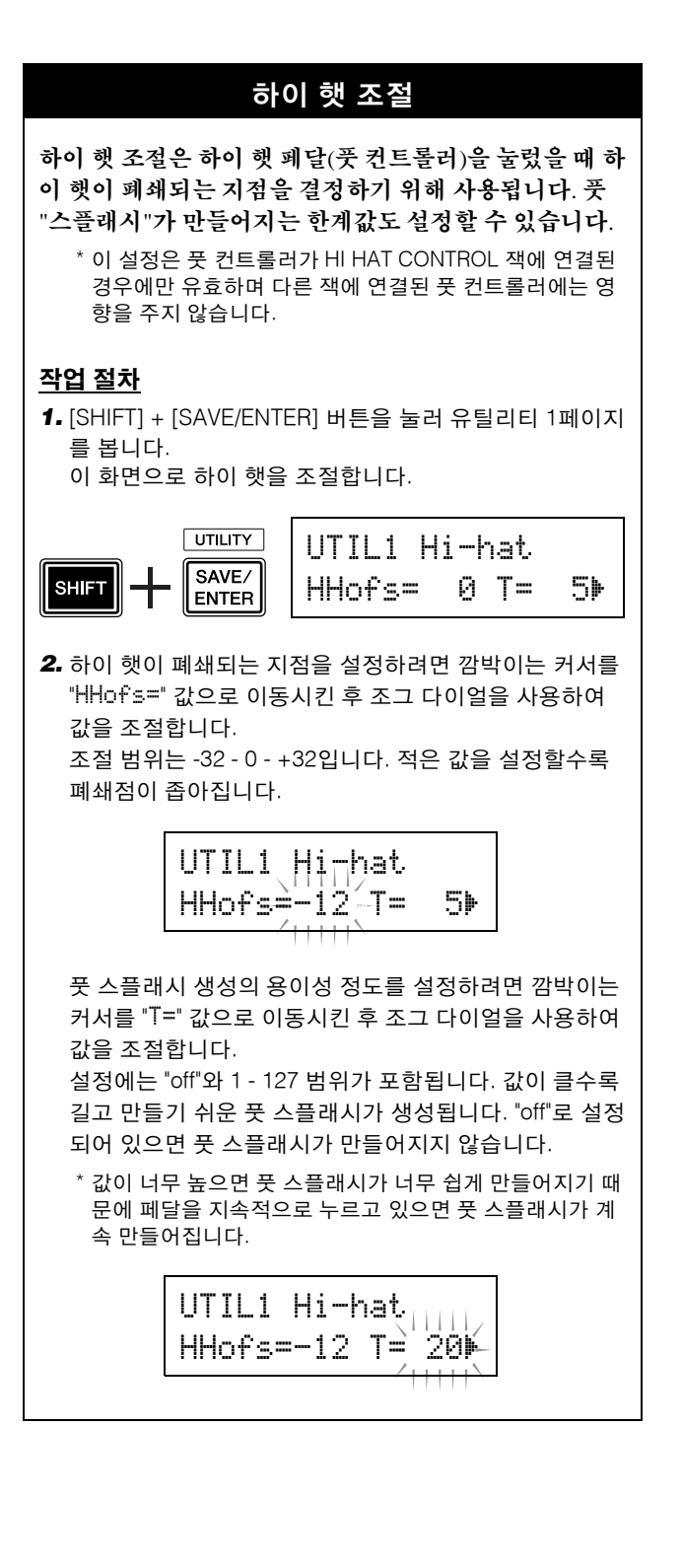

## <span id="page-14-7"></span><span id="page-14-5"></span>패드 컨트롤러 설정

<span id="page-14-3"></span><span id="page-14-0"></span>패드 컨트롤러가 장착된 패드(XP100SD 등)를 연결하는 경우 패드의 패드 컨트롤러 노브를 돌려 스네어 설정 및 조임, 튜닝 또 는템포를 조절할 수 있습니다.

## <span id="page-14-6"></span>작업 절차

기본 설정에서는 XP100SD(스네어 드럼 패드)의 패드 컨트 롤러를 사용하여 스네어 설정과 조임을 조절할 수 있습니다. 스네어 조절 외의 기능을 사용하려면 다음과 같이 설정을 변 경합니다.

*1.* [DRUM KIT] 버튼을 눌러 드럼 키트 선택 화면으로 들어 갑니다.

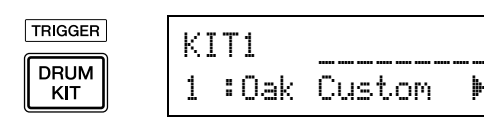

- *2.* 그 다음, 드럼 키트 선택 페이지인 22페이지를 불러올 때 까지 [▶] 버튼을 계속 누릅니다.
- *3.* 조그 다이얼을 돌려 "PadCtl=" 값을 변경합니다. 다음 기능 중 선택할 수 있습니다. off ......... 아무런 기능도 지정하지 않음
	- snares ... 스네어 설정과 조임 조절(오픈 림 음향에도 영향)
	- tuning....튜닝 조절(오픈 림 음향에도 영향) tempo ..... 템포 조절

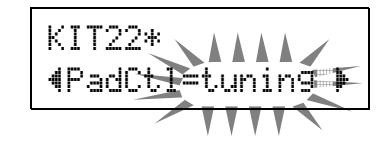

#### <span id="page-14-1"></span>주의사항

**•** 데이터를 변경하면 별표**"**\***"**가 화면의 **"**KIT22**"** 옆에 나 타납니다**.** 이 별표는 저장 작업**(32**[페이지](#page-31-0)**)** 실시 후에는 사 라집니다**.** 저장 작업 실시 전에 다른 드럼 키트를 선택하 거나 전원이 꺼지면 현재 설정은 원래 상태로 돌아갑니다**.**  데이터 변경사항을 유지하려면 반드시 저장 작업을 실시 해야 합니다**.**

#### <span id="page-14-4"></span><span id="page-14-2"></span>작업 절차(패드를 패드 컨트롤러 장착 패드로 교체)

패드 컨트롤러 장착 패드(XP100SD)를 스네어 드럼으로 사 용할 수 있는 방법은 다음과 같습니다.

1. XP100SD를 DTX500의 입력 ①SNARE와 연결합니다.

\* 1SNARE가 아닌 다른 트리거 입력 잭은 패드 컨트롤러 장 착 패드와 호환되지 않습니다. 이 유형의 패드가 ①SNARE 가 아닌 트리거 입력 잭에 연결될 경우 패드 컨트롤러는 작 동되지 않습니다.

*2.* [SHIFT] + [DRUM KIT] 버튼을 눌러 트리거 설정 화면을 봅니다.

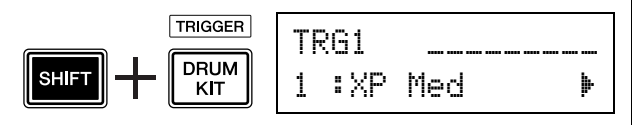

*3.* 그 다음, [>] 버튼을 1회 눌러 다음 화면(패드 형식)을 봅 니다.

스네어 패드를 치면 화면 상단에 "  $\frac{1}{2}$ 그 후에 조그 다이얼을 돌려 "Type=SN-1"을 설정합니다 .

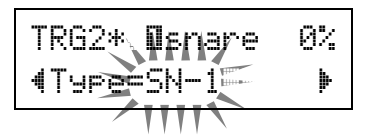

#### 주의사항

- **•** 데이터를 변경하면 화면에서 별표 **"**\***"**가 **"**TRG2**"** 옆에 나 타납니다**.** 이 별표는 저장 작업**(34**[페이지](#page-33-1)**)** 실시 후에는 사 라집니다**.** 저장 작업 실시 전에 다른 드럼 키트를 선택하 거나 전원이 꺼지면 현재 설정은 원래 상태로 돌아갑니다**.**  선택한 패드를 다시 사용하려면 반드시 저장 작업을 실시 해야 합니다**.**
- *4.* 이제 패드 컨트롤러 장착 패드를 사용할 준비가 되었습 니다.

왼쪽 열의 "작업" 단원을 참고하여 패드 컨트롤러에 사용 하려고 하는 기능을 변경합니다.

<span id="page-15-8"></span><span id="page-15-5"></span><span id="page-15-0"></span>**DTX500**을 클릭**(**메트로놈**)**에 맞춰 연주할 수 있습니다**.**

**DTX500**에는 고성능 메트로놈이 장착되어 있어 다양한 설정을 할 수 있으며 복잡한 리듬을 만들 수 있 습니다**.**

<span id="page-15-13"></span>1 클릭**(**메트로놈**)** 시작

<span id="page-15-3"></span>[ ON/OFF] 버튼을 눌러 클릭 음향을 시작합니다. 클릭 이 재생될 때 매 소절의 첫 번째 비트에서 빨간색 왼쪽 램 프가 켜집니다. 다른 비트는 초록색 오른쪽 램프로 표시 합니다. 클릭 템포( =)도 LED 화면에 표시됩니다. [ ON/OFF] 버튼을 다시 눌러 정지시킵니다.

\* 템포가 표시되지 않으면 LED 화면 설정(19[페이지](#page-18-0))을 "Disp=tempo"로 변경합니다.

첫 번째 비트(빨간색) 다른 비트(초록색)

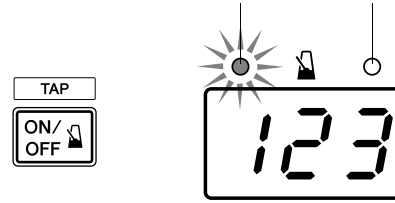

<span id="page-15-1"></span>2 클릭 세트**,** 템포**,** 비트 등을 설정

아래 그림에 표시되어 있는 여러 가지 음표 값 클릭을 미 세 튜닝하면 DTX500을 사용하여 다양한 클릭 패턴을 만 들 수 있으며, 설정하는 패턴을 클릭 세트라 부릅니다. DTX500 메모리에 고유한 패턴을 최대 30개까지 저장할 수 있습니다.

예: Beat=4일 때 사용되는 비트 타이밍

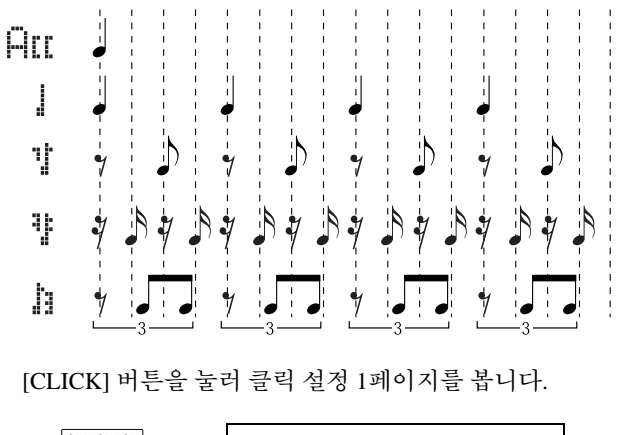

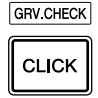

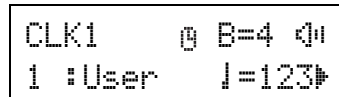

이 화면을 사용하여 원하는 클릭 세트를 선택한 다음 비 트, 템포, 타이머, 클릭 음향의 전체 음량을 설정합니다. [<]/[>] 버튼을 눌러 깜박이는 커서를 설정하려는 항목 으로 옮긴 다음 조그 다이얼을 돌려 값을 설정할 수 있습 니다.

클릭 설정 화면(1페이지) 클릭 마스터 음량 비트

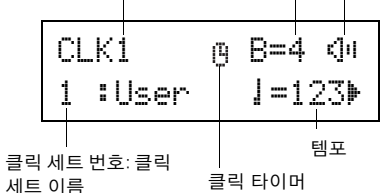

- <span id="page-15-10"></span>**•** 클릭 세트 번호 **[**범위**] 1 - 30** 사용할 클릭 세트를 선택합니다.
- <span id="page-15-6"></span>**•** 비트 **[**범위**] 1 - 9** 클릭의 박자를 결정합니다.
- <span id="page-15-12"></span>**•** 템포 **[**범위**] 30 - 300** 클릭의 템포를 결정합니다(┛=).
	- \* 템포는 탭 템포 기능으로도 설정할 수 있습니다. 이 기능을 사 용하면 패드에서 템포를 태핑하여 곡 또는 클릭 템포를 설정 할 수 있습니다. 이를 통해 가장 적합하다고 느끼는 템포를 설 정할 수 있습니다. 자세한 내용은 [19](#page-18-0)페이지 참조하십시오.
- <span id="page-15-11"></span><span id="page-15-2"></span>**•** 클릭 타이머 **[**범위**] 0 - 600**초**(30**초 단위**)** 이 기능은 여기에서 설정된 시간에 클릭을 자동 정지시 킵니다.
	- \* 클릭 타이머의 값(잔여 초 수)은 LED 화면에 표시할 수 있습 니다. 자세한 내용은 [19](#page-18-1)페이지 참조하십시오.
- <span id="page-15-9"></span>**•** 클릭 마스터 음량 **[**범위**] 0 - 16** 클릭의 전체 음량을 결정합니다.

<span id="page-15-7"></span>\* 깜박이는 커서가 여기에 없는 경우 스피커 아이콘이 표시됩 니다.

#### 주의사항

**•** 비트와 템포 설정이 변경되면 별표**"**\***"**가 화면의 **"**CLK1**"** 옆 에 나타납니다**.** 이 별표는 저장 작업**(18**[페이지](#page-17-1)**)** 실시 후에는 사라집니다**.** 저장 작업 실시 전에 다른 클릭 세트 등을 선택하 면 현재 설정은 원래 상태로 돌아갑니다**.** 데이터 변경사항을 유지하려면 반드시 저장 작업을 실시해야 합니다**.**

<span id="page-15-4"></span>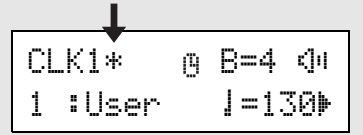

## <span id="page-16-8"></span> $3$  나만의 고유한 클릭 세트 만들기

[>] 버튼을 눌러 클릭 설정 2페이지를 봅니다.

<span id="page-16-4"></span> $CLK2*$   $RII=9$   $J=9$ "~‹=6~ßß=4~Œ=2~'

이 화면을 사용하면 5개의 클릭 비트 각각에 대해 개별적 으로 음량 레벨(0-9)을 설정할 수 있습니다. 비트 소리를 원하지 않으면 음량 레벨을 "0"으로 설정합니다. 이 페이 지를 사용하여 나만의 고유한 클릭 세트를 만들 수 있습 니다.

\* 다섯 가지 클릭 비트에 관한 자세한 내용은 [16](#page-15-1)페이지 2단계에 있는 그림 예시 "비트=4일 때 사용되는 비트 타이밍"을 참조하 십시오.

## <span id="page-16-9"></span>4 클릭 소절 쉬어가기 설정

[>] 버튼을 눌러 클릭 설정 3페이지를 봅니다.

<span id="page-16-5"></span>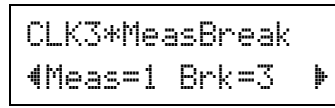

클릭 소절 쉬어가기는 "Meas" 설정(1-9)으로 결정된 소절 의 수만큼 클릭이 연주된 후 "Brk" 설정(꺼짐, 1-9)으로 결 정된 소절의 수만큼 음소거된 "쉬어가기"를 넣습니다. 값 을 위와 같이 설정한 경우 클릭이 1소절만큼 연주되다가 3소절만큼 음소거됩니다.

- <span id="page-16-3"></span>\* "Brk="에서 음소거할 소절의 수를 결정한 다음, "Meas="에서 재생할 소절 수를 결정합니다.
- <span id="page-16-10"></span>\* "Brk=off" 설정을 사용하는 경우 클릭은 음소거되지 않습니다.

## 5 클릭 음향 세트 설정

[>] 버튼을 눌러 클릭 설정 화면의 4페이지를 봅니다.

<span id="page-16-6"></span>CLK4\*Sound "~1:Metronome~~'

클릭 음향 세트는 메트로놈으로 만드는 다섯 가지 클릭 음향을 지정할 때 사용됩니다. 이 음향은 그룹으로 변경 됩니다.

**[**범위**]** Metronome**,** Wood Block**,** Percussion**,**  Agogo**,** Stick**,** Pulse**,** UserClick

"UserClick" 설정의 경우 CLK5, CLK6 페이지를 사용 하여 클릭 음향 설정을 미세 튜닝할 수 있습니다.

## <span id="page-16-1"></span><span id="page-16-0"></span> $6$  사용자 클릭 음향 설정

[>] 버튼을 눌러 클릭 설정 5페이지를 봅니다.

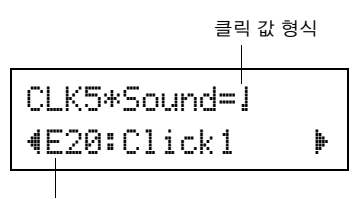

음색 카테고리/음색 번호: 음색 이름

5개의 클릭 음색 각각에 서로 다른 드럼 음색을 지정할 수 있습니다.

\* 이 설정은 CLK4 페이지에서 "UserClick"을 선택한 경우에 만 사용할 수 있습니다.

우선, 화면 상단에서 클릭 값 형식(Am, J, T, TT, J)을 선 택한 다음 깜박이는 커서를 화면 하단으로 이동하고 클 릭에 지정하고자 하는 음색을 선택합니다. 먼저, 음색 카테고리를 선택합니다.

#### <span id="page-16-2"></span>**•** 음색 카테고리

K: 킥 S: 스네어 T: 톰 C: 심벌즈 H: 하이 햇 P: 퍼커션 E: 이펙트

그 다음, 음색 번호와 음색 이름을 선택합니다. 음색 번호 가 "00"으로 설정되어 있으면 음색 이름에 "NoAssign" 이 표시되고 소리가 생성되지 않습니다.

## <span id="page-16-11"></span> $7$  사용자 클릭 음향 튜닝

[>] 버튼을 눌러 클릭 설정 6페이지를 봅니다.

<span id="page-16-7"></span>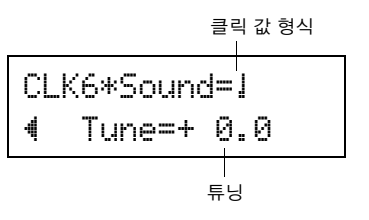

5가지 클릭 음향을 개별적으로 튜닝할 수 있습니다.

\* 이 설정은 CLK4 페이지에서 "UserClick"을 선택한 경우에 만 사용할 수 있습니다.

우선, 화면 상단에서 클릭 값 형식을 선택한 다음 깜박이 는 커서를 화면 하단으로 이동하고 튜닝 값을 반음 단위 (-24.0 - 0 - + 24.0)로 설정합니다.

## <span id="page-17-2"></span><span id="page-17-1"></span> $8$  고유한 클릭 세트 저장

<span id="page-17-3"></span>나만의 고유한 클릭 세트를 만든 다음 아래에 설명되어 있는 저장 작업 절차에 따라 DTX500의 메모리에 저장합 니다.

주의사항

**•** 저장 작업 실시 전에 다른 클릭 세트를 선택하면 데이터의 모 든 변경사항이 손실됩니다**.** 설정사항 또는 변경사항을 유지하 려면 반드시 저장 작업을 실시해야 합니다**.**

**8-1.** [SAVE/ENTER] 버튼을 누르면 다음과 같은 화면이 나타납니다.

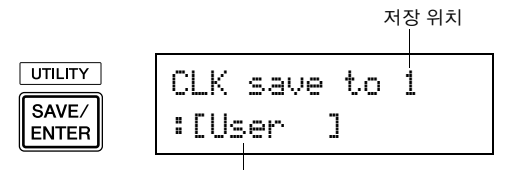

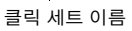

- **8-2.** 조그 다이얼을 돌려 클릭 세트를 저장하고자 하는 위치 메모리 번호(1-30)를 선택합니다.
- <span id="page-17-4"></span>8-3. 클릭 세트 이름을 변경하고자 하는 경우 [◀]/[▶] 버 튼을 눌러 깜박이는 커서를 편집하려는 문자로 옮긴 다음 조그 다이얼을 돌려 원하는 문자를 선택합니다. 클릭 세트 이름은 최대 6자로 할 수 있으며, 이 문자 들은 다음 목록에서 선택할 수 있습니다.

스페이스 !"#\$%&'()\*+,-./0123456789:;<=>?@ ABCDEFGHIJKLMNOPQRSTUVWXYZ[\]^\_` abcdef9hijklmnopqrstuvwxyz{|}←→

**8-4.** [SAVE/ENTER] 버튼을 다시 누르면 저장 작업을 확 인하는 메시지가 나타납니다.

> CLK~save~to~1 Are you sure ?

- **8-5.** [SAVE/ENTER] 버튼을 눌러 실제 저장 작업을 실시 합니다.
	- \* 저장 작업을 취소하려면 [SAVE/ENTER]와 [SHIFT] 버 튼을 제외한 버튼을 아무거나 누릅니다. (화면에 "Are you sure?" 메시지가 나타나면 조그 다이얼로도 작업 취 소 가능)
	- 저장 작업이 완료된 후 다음 화면이 나타납니다.

Completed!

## $\overline{P}$

• 출고 시 설정 작업을 사용하여 1-30까지의 클릭 세트를 원 래 출고 상태로 재설정할 수 있습니다. 단, 이 작업을 실시 하게 되면 DTX500의 전체 내용(모든 클릭 세트, 사용자 트리거 설정 8-11, 사용자 드럼 키트 1-70, 사용자 곡 64-83, 유틸리티 설정)이 악기 출고 당시 메모리에 설정되었던 데이터로 다시쓰기되기 때문에 조심해서 진행해야 합니 다(33[페이지](#page-32-0)).

<span id="page-17-6"></span><span id="page-17-5"></span><span id="page-17-0"></span>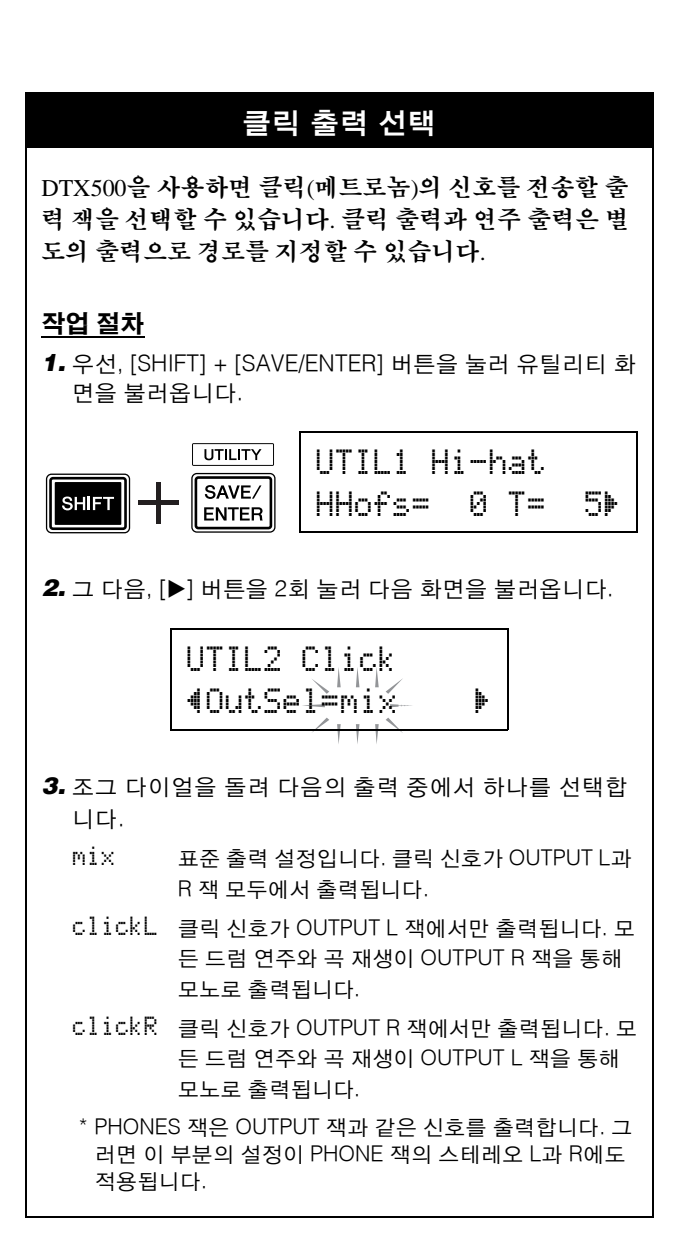

## <span id="page-18-7"></span><span id="page-18-5"></span><span id="page-18-3"></span><span id="page-18-2"></span><span id="page-18-1"></span>**3** 클릭에 맞춰 연주

<span id="page-18-6"></span><span id="page-18-4"></span><span id="page-18-0"></span>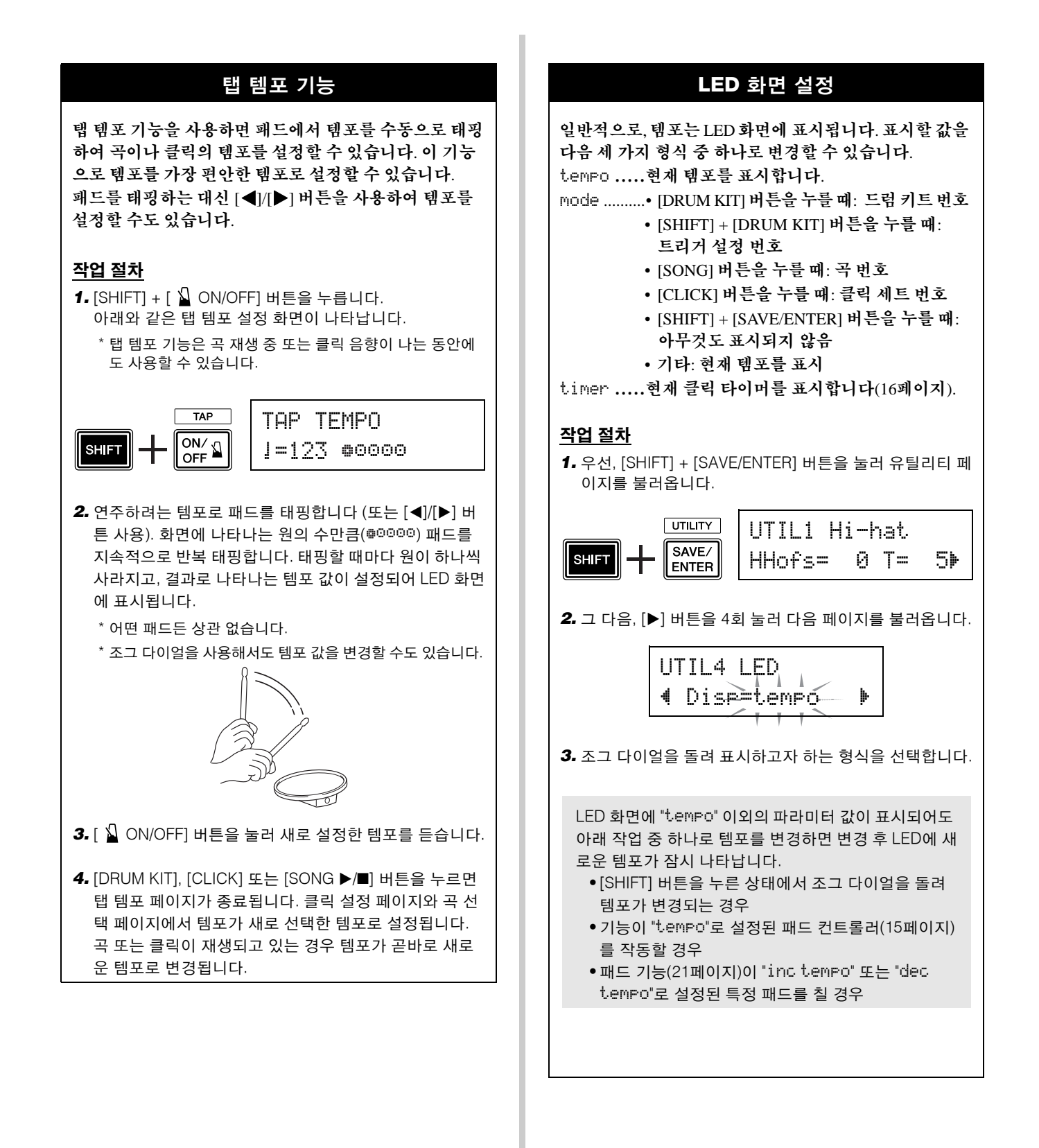

# <span id="page-19-8"></span><span id="page-19-0"></span>**4** 곡에 맞춰 연주

**DTX500**에는 **63**곡의 다양한 내장곡이 포함되어 있습니다**.** 이들 곡 중에서 선택하여 곡에 맞춰 연주해 보십시오**.** 이는 드럼을 치는 방법과 드럼 기법을 마스터하는 데 효과적인 도움이 됩니다**. DTX500**을 사 용하면 곡의 드럼 파트를 편리하게 음소거하고 재생 도중 베이스 파트 음향만 들리도록 하여 드럼 파트 를 직접 연주할 수 있습니다**.**

### <span id="page-19-3"></span>1 <sup>곡</sup> 선택

DTX500의 곡 중 한 곡을 선택하여 듣습니다. DTX500은 드럼 외에도 건반악기, 금관악기, 기타 음색의 반주가 포 함되는 내장곡 63곡이 포함되어 있습니다.

\* [내장곡](#page-45-3) 목록 (46[페이지](#page-45-3))

<span id="page-19-2"></span>[SONG ▶/■] 버튼을 눌러 곡 선택 화면을 봅니다.

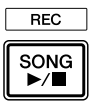

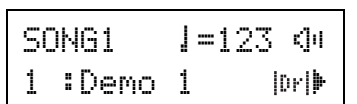

곡 번호가 깜박이는지 확인한 다음 조그 다이얼을 사용 하여 듣고자 하는 곡 번호(1-63)를 선택합니다.

\* 다른 곡을 선택하는 경우, 드럼 키트가 곡에 맞는 드럼 키트로 변경됩니다.

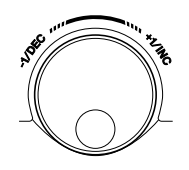

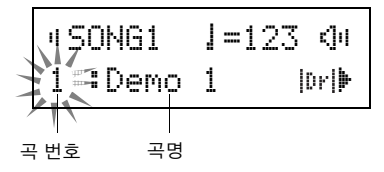

 $2 =$  곡 듣기

[SONG >/n] 버튼을 누르면 카운트 후 곡이 처음부터 재 생되기 시작합니다.

곡이 끝까지 연주되면 처음부터 자동으로 다시 연주됩 니다.

[SONG ▶/■] 버튼을 눌러 재생을 정지시킵니다.

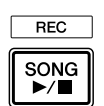

- \* 곡의 템포 또는 음색을 변경한 다음 원래로 되돌리고 싶은 경 우 곡을 다시 선택합니다.
- <span id="page-19-6"></span><span id="page-19-4"></span>\* 곡 재생 중에 다른 곡을 선택하면 새로 선택한 곡이 처음부터 재생되기 시작합니다.

## 3 곡의 음량 <sup>및</sup> 템포 조절

[◀]/[▶] 버튼을 사용하여 템포 값(값이 깜박임)을 선택 한 다음 조그 다이얼을 사용하여 곡의 재생 템포를 설정 합니다( = 30-300).

그 다음, [>] 버튼을 눌러 깜박이는 커서를 오른쪽으로 옮깁니다. 스피커 아이콘이 숫자값으로 변경되어 깜박입 니다. 이것으로 드럼 이외 파트의 음량(범위: 0-16)을 결 정합니다. 조그 다이얼을 돌려 곡 반주와 연주의 밸런스 를 조절합니다.

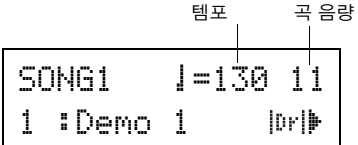

\* 템포는 탭 템포 기능으로도 설정할 수 있습니다. 이 기능을 이 용해 원하는 템포로 태핑하여 곡 또는 클릭의 템포를 설정할 수 있습니다. 이를 통해 가장 적합하다고 느끼는 템포를 편리 하게 설정할 수 있습니다. 자세한 내용은 [19](#page-18-0)페이지를 참조하 십시오.

## $4$  드럼 파트 음소거

<span id="page-19-5"></span><span id="page-19-1"></span>곡에 맞춰 연주를 해 봅니다.

[▶] 버튼을 여러 번 눌러 " | [ir]" 표시가 화면의 우측 하다 에서 깜박이게 합니다.

그런 다음, 조그 다이얼을 시계 방향으로 돌려 표시를 화 면 오른쪽 하단의 ""로 변경하여 재생 중 곡의 드럼 파 트를 음소거합니다.

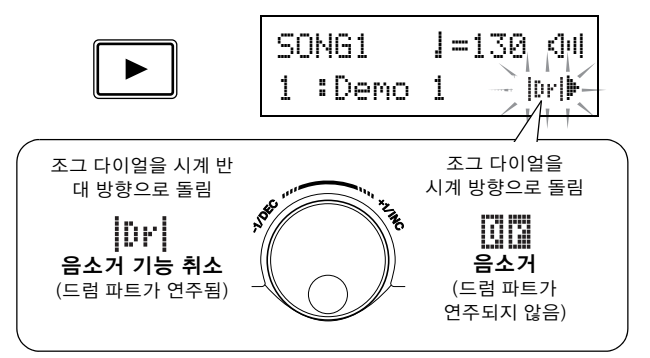

이제 드럼 파트를 직접 연주합니다.

드럼 음소거 기능을 취소하고 원래 드럼 소리를 들으려 면 조그 다이얼을 시계 반대 방향으로 돌려 " m " 표시를 " [Dr | "로 다시 변경합니다.

<span id="page-19-9"></span><span id="page-19-7"></span>\* 곡 재생 중에도 드럼 음소거 설정을 변경할 수 있습니다.

## 5 튜닝 조절

곡의 튜닝은 10센트 단위로 조절할 수 있습니다. 튜닝 설정은 유틸리티 페이지에 있습니다. 우선, [SHIFT] + [SAVE/ENTER] 버튼을 눌러 유틸리티 페 이지를 불러옵니다. 그 다음, [>] 버튼을 7회 눌러 아래 마스터 튜닝 페이지를 연 다음 조그 다이얼을 사용하여 반음 단위(-24.0 - 0 - +24.0)로 조절합니다.

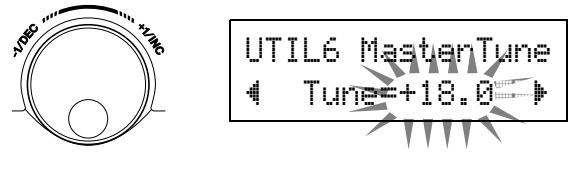

## **4** 곡에 맞춰 연주

## <span id="page-20-3"></span>6 베이스 솔로에 맞춰 연주

<span id="page-20-1"></span>유용한 Bass Solo 기능을 사용하면 재생 중 베이스 파트만 분리하여 그에 맞춰 연주할 수 있습니다. 이 기능을 사용 하면 다른 모든 반주 파트가 음소거되기 때문에 베이스 로 "locking in"이라는 중요한 기법을 마스터하고 타이트 한 리듬 부분을 형성하는 데 집중할 수 있습니다.

우선, [SHIFT] + [SAVE/ENTER] 버튼을 눌러 유틸리티 페 이지를 불러옵니다.

그 다음, [▶] 버튼을 3회 눌러 다음 페이지를 불러옵니다. 조그 다이얼을 돌려 "BassSolo=on"을 선택합니다.

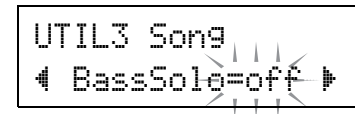

이 설정으로 [SONG ▶/■] 버튼을 눌러 재생을 시작합니 다. 베이스 파트만 들립니다.

\* 드럼 파트 음소거 또는 베이스 솔로를 사용하면 박자 맞추기 가 약간 어려울 수 있습니다. 이 경우, 곡에 맞춰 클릭을 사용 하십시오. 클릭 음향을 기준으로 사용하면 곡에 맞춰 연주하 기가 쉬워집니다.

[ ON/OFF] 버튼을 눌러 곡 재생에 맞춰 클릭 연주의 템포 를 맞춥니다. [  $\Omega$  ON/OFF] 버튼을 다시 눌러 정지시킵니다.

\* 곡을 변경하면 보통 드럼 키트가 곡에 사전 지정된 키트로 변 경됩니다.

곡에 맞춰 연주할 때 다른 드럼 키트를 사용하고자 하는 경우 [DRUM KIT] 버튼을 누르면 드럼 키트 선택 화면으로 들어갑 니다. 그 다음 다른 드럼 키트 번호를 선택합니다.

드럼 음소거 작동 중 다른 곡을 선택하면 다른 곡 선택 시 드럼 키트가 변경되지 않습니다.

## <span id="page-20-4"></span><span id="page-20-2"></span>패드 기능 설정

<span id="page-20-0"></span>DTX500을 사용하면 패널의 버튼을 누를 필요 없이 특정 패드를 치면 중요한 작업을 실시할 수 있습니다. 패드에 다음 기능을 지정할 수 있습니다.

off ............... 일반 작업.

- inc~kitNo ......... 1단위로 드럼 키트 번호를 증가시킵니다. dec~kitNo ......... 1단위로 드럼 키트 번호를
- 감소시킵니다. inc~clkNo ......... 1단위로 클릭 세트 번호를
- 증가시킵니다. dec~clkNo ......... 1단위로 클릭 세트 번호를 감소시킵니다.
- inc~tempo ......... 1단위로 템포 값을 증가시킵니다.
- dec +tempo ......... 1단위로 템포 값을 감소시킵니다.
- clkOn/Off...... 클릭 음향을 켜거나 끕니다.

### 작업 절차

*1.* 우선, [SHIFT] + [SAVE/ENTER] 버튼을 눌러 유틸리티 페 이지를 불러옵니다.

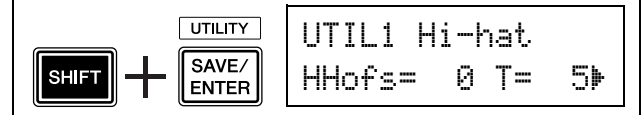

#### *2.* [>] 버튼을 여러 번 눌러 UTIL7 페이지를 불러옵니다.

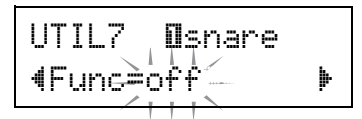

- *3.* 기능을 지정할 패드(트리거 입력 소스)를 선택하려면 대 상 패드를 치거나 [SHIFT] + [<]/[>] 버튼을 누르기만 하 면 됩니다.
- *4.* 조그 다이얼을 돌려 원하는 기능을 선택합니다.

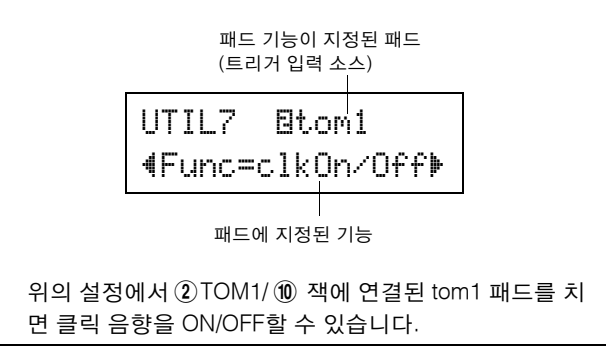

## <span id="page-21-0"></span>**5** 그루브 체크 기능 사용

**DTX500**의 아주 유용한 기능 중 하나가 그루브 체크 기능입니다**.** 곡이나 클릭에 맞춰 연주할 때 그루브 체크는 연주자의 박자를 곡이나 클릭 재생과 비교하여 연주가 얼마나 정확한지 알려줍니다**.** 박자가 부정확할 경우 음향이 취소되는 리듬 게이트 기능 역시 기법 향상을 위한 훌륭한 방법을 제공합 니다**.**

## <span id="page-21-6"></span><span id="page-21-2"></span><span id="page-21-1"></span>그루브 체크 모드

그루브 체크 기능에는 다음과 같이 2가지 모드가 있습니다.

#### <span id="page-21-4"></span>● 숫자 표시 모드

이 모드에서는 드럼 히트의 정확성이 숫자 화면으로 표시 됩니다.

숫자 화면에 표시되는 사항은 히트 박자의 평균 부정확성 과 매 히트 박자 부정확성의 편차입니다. 이 모드를 사용하 려면 GRV2 페이지의 리듬 게이트 설정에서 "Challenge" 를 제외한 모드 중 하나를 선택합니다.

• 히트 박자 표시 박자가 느리거나 비트가 뒤쳐지면 이 표시가 화면의 오 른쪽으로 이동합니다. 박자가 빠르거나 비트가 앞서가 면 이 표시가 왼쪽으로 이동합니다.

### <span id="page-21-3"></span>• 리듬 게이트 범위 리듬 게이트 기능을 사용하면 히트가 지정된 범위를 벗 어나지 않는 경우에만 소리가 나고 히트가 이 범위를 벗 어나면 소리가 나지 않습니다. 리듬 게이트의 범위는 난 이도에 따라 3가지 레벨 중에서 선택할 수 있으며, 꺼짐 으로 설정되어 있으면 박자에 관계 없이 항상 소리가 납 니다. 선택된 범위는 화면 상단의 아래쪽에 표시됩니다.

• 템포

조그 다이얼을 사용하여 곡 또는 클릭의 템포를 30-300 사이에서 조절할 수 있습니다.

• 부정확한 박자 표시 GRV4 페이지에 설정되어 있는 음표 값과 비교한 박자의 평균 부정확성이 숫자 화면에 표시됩니다. 범위: 0 (완전 히 정확), 1-9 (16분 음표의 1/24 단위)

박자 부정확성 편차는 0.0 - 9.9입니다. 물론 값이 작을 수록 연주가 보다 정확한 상태입니다.

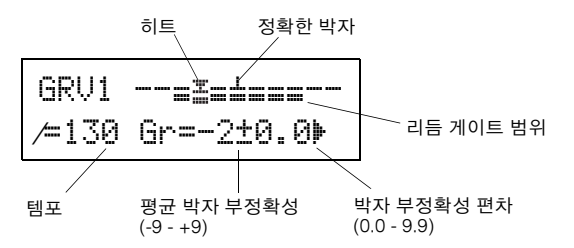

#### <span id="page-21-5"></span>● 챌린지 모드

DTX500은 100회 히트의 정확성을 A-F의 6등급에 따라 평 가하고 결과에 따라 리듬 게이트의 범위를 설정합니다. 히 트가 정확하면 허용 오차는 자동으로 줄어들고 히트가 부 정확하면 넓어집니다.

이 모드를 사용하려면 GRV2 페이지의 리듬 게이트에서 "Challenge"를 선택합니다.

- 히트 박자 표시 숫자 표시 모드와 마찬가지로 박자가 아이콘으로 표시 됩니다.
- 리듬 게이트 범위 리듬 게이트의 설정 범위는 화면 상단의 아래쪽에 표시 됩니다. 패드 1개(여러 개)를 정해진 횟수만큼 치면 DTX500은

히트의 정확성을 평가하고 자동으로 리듬 게이트의 범 위를 설정합니다.

#### ● 히트 정확성 평가

화면의 하단에 잔여 히트의 수와 현재 평가 결과(%)가 표 시됩니다.

재생 중에 현재 레벨(평가)과 상태가 변경됩니다. 연주의 정확성 결과(%)가 90% 이상이면 레벨이 1단계 올라가고, 정확성이 60% 이하면 레벨이 1단계 낮아집니다.

- 현재 레벨(평가) A(최고) F(최저)
- 아이콘과 평가의 의미
	- Ã:엄격성 증가(계속 동일하게 연주 시)
	- ß:동일한 엄격성 유지(계속 동일하게 연주 시)
	- À:엄격성 감소(계속 동일하게 연주 시)

## $\overline{F}$

• 챌린지 모드가 시작될 때의 레벨(평가)은 D로 설정됩니다.

#### • 템포

템포는 챌린지 모드 화면에 표시되지 않습니다. 템포를 변경하려면 [SHIFT] 버튼을 누른 상태에서 조그 다이얼 을 돌립니다. 곡 또는 클릭의 템포를 30-300 사이에서 조 절할 수 있습니다(템포는 LED 화면에 표시).

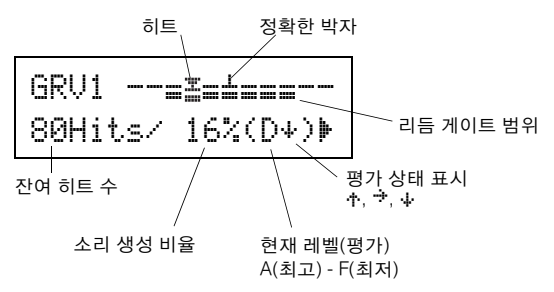

## 이제 그루브 체크 기능을 사용해 보도록 합니다**.**

## $1$  곡 또는 클릭 세트 선택

<span id="page-22-0"></span>우선, 연주하고자 하는 곡 또는 클릭 세트를 선택합니다.

## 2 리듬 게이트 설정**(**모드 선택**)**

[SHIFT] + [CLICK] 버튼을 눌러 그루브 체크 설정 페이지 중 1페이지(GRV1)를 불러옵니다.

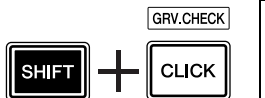

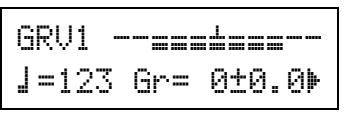

그 다음, [>] 버튼을 1회 눌러 GRV2 페이지를 불러온 후 조그 다이얼을 돌려 리듬 게이트를 설정합니다.

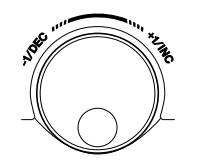

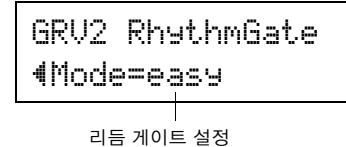

## ● 리듬 게이트 설정

off..................소리가 항상 생성 easy................소리 허용 오차 범위가 넓음(쉬움) normal ...........소리 허용 오차 범위가 중간(평균) pro..................소리 허용 오차 범위가 좁음(어려움) challenge .....허용 오차가 자동 평가에 의해 변경됨 (챌린지 모드)

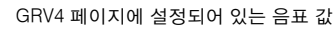

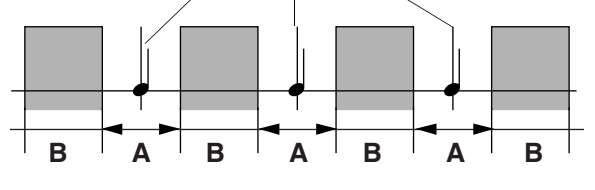

A: 소리 생성 범위 (설정이 "easy"에서 "normal", "pro"로 바뀌면서 게이트가 좁아짐) B: 패드를 쳐도 소리가 나지 않는 범위

## <span id="page-22-1"></span>3 패드 선택

[>] 버튼을 눌러 GRV3 페이지를 불러온 후 조그 다이얼 을 돌려 확인하고자 하는 패드(트리거 입력 소스)를 선택 합니다. "ALL" 설정은 모든 패드를 선택합니다.

**[**범위**]** ƒsnare**,** ™tom1**, ...** Īpad12**,** all

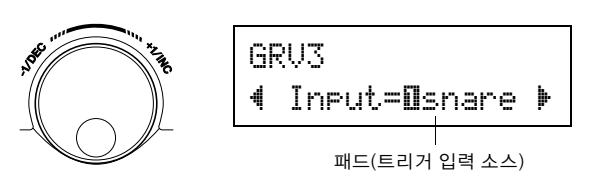

## <span id="page-22-2"></span>4 박자 설정**(**음표 <sup>값</sup>**)**

[>] 버튼을 눌러 GRV4 페이지를 불러온 후 조그 다이얼 을 돌려 확인하고자 하는 박자의 음표 값을 선택합니다.

**[**범위**]** 강세 A…**, 4**분 음표ƒ(4)**, 8**분 음표 Ö(8)**, 16**분 음표 Ü(16)**, 8**분 음표 의 셋잇다음표 』3

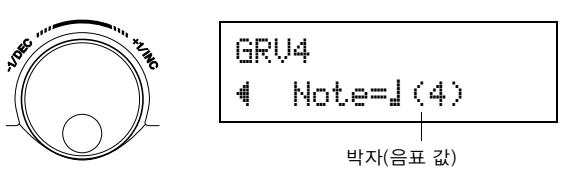

## $5$  그루브 체크 시작

설정이 완료되면 곡 재생([SONG ▶/■]) 또는 클릭 음향 ([ ON/OFF])을 시작하고 그루브 체크의 메인 메뉴 (GRV1 페이지)로 돌아갑니다. GRV3 페이지에 지정되어 있는 패드를 치는 즉시 그루브 체크가 시작됩니다.

## $6$  최대한 정확하게 연주

곡 또는 클릭을 듣고 집중하여 패드를 정확하게 연주합 니다. 조그 다이얼을 사용하여 곡 또는 클릭의 템포를 조 절할 수 있습니다.

숫자 표시 모드 선택 시 곡 또는 클릭을 정지시키고 결과 를 확인합니다. 리듬 게이트 설정, 패드 형식, 음표 값을 원하는 대로 변경하고 연습하기 좋은 상태로 만듭니다.

\* 곡 또는 클릭이 다음 번에 재생될 때 그루브 체크 결과가 재설 정됩니다.

챌린지 모드 선택 시 잔여 히트가 0이 되면 최종 평가가 A-F까지 6레벨로 표시됩니다. 이 평가로, 소리 생성 범위 가 자동으로 설정됩니다. 평가가 높을 수록(A가 가장 높 고, F가 가장 낮음) 허용 오차가 좁아집니다.

\* 곡 또는 클릭이 다음 번에 재생될 때 그루브 체크 결과가 재설 정됩니다. 현재 레벨(평가) 및 소리 생성 범위도 재설정됩니다.

# <span id="page-23-0"></span>**6** 연주 녹음

이 단원에서는 **DTX500**의 내장 시퀀서에 연주를 녹음하는 방법을 살펴봅니다**.** 녹음하는 곡 데이터에 서 내장곡과 같은 방식으로 드럼 키트를 전환하고 템포를 변경하며 재생할 수 있습니다**.**

## <span id="page-23-1"></span>녹음 시스템

- 모든 사용자 곡(64-83)으로는 녹음을 할 수 있지만 내장곡 (1-63)에는 녹음을 할 수 없습니다.
- 녹음된 곡에는 드럼의 오디오 "음향" 녹음은 포함되지 않 지만 각 패드를 친 시점과 방법에 대한 자세한 데이터 또는 연주 "정보"가 기록됩니다. 이 정보를 시퀀스 데이터라 합 니다. 시퀀스 데이터는 오디오 데이터와는 달리 재생 중 템 포 변경, 음색 또는 드럼 키트 선택 작업에 자유롭게 사용 할 수 있습니다.

## 이제**,** 녹음을 시작해 보도록 합니다**.**

### $1$  녹음하고자 하는 곡 선택

[SONG] 버튼을 눌러 곡 선택 화면을 표시하고 사용자 곡 번호(64-83)를 선택합니다. 내장곡에 맞춰 연주하면서 녹음하고자 할 경우 원하는

곡(1-63)을 선택합니다. 이 경우, 가장 낮은 번호의 빈 사 용자 곡이 자동으로 선택되어 녹음됩니다.

#### 주의사항

**•** 데이터가 포함된 사용자 곡을 선택한 경우 기존에 있던 녹음 된 데이터는 모두 덮어쓰기되어 손실됩니다**.**

## <span id="page-23-4"></span> $2$  녹음 조건 설정

[SHIFT] 버튼을 누른 상태에서 동시에 [SONG ▶/■] 버튼 을 눌러 다음 녹음 조건 설정 페이지를 불러옵니다.

\* 녹음할 내장곡을 선택하였고 모든 사용자 곡에 이미 데이터가 포함되어 있는 경우 "Memory full" 오류 메시지가 표시됩니다. 곡 지우기 기능(25[페이지](#page-24-0))을 사용하여 빈 사용자 곡을 준비한 다음 녹음 조건을 설정합니다.

이 화면에서 클릭 템포, 비트, 퀀타이즈를 설정합니다. [<]/[>] 버튼을 눌러 깜박이는 커서를 설정하려는 항목 으로 옮긴 다음 조그 다이얼을 돌려 값을 설정할 수 있습 니다.

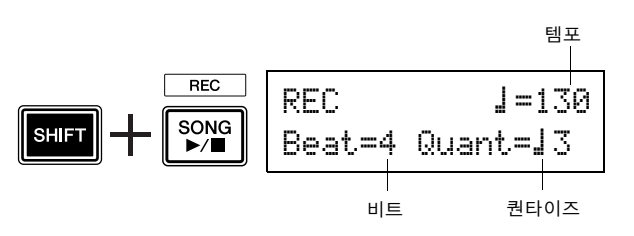

<span id="page-23-2"></span>**•** 템포 **[**범위**] 30 - 300**

녹음 시 클릭 템포( =)를 설정합니다.

- **•** 비트 **[**범위**] 1 9** 녹음 시 클릭 비트를 설정합니다.
- <span id="page-23-3"></span>**•** 퀀타이즈 **[**범위**]** ƒ**,** ƒ3**,** Ö **(8**분 음표**),** Ö3 **(8**분 음표의 셋 잇단음표**),** Ü **(16**분 음표**),** Ü3 **(16**분 음표의 셋잇단음표**),**  no

퀀타이즈 기능은 녹음 중 적용할 수 있으며 연주의 박자 를 가장 지정된 비트 중 가장 가까운 비트로 맞추는 데 사 용합니다. 퀀타이제이션의 정확성은 음표 값으로 지정됩 니다.

\* "no" 설정은 퀀타이제이션을 하지 않는 것입니다.

#### ● 퀀타이즈 작동 방식(예제)

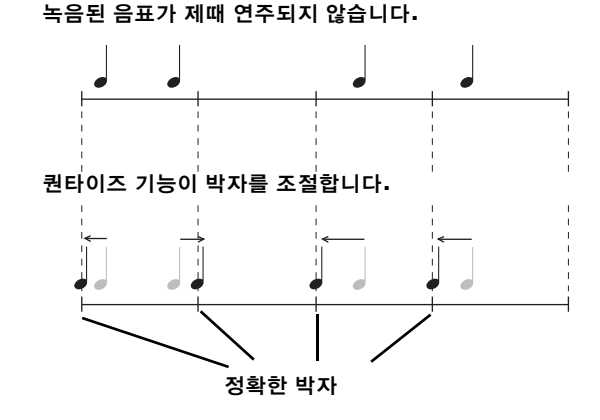

### <span id="page-23-5"></span> $3$  녹음 시작

[SONG ▶/■] 버튼을 누르면 카운트 후 녹음이 시작됩니 다. 클릭 음향을 들으면서 녹음합니다.

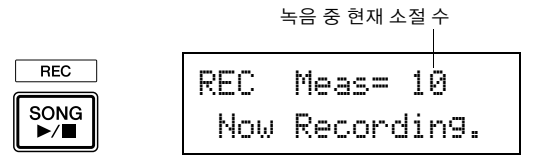

#### 주의사항

Beat=4~Quant=ƒ3 **•** 녹음 중에 절대 전원을 끄지 마십시오**.** 사용자 <sup>곡</sup> 데이터가 <sup>모</sup> 두 손실될 수 있습니다**.**

## $4$  녹음 마치기

[SONG ▶/■] 버튼을 눌러 녹음을 마칩니다.  $"$ now storing ... $"$ 이라는 메시지가 짧게 표시됩니다.

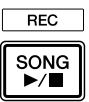

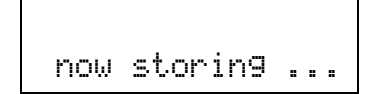

주의사항

**• "**now storing ...**"** 메시지가 표시되어 있을 때는 절대로 전원을 끄지 마십시오**.** 사용자 곡 데이터가 모두 손실될 수 있 습니다**.**

저장이 완료되면 "completed!" 메시지가 표시되고 곡 선택 페이지가 다시 나타납니다.

## 전원을 끄더라도 완료된 곡은 저장됩니다**.**

## 5 <sup>곡</sup> 듣기

녹음 후에 녹음한 사용자 곡 번호가 곡 선택 페이지에서 깜박입니다.

[SONG ▶/■] 버튼을 누르면 방금 녹음한 곡이 처음부터 재생되기 시작합니다.

\* 녹음한 곡에 사용한 드럼 키트를 변경할 수 있습니다. 드럼 키 트를 변경하려면 [DRUM KIT] 버튼을 눌러 드럼 키트 선택 화 면(KIT1 페이지)에 들어가서 조그 다이얼을 돌려 다른 키트를 선택합니다.

## <span id="page-24-2"></span>6 사용자 곡에 이름 지정

녹음한 사용자 곡의 곡명이 내장곡의 곡명 또는 "Untitled"로 표시됩니다. 녹음한 사용자 곡에 나만의 고유한 이름을 입력합니다.

\* 내장곡의 곡명은 편집할 수 없습니다.

**6-1.** 곡 선택 페이지에서 [SAVE/ENTER] 버튼을 누르면 곡명 설정 페이지가 표시됩니다.

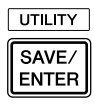

<span id="page-24-1"></span>SONG~save~name :[Untitled]

**6-2.** [<]/[>] 버튼을 눌러 깜박이는 커서를 편집을 하려고 하는 문자로 옮긴 다음 조그 다이얼을 돌려 문자를 선 택합니다. 사용자 곡명은 최대 8자로 할 수 있으며, 이 문자들은 다음 목록에서 선택할 수 있습니다.

스페이스

!"#\$%&'()\*+,-./0123456789:;<=>?@ ABCDEFGHIJKLMNOPQRSTUVWXYZ[\]^\_` abcdef9hijklmnopqrstuvwxyz{|}←→

**6-3.** [SAVE/ENTER] 버튼을 다시 누르면 저장 작업을 확 인하는 메시지가 나타납니다.

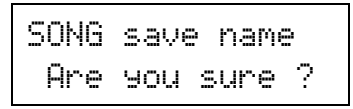

**6-4.** [SAVE/ENTER] 버튼을 1회 더 눌러 실제 저장 작업 을 실시합니다.

\* 저장 작업을 취소하려면 [SAVE/ENTER]와 [SHIFT] 버 튼을 제외한 버튼을 아무거나 누릅니다. (화면에 "Are you sure?" 메시지가 나타나면 조그 다이얼로도 작업 취 소 가능)

저장이 완료되면 "completed!" 메시지가 표시되 고 곡 선택 페이지가 다시 나타납니다. 곡명이 확인 됩니다.

## <span id="page-24-4"></span><span id="page-24-0"></span> $7$  사용자 곡 지우기

<span id="page-24-3"></span>필요 없는 사용자 곡을 지우려면 다음 작업을 실시합니다. \* 내장곡은 삭제될 수 없습니다.

- **7-1.** 곡 선택 페이지에서 깜박이는 커서를 곡 번호로 이 동한 후 조그 다이얼을 사용하여 삭제하고자 하는 사용자 곡을 선택합니다.
- **7-2.** [>] 버튼을 2회 눌러 SONG2 페이지를 봅니다.

SONG2~Clear "Are~You~Sure~?

**7-3.** [SAVE/ENTER] 버튼을 누르면 "now~clearing~..."이라는 메시지가 짧게 표시 됩니다.

#### 주의사항

**• "**now clearing...**"** 메시지가 표시되어 있을 때는 절대 로 전원을 끄지 마십시오**.** 사용자 곡 데이터가 모두 손실될 수 있습니다**.**

**7-4.** 데이터 지우기가 완료되면 "completed!" 메시지 가 표시되고 SONG1 페이지가 다시 나타납니다.

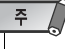

• 출고 시 설정 작업을 실시하면 사용자 곡(64-83)이 모두 손실됩니다. 이 작업을 실시하게 되면 DTX500의 전체 메 모리 내용(모든 클릭 세트, 사용자 트리거 설정 8-11, 사용 자 드럼 키트 51-70, 유틸리티 데이터)을 악기 출고 당시 메모리에 설정되었던 데이터로 다시쓰기되기 때문에 조 심해서 진행해야 합니다(33[페이지](#page-32-0)).

# <span id="page-25-0"></span>**7** 나만의 고유한 드럼 키트 만들기

## **DTX500**에서는 원하는 드럼 음색을 각 패드에 할당하고 튜닝**,** 팬**,** 감쇄**,** 리버브 등을 설정하여 드럼 키 트를 직접 만들 수 있습니다**.**

<span id="page-25-2"></span><span id="page-25-1"></span>\* 드럼 음색: 주로 패드의 각각에 지정되어 있는 퍼커션/드럼 음향

\* 드럼 키트: 패드에 지정되어 있는 드럼 음색 모음

## 1 드럼 키트 선택

[DRUM KIT] 버튼을 눌러 드럼 키트 선택 화면(KIT1)을 봅니다.

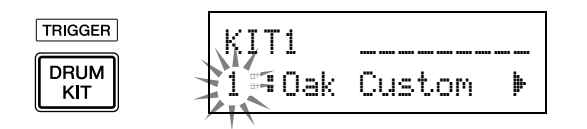

조그 다이얼을 돌려 고유의 드럼 키트에 대해 기본으로 사용하고자 하는 드럼 키트를 선택합니다. 만들고자 하 는 키트의 유형과 음향이 비슷한 드럼 키트를 선택하는 것이 좋습니다.

\* 내장 드럼 키트(1-50)와 사용자 드럼 키트(51-70)는 편집에도 사용할 수 있습니다.

## <span id="page-25-5"></span> $2$  드럼 음색 지정

이 예제에서는 베이스 드럼(킥) 음향을 만들 것입니다.

**2-1.** [>] 버튼을 눌러드럼 음색 선택 화면(KIT2)을 봅니다.

```
\n\n\n    KIT2 Usnare 
$$
\mathbb{Q}
$$
\n\n\n    4501:0akCustomer\n\n
```

**2-2.** 편집하고자 하는 패드(트리거 입력 소스)를 선택하 려면 편집 하려는 패드를 치거나 [SHIFT] + [◀]/[▶] 버튼을 사용하기만 하면 됩니다.

킥 패달을 밟거나 [SHIFT] + [<]/[>] 버튼을 눌러 "äkick"을 선택합니다. 이제 8KICK 트리거 입력 잭에 연결된 패드가 선택되었습니다. 다시 말해, 킥 페달의 패드 입력이 선택되었습니다.

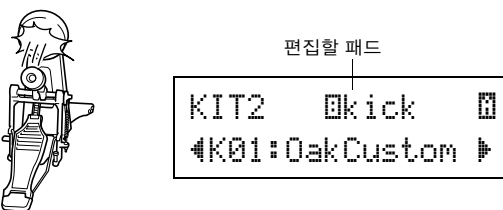

#### <span id="page-25-4"></span><span id="page-25-3"></span>● 트리거 입력 소스 정보

입력 소스는 트리거 입력 잭 1SNARE에 연결된 패드 또 는 드럼 트리거(Yamaha DT20 등)를 통해 DTX500의 8KICK/ 9로 전송되는 트리거 데이터를 말합니다.

TP65, KP125W/125/65, PCY65/130, DT10/20 등의 모노 패 드 사용 시 입력 소스는 입력 잭마다 하나씩 지정됩니다. RHH135/130, PCY65S 등의 스테레오 패드 사용 시 2개의 입력 소스(패드 소스 및 림 스위치 입력 또는 2가지의 패드 입력 등)를 하나의 입력 잭에 지정합니다.

XP100T/100SD/120T/120SD, TP65S, TP120SD/100, PCY155/150S/135/130SC 등의 3존 패드 사용 시 3개의 입 력 소스를 하나의 입력 잭에 지정합니다.

```
각 입력 소스의 정의는 아래와 같습니다.
```
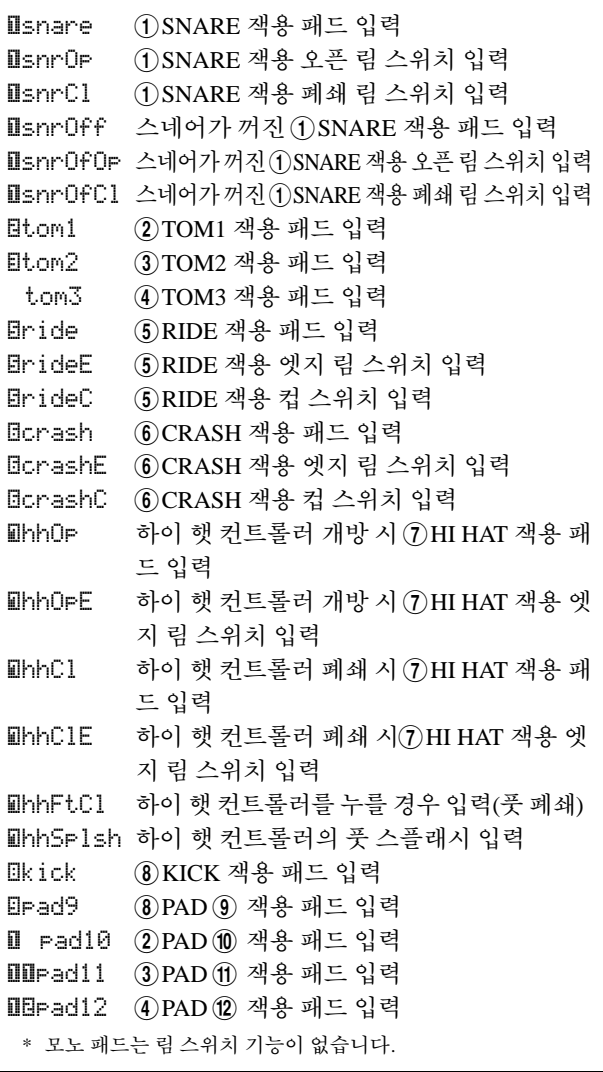

<span id="page-26-1"></span>**2-3.** 문자 "ç"가 "äkick" 옆에 표시되면 레이어 번호 1을 나타내며, "¶"는 레이어 번호 2를 나타냅니다. 하나 의 입력 소스를 통해 2개의 음색을 출력(레이어로)할 수 있습니다. 여기에서 편집할 음색을 선택합니다.

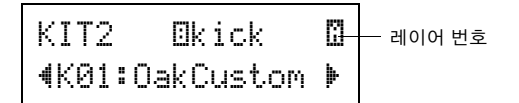

**2-4.** 그 다음, 드럼 음색 카테고리를 결정합니다. 드럼 음 색 카테고리는 사용자 클릭 음향 설정에 사용된 것 과 동일합니다(17[페이지](#page-16-0)).

<span id="page-26-5"></span>●음색 카테고리

- K: 킥
- S: 스네어
- T: 톰
- C: 심벌즈
- H: 하이 햇
- P: 퍼커션
- E: 이펙트

<span id="page-26-2"></span>여기에서 "K: 킥"을 선택합니다. [◀]/[▶] 버튼을 눌 러 깜박이는 커서를 음색 카테고리로 옮긴 다음 조 그 다이얼을 돌려 "K"를 선택합니다.

#### 주의사항

**•** 데이터를 변경하면 별표**"**\***"**가 화면의 **"**KIT**"** 옆에 나타납니다 **.** 이 별표는 저장 작업**(32**[페이지](#page-31-0)**)** 실시 후에는 사라집니다**.** 저 장 작업 실시 전에 다른 드럼 키트 등을 선택하면 현재 설정은 원래 상태로 돌아갑니다**.** 데이터 변경사항을 유지하려면 반드 시 저장 작업을 실시해야 합니다**.**

**2-5.** 그 다음으로, 드럼 음색을 선택해 봅니다.

[<]/[>] 버튼을 눌러 음색 번호가 깜박이면 조그 다 이얼을 돌려 드럼 음색을 지정합니다. 음색 번호 및 음색 이름이 표시됩니다.

여기에서 "K02:MapleCustm"을 선택합니다.

\* 음색 번호가 "00"으로 설정되어 있으면 음색 이름으로 "NoAssign"이 표시되고 소리가 생성되지 않습니다.

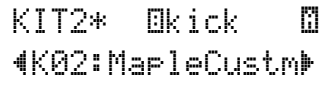

 $\bar{P}$ 

- 드럼 음색이 1, 2 레이어 모두에 대해 설정되어 있으면 레이 어 아이콘 Q 또는 3가 KIT3 - KIT10 화면의 우측 상단 모서 리에 표시됩니다. 깜박이는 커서를 이 아이콘으로 옮기고 (필요 시) 조그 다이얼을 돌려 편집할 레이어를 변경합니다.
- 드럼 음색이 1, 2 레이어 중 하나에 지정되면(다른 하나는 "NoAssign"으로 설정) 레이어 아이콘은 KIT3 - KIT10 화 면에 표시되지 않습니다. 드럼 음색이 있는 레이어는 편 집 시 대상 레이어입니다.
- 드럼 음색이 1이나 2 레이어 어느 쪽에도 지정되지 않았 으면("NoAssi9n"), "---"가 KIT3 - KIT18 화면에 표시되 며 설정을 할 수 없습니다.

<span id="page-26-3"></span>이제 고유의 드럼 음색에 대한 기본으로 사용할 드럼 음색이 선택되었습니다**.** 이제 이 드럼 음색을 편집하여 나만의 베이스 드

럼 음색을 만들어 보도록 합니다**.**

KIT 화면의 3페이지-25페이지에서 편집하고자 하는 화면을 선택 및 설정합니다.

### 설정을 바꾸면 데이터를 저장하십시오**!**

설정을 하나라도 변경한 후에는 데이터를 반드시 저장하 십시오**.** 

저장 방법에 관한 자세한 내용은 **26**단계를 참조하십시오 **.**

저장 작업 실시 전에 다른 드럼 키트 등을 선택하면 현재 설정은 원래 상태로 돌아갑니다. 데이터 변경사항을 유지 하려면 반드시 저장 작업을 실시해야 합니다.

## <span id="page-26-8"></span><span id="page-26-0"></span> $3$  음량 변경

패드를 쳤을 때 출력되는 드럼 음색의 음량을 결정합니 다. 이를 통해 다른 패드 간의 음량 밸런스를 조절합니다.

[>] 버튼을 사용하여 KIT3 페이지를 불러온 후 조그 다 이얼을 돌려 음량(0-127)을 설정합니다.

> <span id="page-26-4"></span>KIT3\* **Ekick @**  $Volume=120~\rightarrow$

## <span id="page-26-6"></span>4 튜닝 변경**(**피치**)**

드럼 음색의 튜닝(피치)을 결정합니다.

[>] 버튼을 사용하여 KIT4 페이지를 불러온 후 반음 단 위(-24.0 - 0 - +24.0)로 튜닝을 설정합니다.

> KIT4\* @kick ~~ ©  $T$ une=- $-3.0~\;$   $\blacktriangleright$

## <span id="page-26-7"></span>5 <sup>팬</sup> 변경

드럼 음색의 팬 설정(스테레오 필드 내 음색 위치)을 결정 합니다.

[>] 버튼을 사용하여 KIT5 페이지를 불러온 후 조그 다 이얼을 돌려 음색의 팬 위치를 설정합니다. 범위는 "L64"(맨 왼쪽)부터 "C"(중앙), "R63"(맨 오른쪽) 까지입니다. 다이얼을 돌리면서 설정에 따라 음색이 스 테레오 필드 내에서 위치를 변경하는 것을 확인합니다.

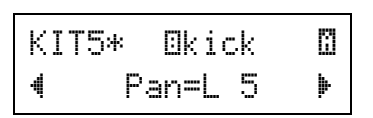

## <span id="page-27-5"></span>6 감쇄 변경

드럼 음색의 감쇄 시간(음향이 만들어진 이후에 페이드 아웃되는 시간)을 결정합니다.

[>] 버튼을 사용하여 KIT6 페이지를 불러온 후 조그 다 이얼을 돌려 감쇄(-64 - 0 - +63)를 설정합니다. 양수 값은 더 펴져 나가는 음향을 생성합니다.

<span id="page-27-8"></span>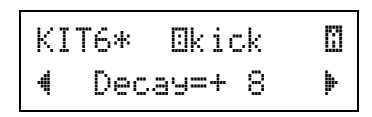

## <span id="page-27-7"></span>7 음색의 특색 변경**(**필터 설정**)**

드럼 음색의 특색(밝기)을 변경하는 필터의 차단 주파수 를 결정합니다.

[>] 버튼을 사용하여 KIT7 페이지를 불러온 후 조그 다 이얼을 돌려 차단 주파수(-64 - 0 - +63)를 설정합니다. 양 수 값은 더 밝은 음향을 생성합니다.

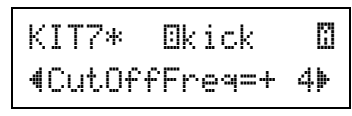

## <span id="page-27-2"></span><span id="page-27-0"></span>8 **MIDI** 음표 번호 설정

입력 소스로부터 신호가 수신되면 전송되는 MIDI 음표 번호를 결정합니다. 이는 연결된 MIDI 장치에서 음색 중 어떤 퍼커션 또는 드럼 음향이 재생될 것인지에 영향을 미칩니다.

[>] 버튼을 사용하여 KIT8 페이지를 불러온 후 조그 다 이얼을 돌려 MIDI 음표 번호(0-127)를 설정합니다. 음표 번호와 음표 이름을 표시합니다(C-2 - G8).

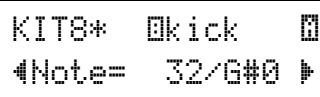

\* 선택된 MIDI 음표 번호가 이미 다른 입력 소스에 지정된 경우 별표 "\*"가 "Note=" 옆에 표시됩니다.

\* 동일한 MIDI 음표 번호가 동일한 드럼 키트 내 2개 이상의 패드 에 설정된 경우 가장 낮은 번호의 입력 소스가 우선순위를 갖습 니다. 중복된 입력 소스의 경우 동일한 음색이 출력됩니다. 이미 지정된 MIDI 음표 번호로 인해 설정을 사용할 수 없는 경 우 "(Note# in use)" 또는 "(# in use)"가 화면의 하 단에 표시됩니다.

## <span id="page-27-3"></span>9 **MIDI** 채널 설정

입력 소스로부터 신호가 수신되면 전송되는 데이터의 MIDI 음표에 대한 전송 채널을 결정합니다. 이는 연결된 MIDI 장치에서 음색을 재생할 때 사용될 채널에 영향을 미칩니다.

[>] 버튼을 사용하여 KIT9 페이지를 불러온 후 조그 다 이얼을 돌려 MIDI 전송 채널(1-16)을 설정합니다.

<span id="page-27-6"></span>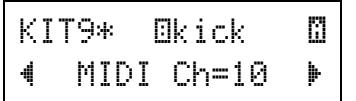

## <span id="page-27-10"></span>10 **MIDI** 출력의 게이트 시간 설정

데이터의 MIDI 음표에 대한 게이트 시간(키 켜짐에서 키 꺼짐까지의 시간)을 결정합니다.

[>] 버튼을 사용하여 KIT10 페이지를 불러온 후 조그 다 이얼을 돌려 게이트 시간(0.0s - 9.9s)을 설정합니다.

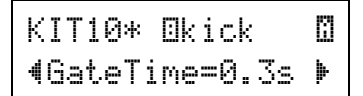

## <span id="page-27-4"></span><span id="page-27-1"></span>11 **MIDI** 키 켜짐**/**꺼짐 설정

MIDI 키 꺼짐 이벤트의 인식 여부를 결정합니다.

\* 이 설정은 ▒, ▒ 레이어 모두에 영향을 미칩니다. ▒/▒ 표시가 화면의 우측 상단 모서리에 표시됩니다.

[>] 버튼을 사용하여 KIT11 페이지를 불러온 후 조그 다 이얼을 돌려 키 켜짐/키 꺼짐을 설정합니다.

> KIT11\* **Ekick** "KeyOff=disable'

enable.......키 꺼짐 이벤트 인식

disable.....키 꺼짐 이벤트 인식 못함

\* "disable"로 설정하면 일부 음색이 계속 출력될 수 있습니다. 소리를 정지하려면 [DRUM KIT] 버튼을 누릅니다.

## <span id="page-27-9"></span>12 홀드 모드 설정

패드를 칠 때마다 키 켜짐 및 커 꺼짐 메시지가 번갈아 전 송됩니다. 즉, 패드를 한 번 칠 때 음향이 켜지고 그 다음 에 칠 때는 꺼집니다.

\* 이 설정은 ▒, ▒ 레이어 모두에 영향을 미칩니다. ▒/▒ 표시가 화면의 우측 상단 모서리에 표시됩니다.

[>] 버튼을 사용하여 KIT12 페이지를 불러온 후 조그 다 이얼을 돌려 홀드 모드를 설정합니다.

> KIT12\*~äkick  $+$  HoldMode=off  $\blacktriangleright$

- on...............패드를 칠 때마다 MIDI 키 켜짐 또는 MIDI 키 꺼짐 이벤트가 번갈아 전송됩니다.
- off.............일반 작업. 패드를 치면 MIDI 키 켜짐 이벤 트만 전송됩니다. 감쇄 시간이 경과한 후 키 꺼짐 이벤트가 자동으로 전송됩니다.
- $^*$  "on"으로 설정되면 KTI15 페이지에서 키 지정 모드도 "h $\,$ i 9h" 로 설정해야 합니다.

## <span id="page-28-4"></span>13 크로스 페이드 설정

<span id="page-28-3"></span>레이어 음색ç와 ¶ 사이의 세기 크로스 페이드를 결정합 니다.

\* 이 설정은 ▒, ▒ 레이어 모두에 영향을 미칩니다. ▒,▒ 표시가 화면의 우측 상단 모서리에 표시됩니다.

[>] 버튼을 사용하여 KIT13 페이지를 불러온 후 조그 다 이얼을 돌려 크로스 페이드 형식을 설정합니다.

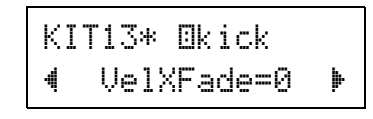

● 크로스 페이드 형식

0.................크로스 페이드 기능이 설정되어 있지 않습 니다.

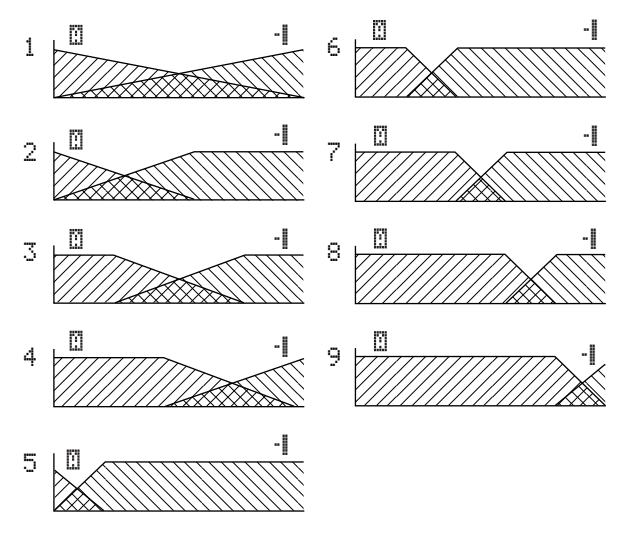

수직 축: M, M레이어 간의 밸런스 수평 축: 세기 레이어 ç  $\overline{N}$  and  $\overline{a}$ 

## <span id="page-28-2"></span><span id="page-28-1"></span>14 대체 그룹 설정

- 이 기능을 사용하면 여러 가지 음색을 동일 대체 그룹에 지정할 수 있어 그룹의 1개 음색을 연주하면 동일 그룹의 다른 음색은 자동으로 취소됩니다. 실제적인 예시에는 오픈, 폐쇄 하이 햇 음색 등이 있습니다. 실제 하이 햇을 처음에는 오픈으로 연주하고 그 다음에는 폐쇄로 연주하 는 경우, 폐쇄 하이 햇은 울리는 오픈 음향을 자연스럽게 음소거합니다. 마찬가지로, 오픈 및 폐쇄 하이 햇 음색이 동일한 대체 그룹에 지정되어 있으면 한 쪽이 연주되면 다른 한 쪽은 음소거됩니다.
- \* 이 설정은 2개의 레이어 입력 소스에는 영향을 미치지 않습니 다.  $\Box/\Box$  표시가 화면의 우측 상단 모서리에 표시됩니다.

[>] 버튼을 사용하여 KIT14 페이지를 불러온 후 조그 다 이얼을 돌려 대체 그룹을 설정합니다.

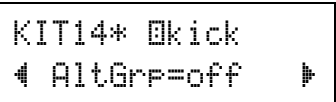

- off ..............취소되지 않음
- HH Pad........ 하이 햇 패드를 쳤을 때 재생되는 음색용 (ühhOp, ühhOpE등)
- HH \_pdl ........ 하이 햇 페달을 눌렀을 때 재생되는 음색용 (ühhFtCl, ühhSplsh, ühhCl, ühhClE등)
- 1-9 ...............대체 그룹 번호. 동시에 출력하지 않을 음 색에 동일한 그룹 번호를 지정합니다.

## <span id="page-28-5"></span><span id="page-28-0"></span> $15$  키 지정 모드 설정

동일한 MIDI 음표에 지정된 다수의 음색을 동시에 출력 했을 때 음향 출력 규칙을 규정합니다.

\* 이 설정은 ▒, ▒ 레이어 모두에 영향을 미칩니다. ▒/▒ 표시가 화면의 우측 상단 모서리에 표시됩니다.

[>] 버튼을 사용하여 KIT15 페이지를 불러온 후 조그 다 이얼을 돌려 키 지정 모드를 설정합니다.

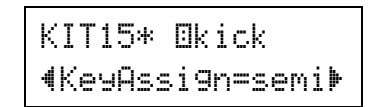

poly ..............음색이 동시에 출력됩니다.

semi ..............이 음표 번호에 대해 최대 3개의 음색이 동시에 소리 날 수 있습니다. 네 번째 음색 이 트리거되면 처음 음색 2개 중 하나가 음소거(취소)됩니다. mono ..............한 번에 하나의 음색만 전달되고 이전의 음색은 음소거(취소)됩니다. high ..............한 번에 하나의 음색만 전달되고 이전의 음색은 음소거(취소)됩니다. 단, 최고 음 표 번호 32가 초과되더라도 여기에서 선 택된 음표 번호는 음소거되지 않습니다.

## <span id="page-29-5"></span> $16$  패드 곡 설정

패드를 치면 지정된 패드 곡이 재생되기 시작합니다. 곡 선택 화면에서 선택된 메인 곡 1개 이외에 최대 3개의 패 드 곡을 드럼 키트에 개별적으로 설정할 수 있습니다.

\* 이 설정은 ▒, ▒ 레이어 모두에 영향을 미칩니다. ▒/▒ 표시가 화면의 우측 상단 모서리에 표시됩니다.

[>] 버튼을 사용하여 KIT16 페이지를 불러온 후 조그 다 이얼을 돌려 지정할 곡 번호, 반복 기능, 재생 모드를 설정 합니다.

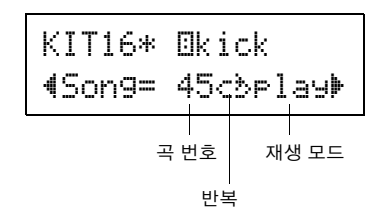

 $e$  곡 번호

<span id="page-29-4"></span>off, 45-63..... 패드에 지정된 곡 번호를 지정합니다

 $\bullet$  재생 반복

áé.................. 곡 재생을 반복합니다(곡이 끝까지 연주 되면 다시 처음부터 계속 시작됨). -ß.................. 일반 재생

- <span id="page-29-3"></span>● 재생 모드
	- play.............. 패드를 치면 지정된 패드 곡의 재생이 시 작/정지합니다.
	- chse.............. 패드를 치면 지정된 패드 곡의 한 소절이 재생되다가 일시정지합니다.

ctof.............. 패드를 치면 지정된 패드 곡의 재생이 시 작/정지합니다. 단, 패드 곡이 "ctof"로 설 정되는 경우 "ctof" 설정이 된 다른 패드 곡이 시작되면 해당 패드 곡이 정지합니 다. 이 기능을 사용하면 한 번에 "ctof" 패 드 곡 하나만 연주됩니다.

- \* 각 드럼 키트에 패드 곡을 최대 3개까지 설정할 수 있습니다. 다른 패드에 패드 곡을 지정하려면 대상 패드를 치거나 [SHIFT] + [<]/[>] 버튼을 눌러 대상 패드 이름(트리거 입력 소스)이 화면 상단에 표시되게 합니다. 단, 3개의 패드 곡이 설 정되면 "Song=off"가 표시되고 설정을 할 수 없습니다.
- \* 패드 곡의 템포는 곡 선택 화면 또는 클릭 설정 화면에 나오는 메인 곡의 템포와 동일합니다.
- \* 기능이 UTIL7 페이지에서 이미 패드 곡이 지정된 입력 소스에 지정되면 "Song=(in use!)"가 표시되고 UTIL7의 설정이 우선순위를 갖습니다. (21[페이지](#page-20-0))
- \* 다수의 패드 곡이 지정되고 함께 연주되는 경우 곡 안에 있는 음색들이 예상치 않게 변경될 수 있으며 생각과는 다른 소리 가 날 수 있습니다.

## <span id="page-29-2"></span>17 림**-**패드 설정

이 기능은 입력 소스가 림 스위치로부터 나오는 경우에 만 작동됩니다. 림을 치면 동일한 패드(트리거 입력 잭)에 서 트리거된 패드 이벤트가 림 스위치 이벤트를 통해 동 시에 전송될 수 있습니다. 이 설정에 따라 스네어 패드의 음향이 스네어의 림 샷과 동시에 트리거될 수 있습니다.

- <span id="page-29-1"></span>\* 이 설정은 ▒, ▒ 레이어 모두에 영향을 미칩니다. ▒/▒ 표시가 화면의 우측 상단 모서리에 표시됩니다.
- \* 입력 소스에 대해 림 스위치가 아닌 다른 입력이 선택되면 "RimToPad=---"가 표시되고 설정을 할 수 없습니다. 입력 소스에 대해 "Lisnr Op"가 선택되면 다음 화면이 나타납니다.

[>] 버튼을 사용하여 KIT17 페이지를 불러온 후 조그 다 이얼을 돌려 림-패드를 설정합니다.

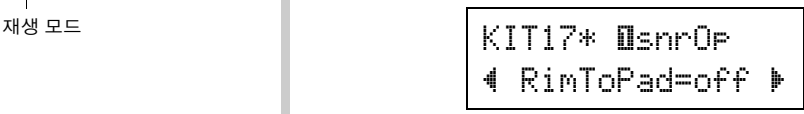

off ................림 스위치 이벤트만 전송합니다. on ..................림 스위치 이벤트와 패드 이벤트 모두 전 송합니다.

#### <span id="page-29-0"></span>18 리버브 레벨**(1)** 변경

입력 소스에 의해 트리거된 음색(1, 2 레이어)에 대한 리 버브 전송 레벨을 결정합니다. 리버브 깊이를 효율적으 로 조절할 수 있습니다.

- \* 이 설정은 ▒, ▒ 레이어 모두에 영향을 미칩니다. ▒/▒ 표시가 화면의 우측 상단 모서리에 표시됩니다.
- \* 실제 리버브 전송 레벨은 여기에서 설정된 전송 레벨을 KIT19 페이지에서 설정된 드럼 리버브 전송 레벨에 추가하여 결정됩 니다.

[>] 버튼을 사용하여 KIT18 페이지를 불러온 후 조그 다 이얼을 돌려 리버브 전송 레벨(0-127)을 설정합니다.

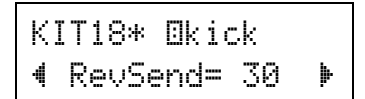

#### <span id="page-29-6"></span>19 리버브 레벨**(2)** 변경

드럼 음색의 전체 리버브 전송 레벨을 결정합니다.

\* 이 설정은 전체 드럼 음색에 영향을 미칩니다. ▒/▒ 표시가 화 면의 우측 상단 모서리에 표시됩니다.

[>] 버튼을 사용하여 KIT19 페이지를 불러온 후 조그 다 이얼을 돌려 드럼 리버브 전송 레벨(0-127)을 설정합니다.

> KIT19\*  $4$   $RoV$ SendDr= $40b$

## <span id="page-30-1"></span> $20$  리버브 형식 변경

각 드럼 키트에 대한 리버브 형식의 이펙트를 결정합니 다. 동일한 리버브 형식이 전체 드럼 키트에 적용됩니다.

\* 이 설정은 전체 드럼 음색에 영향을 미칩니다. ç/¶ 표시가 화 면의 우측 상단 모서리에 표시됩니다.

[>] 버튼을 사용하여 KIT20 페이지를 불러온 후 조그 다 이얼을 돌려 리버브 형식을 설정합니다.

## KIT20\* "RevType=hall1~'

none.............. 리버브가 없습니다(thru와 동일).

- hall1-5 ....... 혹의 리버브를 시뮬레이션합니다.
- room1-5 ........ 룸의 리버브를 시뮬레이션합니다.

stage1-5 ...... 무대의 분위기를 시뮬레이션합니다.

plate........... 스틸 플레이트 리버브를 시뮬레이션합 니다.

white ........... 특수한 짧은 리버브 이펙트입니다. tunnel ......... 터널의 리버브를 시뮬레이션합니다. bsemnt ......... 지하실의 리버브를 시뮬레이션합니다.

\* 홀, 룸, 무대 형식의 값을 높이면 보다 뚜렷한 리버브 효과를 냅니다.

## <span id="page-30-0"></span>21 리버브 레벨**(3)** 변경

각 드럼 키트에 대한 리버브의 영향으로부터의 신호 리 턴 레벨을 결정합니다. 동일한 리버브 형식이 전체 드럼 키트에 적용됩니다.

레벨을 설정하면 전체 DTX500 시스템에 대한 리버브 효 과를 조절할 수 있습니다.

\* 이 설정은 전체 드럼 음색에 영향을 미칩니다. ▒, 표시가 화 면의 우측 상단 모서리에 표시됩니다.

[>] 버튼을 사용하여 KIT21 페이지를 불러온 후 조그 다이얼을 돌려 리버브 마스터 리턴 레벨(0-127)을 설정 합니다.

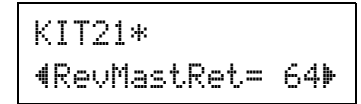

## <span id="page-30-3"></span> $22$  패드 컨트롤러 설정

이 설정은 패드 컨트롤러가 장착된 패드를 ①SNARE 잭 에 연결했을 때 영향이 있으며, 또한 "SN-1", "SN-2", "TM-1" 또는 "TM-2"가 트리거 설정 페이지의 TRG2 페이 지(패드 형식)에 지정되었을 때에도 영향이 있습니다. 패드 컨트롤러 노브를 돌리면 다음 설정을 할 수 있습니다. off ................아무런 기능도 지정하지 않음 snares..........스네어 조절(오픈 림 음향에도 영향) tuning..........튜닝 조절(오픈 림 음향에도 영향) tempo............템포 조절

\* ç/¶ 표시가 화면의 우측 상단 모서리에 표시됩니다.

[>] 버튼을 사용하여 KIT22 페이지를 불러온 후 조그 다 이얼을 돌려 패드 컨트롤러 기능을 설정합니다.

> KIT22\* "PadCtl=snares~'

## <span id="page-30-2"></span>23 스네어 설정

1SNARE 잭에 연결된 패드의 스네어 이펙트(실제 스네 어 드럼 하부 코일선의 독특한 음향)를 조절합니다. 패드 컨트롤러가 장착되지 않은 패드에도 적용됩니다. \* ç/¶ 표시가 화면의 우측 상단 모서리에 표시됩니다.

[>] 버튼을 사용하여 KIT23 페이지를 불러온 후 조그 다 이얼을 돌려 스네어 조절 레벨을 설정합니다.

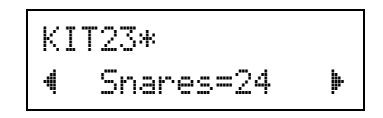

- off ................스네어 꺼짐(스네어를 드럼에서 들어올 린 음향 재생)
- 1-24...............음향에 스네어 적용. 값이 클수록 스네어 음향이 타이트해짐 ("1" 값이 "loosest" 스 네어 설정)

\* 이 설정을 변경하면 입력 소스 "ƒsnare" 및 "ƒsnrOp"의 감쇄 설정(KIT6)도 변경됩니다.

<span id="page-31-8"></span><span id="page-31-1"></span>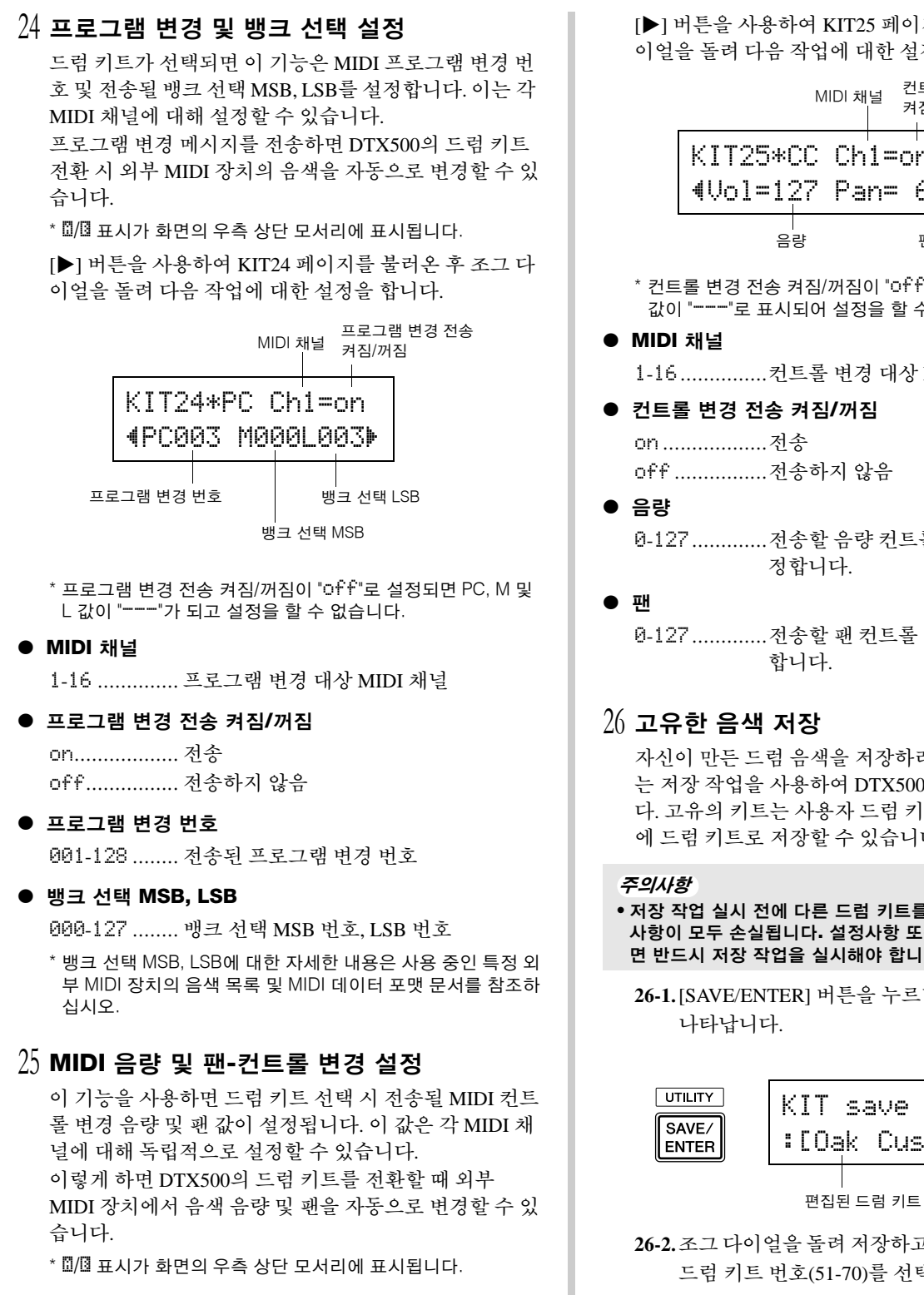

[>] 버튼을 사용하여 KIT25 페이지를 불러온 후 조그 다 이얼을 돌려 다음 작업에 대한 설정을 합니다.

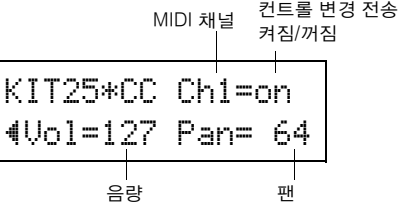

\* 컨트롤 변경 전송 켜짐/꺼짐이 "off"로 설정되면 음량 및 팬 값이 "---"로 표시되어 설정을 할 수 없습니다.

1-16...............컨트롤 변경 대상 MIDI 채널 메시지

## 0-127.............전송할 음량 컨트롤 변경 데이터 값을 설

0-127.............전송할 팬 컨트롤 변경 데이터 값을 설정

<span id="page-31-10"></span><span id="page-31-5"></span><span id="page-31-4"></span><span id="page-31-2"></span><span id="page-31-0"></span>자신이 만든 드럼 음색을 저장하려면 아래 설명되어 있 는 저장 작업을 사용하여 DTX500의 메모리에 저장합니 다. 고유의 키트는 사용자 드럼 키트(51-70) 메모리 위치 에 드럼 키트로 저장할 수 있습니다.

<span id="page-31-9"></span><span id="page-31-7"></span><span id="page-31-6"></span><span id="page-31-3"></span>**•** 저장 작업 실시 전에 다른 드럼 키트를 선택하면 데이터 변경 사항이 모두 손실됩니다**.** 설정사항 또는 변경사항을 유지하려 면 반드시 저장 작업을 실시해야 합니다**.**

**26-1.**[SAVE/ENTER] 버튼을 누르면 다음과 같은 화면이

 $KIT$  save to  $51$ :[Oak~Custom~~] 저장 위치

편집된 드럼 키트 이름

- **26-2.**조그 다이얼을 돌려 저장하고자 하는 위치인 사용자 드럼 키트 번호(51-70)를 선택합니다.
	- \* 데이터를 내장 드럼 키트(1-50)에 저장할 수 없습니다.
	- \* 이미 데이터가 포함된 사용자 드럼 키트 번호에 데이 터를 저장할 수 있습니다. 그러나 이 때 이전 데이터가 새 데이터로 덮어쓰기되기 때문에 주의해야 합니다.

<span id="page-32-1"></span>**26-3.**드럼 키트 이름을 변경하고자 하는 경우 [<]/[>] 버 튼을 눌러 깜박이는 커서를 편집하고자 하는 문자로 옮긴 다음 조그 다이얼을 돌려 원하는 문자를 선택 합니다. 드럼 키트 이름은 최대 12자로 할 수 있으며, 이 문자들은 다음 목록에서 선택할 수 있습니다.

> 스페이스 !"#\$%&'()\*+,-./0123456789:;<=>?@ ABCDEFGHIJKLMNOPQRSTUVWXYZ[\]^\_` abcdef9hijklmnopqrstuvwxyz $\langle | \rangle \leftrightarrow$

<span id="page-32-3"></span>**26-4.**[SAVE/ENTER] 버튼을 다시 누르면 저장 작업을 확 인하는 메시지가 나타납니다.

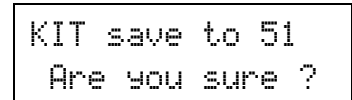

- **26-5.**[SAVE/ENTER] 버튼을 1회 더 눌러 실제 저장 작업 을 실시합니다.
	- \* 저장 작업을 취소하려면 [SAVE/ENTER]와 [SHIFT] 버 튼을 제외한 버튼을 아무거나 누릅니다. (화면에 "Are you sure?" 메시지가 나타나면 조그 다이얼로도 작업 취 소 가능)

저장 작업이 끝나면 다음 화면이 나타납니다.

Completed!

이 작업으로 이제 고유한 베이스 드럼 음색이 포 함된 드럼 키트가 만들어졌습니다**.** 동일한 절차를 수행하여 다른 패드**(**입력 소스**)**에 대해 드럼 음색을 만들고 자신만의 완벽한 사용 자 정의 드럼 키트를 만듭니다**.**

<span id="page-32-4"></span><span id="page-32-2"></span><span id="page-32-0"></span>출고 시 설정 이 작업을 실시하면 DTX500의 모든 내부 설정이 원래 출 고 시 기본값으로 돌아갑니다. 이 작업을 실시하게 되면 **DTX500**의 전체 메모리 내용**(**모든 클릭 세트**,** 사용자 트리거 설정 **8-11,** 사 용자 드럼 키트 **51-70,** 사용자 곡 **64-83,** 유틸리티 데이터**)**을 악기 출고 당시 메모리에 설정되었던 데 이터로 다시쓰기되기 때문에 조심해서 진행해야 합 니다**.** 작업 절차 *1.* 우선, [SHIFT] + [SAVE/ENTER] 버튼을 눌러 유틸리티 페 이지를 불러옵니다.  $T$ UTILITY UTIL1~Hi-hat SAVE/ **SHIFT**  $HH<sub>0</sub>$ fs= $\overline{O}$   $\overline{O}$   $T=$   $\overline{SD}$ **ENTER** *2.* [>] 버튼을 여러 번 눌러 UTIL8 페이지를 불러옵니다. UTIL8 "~Factory~Set *3.* 위에 표시된 페이지에서 [SAVE/ENTER] 버튼을 눌러 아 래에 표시된 출고 시 설정 작업을 확인하는 메시지를 불 러옵니다. \* 출고 시 설정 작업을 취소하려면 [SAVE/ENTER]와 [SHIFT] 버튼을 제외한 버튼을 아무거나 누릅니다(조그 다이얼로도 작동 취소 가능). All data will be lost.AreYouSure? *4.* 다시 한 번 [SAVE/ENTER] 버튼을 눌러 작업을 계속합 니다. All Memory ~Initializing...

# <span id="page-33-9"></span><span id="page-33-0"></span>**8** 트리거 설정 편집

트리거 설정 편집에는 트리거 입력 잭에 연결된 드럼 트리거**(**예**: Yamaha DT20** 등**)** 또는 패드에서 수 신된 트리거 입력 신호에 관련된 다양한 설정이 들어 있습니다**.** 이 설정을 사용하여 **DTX500**이 최상의 상태로 작동하고 이 신호에 응답하도록 최적화할 수 있습니다**.**

어쿠스틱 드럼에 부착된 드럼 트리거 또는 **DTX500** 세트와 함께 제공된 패드 이외의 패드를 사용하고 있는 경우 감도를 조절할 필요가 있습니다**.** 이 단원에는 크로스토크**\*** 및 더블 트리거**\***를 방지하는 데 도 움이 되는 설정도 있습니다**.**

<span id="page-33-8"></span><span id="page-33-4"></span>\* 크로스토크: 예상치 않은 음표를 만들어 내는 물리적으로 인접한 패드의 트리거 신호 간 간섭

\* 더블 트리거: 1회 패드 히트로 여러(보통 2회) 트리거가 발생하는 조건

## <span id="page-33-11"></span><span id="page-33-1"></span>트리거 설정 절차

사용 중인 드럼 세트에서 패드 몇 개를 교체하거나 더블 트리 거 또는 크로스토크 문제를 해결해야 할 경우, 개별 패드에 대한 내장 트리거 설정 변경 등 보다 상세한 설정을 트리거 설정이 제공합니다.

이런 이유나 다른 이유로 사용자 정의 설정을 생성한 경우 해 당 설정을 트리거 설정 위치(8-11) 중 하나에 저장할 수 있습 니다.

- 1 [SHIFT] + [DRUM KIT] 버튼을 누르면 트리거 설정 선택 화면(TRG1)을 불러올 수 있습니다. 현재 선택한 트리거 설정이 화면에 표시됩니다.
	- \* 다른 트리거 설정을 편집하려는 경우 조그 다이얼을 사용하여 여기에서 설정을 선택합니다.

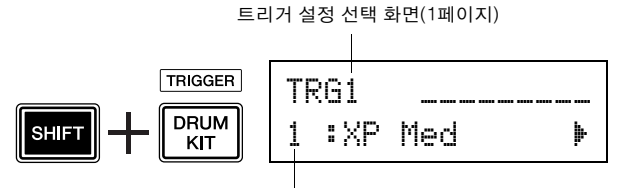

트리거 설정 번호: 설정 이름

 $2$  TRG2 - TRG8 페이지를 사용하여 트리거 설정을 펴집합 니다.

[<]/[>] 버튼을 눌러 페이지를 변경하고 깜박이는 커서 를 설정을 하려고 하는 항목으로 옮깁니다.

\* 각 파라미터에 대한 자세한 내용은 [35](#page-34-1) - [37](#page-36-0)페이지를 참조하십 시오.

편집하고자 하는 트리거 입력(입력 잭)을 선택하려면 편 집하려는 패드를 치거나 [SHIFT] + [<]/[>] 버튼을 사용 하기만 하면 됩니다.

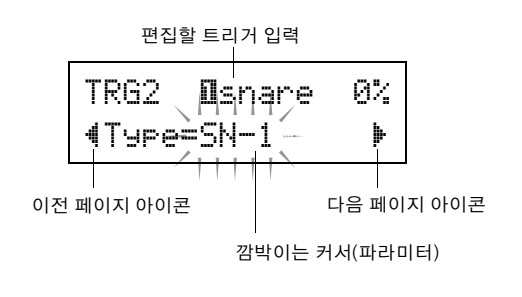

- <span id="page-33-3"></span>3 조그 다이얼을 돌려 설정을 변경합니다.
	- \* 데이터를 변경하면 별표 "\*"가 화면의 "TRG" 옆에 나타납니다. 이 별표는 저장 작업 실시 후에는 사라집니다.
	- \* 패드를 칠 때 만들어진 트리거 입력 레벨은 화면의 우측 상단 에 표시됩니다. 게인 설정 시, 이 레벨을 패드를 얼마나 세계 치는지 측정하기 위한 참고 자료로 사용합니다. 트리거 입력 레벨

<span id="page-33-6"></span>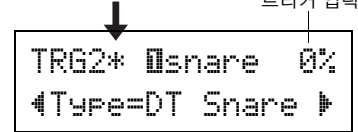

<span id="page-33-5"></span><span id="page-33-2"></span>4 데이터에 수행한 변경사항을 저장하려면 아래 설명된 <sup>절</sup> 차에 따라 사용자 트리거 설정(8-11)에 저장합니다.

#### <span id="page-33-7"></span>주의사항

- **•** 저장 작업 실시 전에 다른 트리거 설정을 선택하면 데이터 변 경사항이 모두 손실됩니다**.** 설정사항 또는 변경사항을 유지하 려면 반드시 저장 작업을 실시해야 합니다**.**
	- **4-1.** [SAVE/ENTER] 버튼을 누르면 다음과 같은 화면이 나타납니다.

<span id="page-33-12"></span>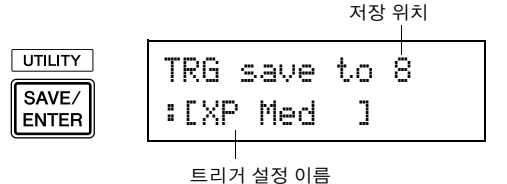

- 
- **4-2.** 조그 다이얼을 돌려 원하는 트리거 설정 번호(8-11) 를 선택합니다.
- <span id="page-33-10"></span>4-3. 트리거 설정 이름을 변경하고자 하는 경우 [◀]/[▶] 버튼을 눌러 깜박이는 커서를 편집하고자 하는 문자 로 옮긴 다음 조그 다이얼을 돌려 원하는 문자를 선택 합니다. 트리거 설정 이름은 최대 8자로 할 수 있으며,
	- 이 문자들은 다음 목록에서 선택할 수 있습니다. 스페이스 !"#\$%&'()\*+,-./0123456789:;<=>?@

ABCDEFGHIJKLMNOPQRSTUVWXYZ[\]^\_` abcdef9hijklmnopqrstuvwxyz{|}←→

<span id="page-34-7"></span>**4-4.** [SAVE/ENTER] 버튼을 다시 누르면 저장 작업을 확 인하는 메시지가 나타납니다.

> TRG~save~to~8 Are you sure ?

- **4-5.** [SAVE/ENTER] 버튼을 1회 더 눌러 실제 저장 작업 을 실시합니다.
	- \* 저장 작업을 취소하려면 [SAVE/ENTER]와 [SHIFT] 버 튼을 제외한 버튼을 아무거나 누릅니다. (화면에 "Are you sure?" 메시지가 나타나면 조그 다이얼로도 작업 취 소 가능)
	- 저장 작업이 완료된 후 다음 화면이 나타납니다.

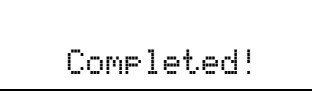

#### 주의사항

**• "**now storing...**"** 메시지가 표시되어 있을 때는 절대 전 원을 끄지 마십시오**.** 트리거 설정 데이터가 모두 손실될 수 있 습니다**.**

## <span id="page-34-0"></span>각 화면 페이지 설명

다음은 TRG1 - TRG8까지 사용할 수 있는 파라미터에 관한 설명입니다. 편집한 데이터를 저장하려면 [34](#page-33-2)페이지의 4단계 를 참조하십시오.

## <span id="page-34-1"></span>**TRG1** 트리거 설정 선택

<span id="page-34-3"></span>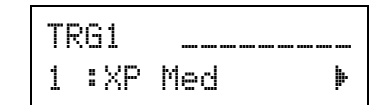

#### **[**범위**] 1-11**

트리거 설정 형식을 선택합니다(12[페이지](#page-11-0)).

<span id="page-34-6"></span><span id="page-34-5"></span><span id="page-34-4"></span><span id="page-34-2"></span>**TRG2** 형식**(**패드 형식**)** TRG2 **O**snare 0%  $4$ Type=SN-1 $~$ 

화면(상기 예제의 [1] SNARE])의 상단에 지정되어 있는 입력 잭에 연결된 패드의 유형을 설정합니다.

\* [TRG3 Gain, MVl(최소 세기)](36[페이지](#page-35-0)) 및 [TRG5 RejTime (자체 거부 시간)](36[페이지](#page-35-1))은 여기에서 설정하는 패드 형식 에 대한 적합한 값으로 자동 변경됩니다.

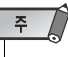

• 드럼 세트에서 패드를 몇 개 교체하려고 하는 경우 상기 설정을 한 이후에 [34](#page-33-0)페이지(트리거 설정 편집)의 작업을 참조하여 각 패드 설정(감도 등)이 적절한지 확인합니다.

패드 형식 정의는 다음과 같습니다.

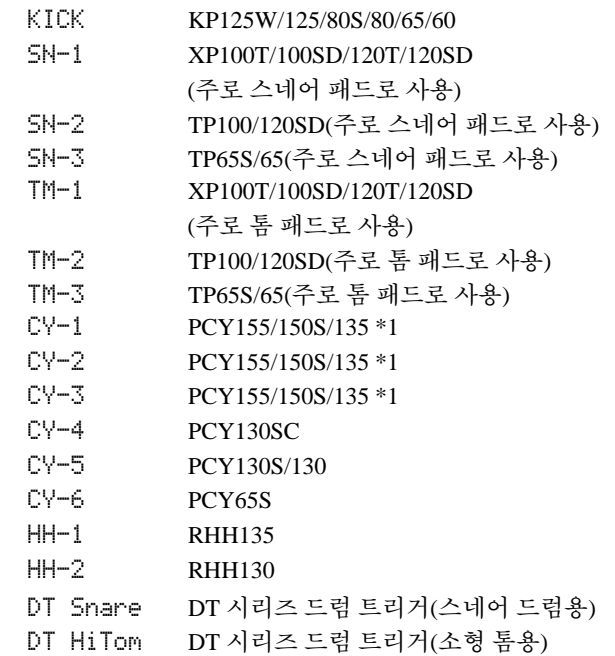

DT LoTom DT 시리즈 드럼 트리거(대형 톰용)

DT Kick DT 시리즈 드럼 트리거(베이스 드럼용)

misc 1-6 기타 제조업체의 패드 1 - 6

\* 이 패드 유형들은 세 가지 부분(3존 심벌즈 패드의 보우 부분, 엣지 부분, 컵 부분)의 감도 설정이 다릅니다. 원하는 대로 바 꿀 수 있습니다.

"CY-1은 이 세 부분의 감도가 동일한 설정입니다.

"CY-2"는 엣지의 감도가 다른 부분보다 훨씬 낮게 설정된 설 정입니다.

"CY-3"은 컵의 감도가 다른 부분보다 훨씬 낮게 설정된 설정 입니다.

#### <span id="page-35-11"></span><span id="page-35-0"></span>**TRG3 Gain, MVI(**최소 세기**)**

<span id="page-35-4"></span>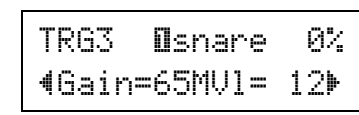

#### **Gain [**범위**] 0-99**

페이지 상단에 지정되어 있는 입력 잭의 입력 게인(감도)을 조절합니다.

값을 크게 설정하면 패드의 입력 레벨 음향이 작아집니다.

- \* 이 값은 [TRG2 Type(패드 형식)]에서 적합한 패드 형식이 설 정된 이후에 자동으로 설정됩니다. 값을 어느 정도 미세 튜닝 해야 합니다.
- \* 감도 조절 노브가 장착된 패드도 있습니다. 자세한 내용은 특 정 패드와 함께 제공된 사용설명서를 참조하십시오.

### **MVI [**범위**] 1-127**

패드를 가장 약하게 쳤을 때 전송되는 MIDI 세기(음량)를 설 정합니다. 값이 높으면 패드를 약하게 치더라도 음량 레벨이 크게 생성됩니다. 그러나 그렇게 되면 음량 범위가 좁아져서 더 넓은 다이내믹 레벨을 충분히 생성하기가 어려워집니다.

화면의 우측 상단 모서리에 트리거 입력 레벨이 %로 표시됩니 다. 최고 세기(입력 레벨 99%)는 127입니다. 패드를 약하게 칠 수록 레벨이 낮아지고 잠재 다이내믹 레인지는 넓어집니다.

\* 이 값은 [TRG2 Type(패드 형식)]에서 적합한 패드 형식이 설 정된 이후에 자동으로 설정됩니다. 값을 어느 정도 미세 튜닝 해야 합니다.

<span id="page-35-12"></span><span id="page-35-7"></span><span id="page-35-2"></span>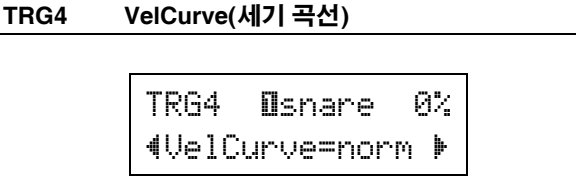

페이지 상단에 지정되어 있는 입력 잭에 대해 입력 세기 곡선 을 설정합니다.

normloud2loud1hard1hard2

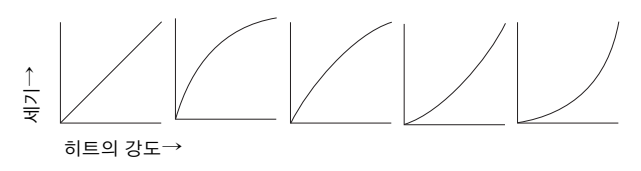

#### <span id="page-35-13"></span><span id="page-35-8"></span><span id="page-35-1"></span>**TRG5 RejTime(**자체 거부 시간**)**

<span id="page-35-9"></span><span id="page-35-6"></span>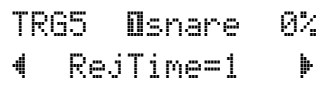

#### **[**범위**] 0-9**

페이지 상단에 지정되어 있는 입력 잭에서 더블 트리거가 발 생하지 않도록 합니다. 이벤트가 감지된 후에는 추가 이벤트 가 일정 시간 동안 자동으로 음소거됩니다. 값이 커질수록 이 벤트 음소거 시간이 길어집니다.

#### <span id="page-35-14"></span><span id="page-35-3"></span>**TRG6 RejLvlAll(**거부 레벨**)**

<span id="page-35-10"></span><span id="page-35-5"></span>TRG6 **D**snare 0% "~RejLvlAll=2~~'

#### **[**범위**] 0-9**

페이지 상단에 지정되어 있는 입력 잭에서 크로스토크가 발 생하지 않도록 합니다. 여기에서 설정된 것보다 낮은 입력 값 을 지닌 다른 패드(입력 잭)에 의해 트리거된 이벤트는 일정 기간 동안 트리거되지 않습니다. 값이 높은 경우 트리거 이벤 트를 만들기 위해서는 입력 레벨이 높아야 합니다.

<span id="page-36-5"></span><span id="page-36-3"></span><span id="page-36-1"></span>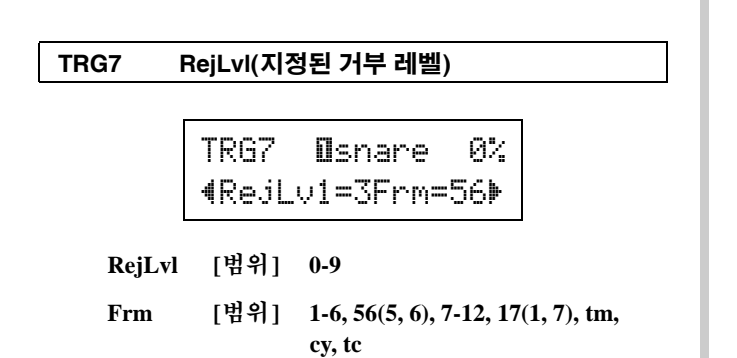

이 설정은 페이지 상단에 지정되어 있는 입력 잭과 "Frm=" 설정에 지정되어 있는 입력 잭 사이에 크로스토크를 방지하 는 데 사용됩니다.

"Frm="에서 지정된 패드에서 트리거 이벤트가 발생한 후, 화 면 상단에 지정되어 있는 패드는 여기에서 설정된 입력 레벨 값보다 크지 않는 한 일정 시간 동안 소리가 나지 않습니다. 값이 높은 경우 트리거 이벤트를 만들기 위해서는 입력 레벨 이 높아야 합니다.

"Frm="56" 설정은 트리거 입력 잭 5, 6을 지정합니다. "Frm="17" 설정은 트리거 입력 잭 1, 7을 지정합니다. "Frm="tm" 설정은 트리거 입력 잭 2, 3, 4를 지정합니다. "Frm="cy" 설정은 트리거 입력 잭 5, 6, 7을 지정합니다. "Frm="tc" 설정은 트리거 입력 잭 2, 3, 4, 5, 6, 7, 9를 지정합 니다.

#### <span id="page-36-6"></span><span id="page-36-0"></span>**TRG8 CopyToInput(**트리거 설정 복사**)**

<span id="page-36-2"></span>TRG8 **O**snare "CopyToInput=~2'

<span id="page-36-4"></span>이 기능을 사용하면 [TRG2 Type(패드 형식)] - [TRG7 RejLvl (지정된 거부 레벨)] 페이지의 모든 데이터 설정을 다른 입력 잭으로 복사할 수 있습니다.

#### 주의사항

**•** 트리거 설정 복사 작업이 실시되면 트리거 설정 데이터가 복 사 소스의 설정으로 바뀝니다**.**

#### 작업 절차

*1.* 패드를 쳐서 데이터를 복사할 복사 소스(입력 잭)를 선택합 니다.

조그 다이얼을 돌려 복사 위치(입력 잭)를 지정합니다.

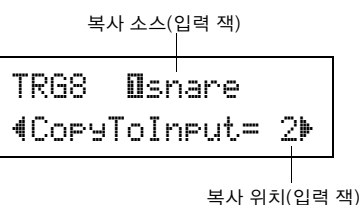

*2.* [SAVE/ENTER] 버튼을 누르면 복사 작업을 확인하는 메시지 가 나타납니다.

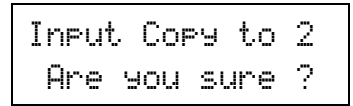

*3.* [SAVE/ENTER] 버튼을 눌러 실제 복사 작업을 실시합니다.

\* 복사 작업을 취소하려면 [SAVE/ENTER]와 [SHIFT] 버튼을 제 외한 버튼을 아무거나 누릅니다(조그 다이얼로도 작동 취소 가능).

복사 작업이 완료된 후 다음 화면이 나타납니다.

Completed!

## <span id="page-37-3"></span><span id="page-37-0"></span>**DTX500**은 부정확한 설정이 이루어졌거나 유효하지 않은 작업이 감지된 경우**,** 또는 비정상적인 작업 또는 오작동 발생 시 오류 메시지를 표시합니다**.**

오류 메시지가 발생하면 아래 목록을 확인하고 적절하게 수정해야 합니다**.**

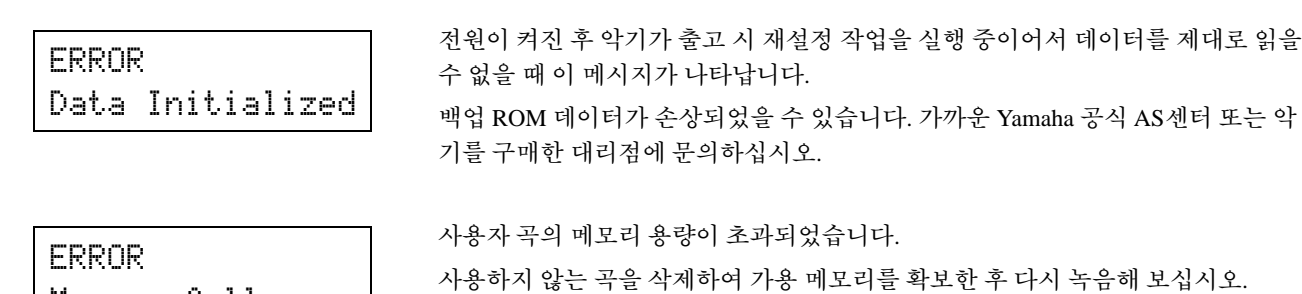

Memory~full

Can'tWriteMemory

ERROR

백업 ROM에 데이터를 쓰지 못했습니다.

# <span id="page-37-1"></span>문제 해결

#### **DTX500**에서 소리가 나지 않거나 트리거 입력을 인식하지 못합니다**.**

- $\bullet$  패드 또는 드럼 트리거(Yamaha DT20 등)가 DTX500의 트리거 입력 잭에 제대로 연결되어 있습니까? (10[페이지](#page-9-0))
- DTX500이 헤드폰 또는 앰프 및 스피커 등의 외부 오디오 장비 에 올바르게 연결되어 있습니까? (10[페이지](#page-9-4))
- 앰프, 스피커 등 연결된 외부 오디오 장비의 Standby/On 스위치 의 위치 및 음량 레벨을 확인하십시오.
- 후면 패널의 음량 노브가 내려져 있을 수 있습니다(13[페이지](#page-12-2)).
- 게인이 너무 낮게 설정되어 있습니까? (36[페이지](#page-35-0) [TRG3 Gain, MVI(최소 세기)])
- 드럼 키트 선택 화면의 "KIT3 Volume" [페이지](#page-26-0)(27페이지)의 음량 설정이 "0"으로 설정되어 있을 수 있습니다.
- 사용 중인 케이블에 문제가 있습니까?
- $\bullet$   $\Box$ ,  $\Box$  레이어 모두의 드럼 음색이 "00: NoAssign"으로 설정되 어 있을 수 있습니다. (27[페이지](#page-26-0) 2단계: [KIT2])

### 외부 톤 제너레이터에서 소리가 나지 않습니다**.**

- MIDI 케이블(커넥터)이 적절하게 연결되어 있습니까? (11[페이지](#page-10-1))
- 올바른 MIDI 커넥터를 사용하고 있습니까? (11[페이지](#page-10-1))
- MIDI 음표 번호 값이 적절합니까? (28[페이지](#page-27-0) 8 - 10단계: [KIT8], [KIT9], [KIT10])
- $\bullet$   $\Box$ ,  $\Box$  레이어 모두의 드럼 음색이 00:NoAssignî으로 설정되 어 있을 수 있습니다. (27[페이지](#page-26-0) 2단계: [KIT2])

### 설정된 음색 외의 다른 음색이 생성됩니다**.**

- 전송 MIDI 채널이 드럼 음색(ch=10)에 사용하지 않는 채널에 설정되어 있습니까? (28[페이지](#page-27-0), 9단계: [KIT9])
- 2레이어 음색이 드럼 키트 선택 화면의 음색 설정에 설정되어 있습니까? (27[페이지](#page-26-1) 2단계: [KIT2])

### <span id="page-37-2"></span>소리는 나지만 감도가 너무 낮습니다**(**음량 낮음**).**

- $\bullet$  게인이 너무 낮게 설정되어 있습니까? (36[페이지](#page-35-0): [TRG3 Gain, MVI(최소 세기)])
- 레벨 조정 노브 장착 패드를 조절(증가)해야 합니다.
- 최소 세기가 너무 낮게 설정되어 있습니까? (36[페이지](#page-35-0): [TRG3 Gain, MVI(최소 세기)])
- 올바른 세기 곡선을 사용하고 있습니까? (36[페이지](#page-35-2): [TRG4 VelCurve(세기 곡선)])
- 사용하고자 하는 음색의 음량이 너무 낮습니까? (27[페이지](#page-26-0) 3단 계: [KIT3])

#### 트리거 음향이 안정적이지 않습니다**. (**어쿠스틱 드럼용**)**

- 위의 "소리는 나지만 감도는 너무 낮습니다(음량 낮음)" 항목을 점검하십시오.
- l 더 큰 패드 형식 설정(DT snare → DT HiTom → DT LoTom → DT Kick)을 선택해 보십시오. (35[페이지](#page-34-2): [TRG2 Type(패드 형 식)])
- <span id="page-38-0"></span>● 드럼 트리거(Yamaha DT20 등)가 덕트 테이프로 올바르지 않게 부착되어 있습니까? (헤드에 오래된 접착제가 남아있습니까?)
- 케이블이 드럼 트리거(예: Yamaha DT20) 잭에 잘 연결되어 있 습니까?

#### <span id="page-38-1"></span>더블 트리거가 생깁니다**.**

- 레벨 조정 노브 장착 패드를 조절(감소)해야 합니다.
- $\bullet$  게인이 너무 높게 설정되어 있습니까? (36[페이지](#page-35-0): [TRG3 Gain, MVI(최소 세기)])
- 자체 거부 설정을 사용하십시오. (36[페이지](#page-35-1): [TRG5 RejTime(자 체 거부 시간)])
- (KP65) KP65가 연결된 입력 잭의 패드 유형이 Kick Pad로 설정 되어 있습니까? (35[페이지](#page-34-2): [TRG2 Pad Type])
- 타사에서 제조한 드럼 트리거(트리거 센서)를 사용하고 있습니 까? 신호가 너무 크면 더블 트리거가 발생할 수 있습니다.
- 헤드로 인해 불규칙적인 진동이 발생합니까? 헤드를 음소거해 야 할 수 있습니다.
- 어쿠스틱 드럼을 사용할 경우, 드럼 트리거가 헤드의 가운데 근 처가 아니라 림(베어링 위) 근처에 장착되어 있는지 확인합니다.
- 어쿠스틱 드럼을 사용할 경우, 드럼 트리거에 아무 것도 접촉되 지 않아야 합니다.

#### <span id="page-38-3"></span>크로스토크**(**여러 입력으로부터의 트리거 간섭**)**가 생깁니다**.**

- 게인이 너무 높게 설정되어 있습니까? (36[페이지](#page-35-0): [TRG3 Gain, MVI(최소 세기)])
- 거부 파라미터를 늘려봅니다. 그러나 이 값을 너무 높게 설정하 면 다른 패드(트리거 입력)를 동시에 쳤을 때 소리가 나지 않을 수 있기 때문에 피해야 합니다. (36[페이지](#page-35-3): [TRG6 RejLvlAll(거 부 레벨)])
- 특정 트리거 입력에 대해 크로스토크가 생기면 지정된 거부 레 벨을 사용해 보십시오. (37[페이지](#page-36-1): [TRG7 RejLvl(지정된 거부 레벨)])
- 어쿠스틱 드럼을 사용할 경우 드럼 트리거를 드럼에서 멀리 떨 어뜨립니다.

#### 계속 연주하면 소리가 차단됩니다**.**

● 최대 동시발음수가 32개를 초과해도 됩니다. 드럼 키트 선택 화 면의 "KIT15 키 지정 모드" 페이지(29[페이지](#page-28-0))에서 "KeyAssign" 값을 "semi" 또는 "mono"로 설정하십시오.

#### 패드**(**드럼**) 2**개를 연주하면 하나의 음향만 들립니다**.**

- 음향이 나지 않는 패드(트리거 입력)의 게인 설정을 올립니다. (36[페이지](#page-35-0): [TRG3 Gain, MVI(최소 세기)])
- 음향이 나지 않는 패드(트리거 입력)의 거부 설정을 낮춥니다. (36[페이지](#page-35-3): [TRG6 RejLvlAll(거부 레벨)])
- <span id="page-38-2"></span>● 음향이 나지 않는 패드(트리거 입력)의 지정된 거부 설정을 낮 춥니다(37[페이지](#page-36-1): [TRG7 RejLvl(지정된 거부 레벨)]).
- 양 패드(트리거 입력) 모두가 동일한 대체 그룹으로 설정되어 있습니까? (29[페이지](#page-28-1) 14단계: [KIT14])

#### 음향은 항상 큽니다**.**

- 최소 세기의 최소 값이 너무 높게 설정되어 있습니까? (36[페이](#page-35-0) [지](#page-35-0): [TRG3 Gain, MVI(최소 세기)])
- 올바른 세기 곡선을 사용하고 있습니까? (36[페이지](#page-35-2): [TRG4 VelCurve(세기 곡선)])
- 타사에서 제조한 패드를 사용하고 있습니까? 제조사에 따라 출 력 레벨이 너무 클 수 있습니다.

#### **DTX500**이 스위치 또는 트리거 신호를 수신하지 않습니다**.**

- 유틸리티 화면을 액세스할 수 있다면 출고 시 설정 작동을 수행 합니다. DTX500이 출고 시 설정으로 재설정됩니다. (33[페이지](#page-32-0): [UTIL8 Factory Set])
- $\bullet$   $[ \blacktriangleleft ]$ ,  $[ \blacktriangleright ]$  버튼을 같이 누른 상태에서 전원을 껐다가 켜십시오. DTX500이 출고 시 설정으로 재설정됩니다.

#### 음향이 중지되지 않습니다**.**

● 일부 음색은 "key off" 파라미터가 "disable"로 설정되면 릴리스 시간이 매우 깁니다. (28[페이지](#page-27-1) 11단계: [KIT11]) 소리를 일시정지하려면 [DRUM KIT] 버튼을 누릅니다.

#### 패드 컨트롤러 기능이 작동하지 않습니다**.**

- TP100 또는 TP120SD 등 패드 컨트롤러가 장착된 패드를 연결 했습니까?
- 패드 컨트롤러 설정이 올바로 설정되어 있습니까? (15[페이지](#page-14-0))

#### 폐쇄 하이 햇 음색이 들리지 않습니다**.**

● 적절한 패드 유형이 선택되었습니까? RHH135/130을 하이 햇 컨트롤러로 사용하는 경우 패드 형식을 "RHH"로 설정해야 합니 다.(35[페이지](#page-34-2): [TRG2 Pad Type])

#### 심벌즈 패드의 엣지 또는 컵 부분을 쳐도 소리가 나지 않습 니다**.** 초크 기능이 작동하지 않습니다**.**

- 적절한 패드 유형이 선택되었습니까? 사용 중인 심벌즈 패드 종 류에 적합한 패드 형식을 선택하십시오. (35[페이지](#page-34-2): [TRG2 Pad Type])
- 림 스위치가 장착된 패드(PCY135/155 등)가 입력 잭 ⑨- ⑫에 연결될 때 엣지와 컵 부분에서 나는 소리가 들리지 않습니다.

#### <span id="page-38-4"></span>풋 스플래시가 만들어지지 않습니다**.**

- 풋 컨트롤러가 HI-HAT CONTROL 잭에 연결되어 있습니까?
- 풋 스플래시의 감지 시간을 조절하십시오. (14[페이지](#page-13-0): 하이 햇 조절)

#### 악기의 원래 출고 시 설정으로 복구해야 합니다**.**

l 출고 시 설정 기능(33[페이지](#page-32-0))을 사용하여 DTX500의 내부 설정 을 초기 출고 시 설정으로 재설정하십시오.

## <span id="page-39-0"></span>색인

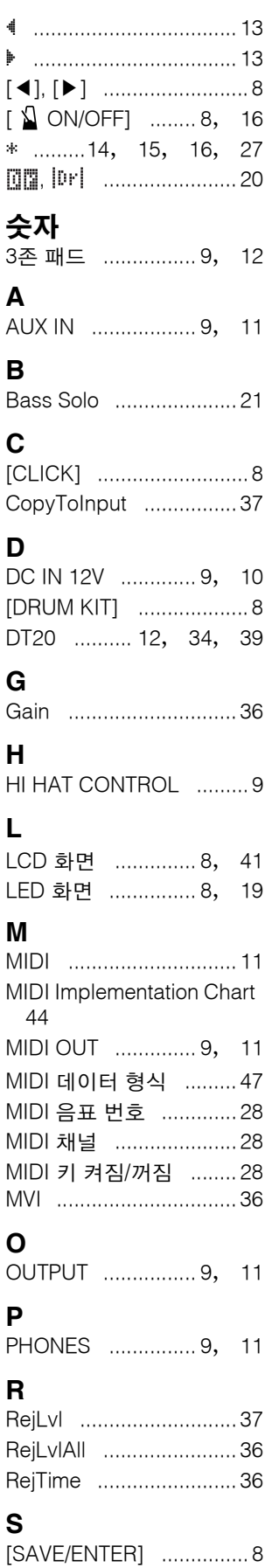

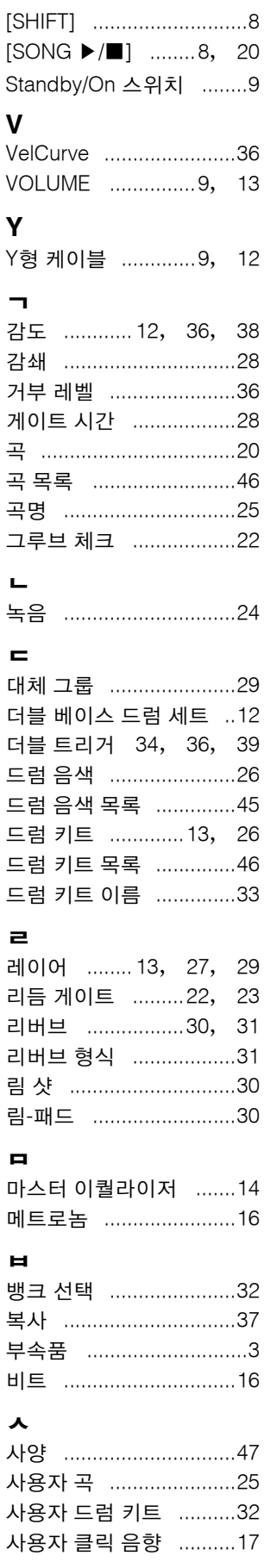

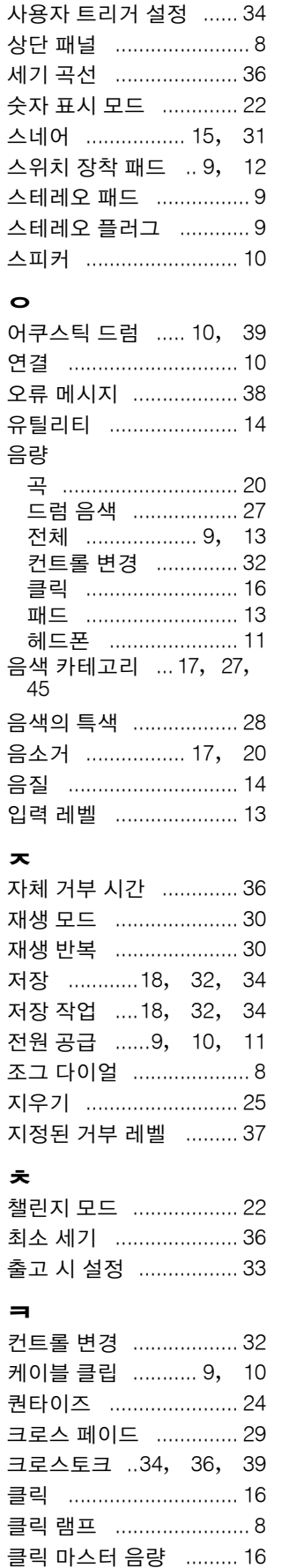

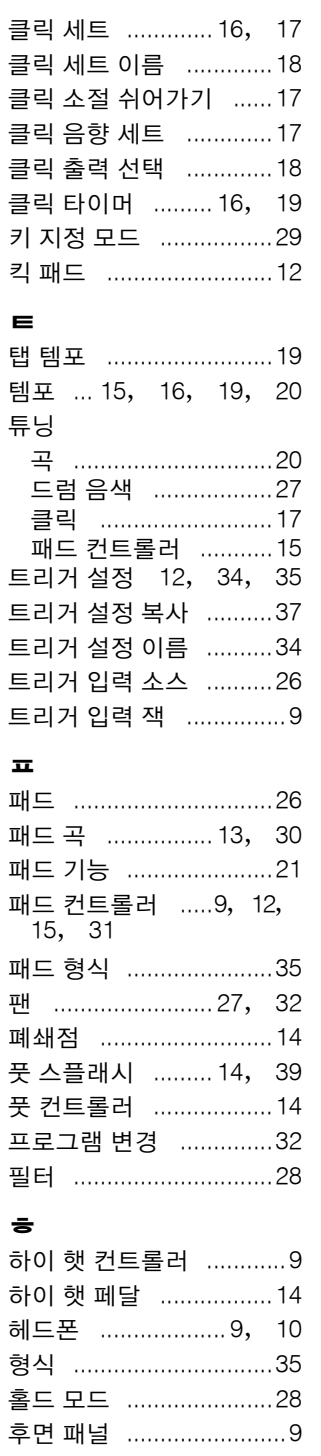

## <span id="page-40-1"></span><span id="page-40-0"></span>**LCD** 화면

<span id="page-40-2"></span>\* 상기 "LCD 화면" 차트에는 각 화면에서 사용할 수 있는 페이지가 제시되어 있습니다. 악기에 실제 표시되는 내용과 여기에 표시되어 있는 것과는 다를 수 있다는 점 유의하십시오.

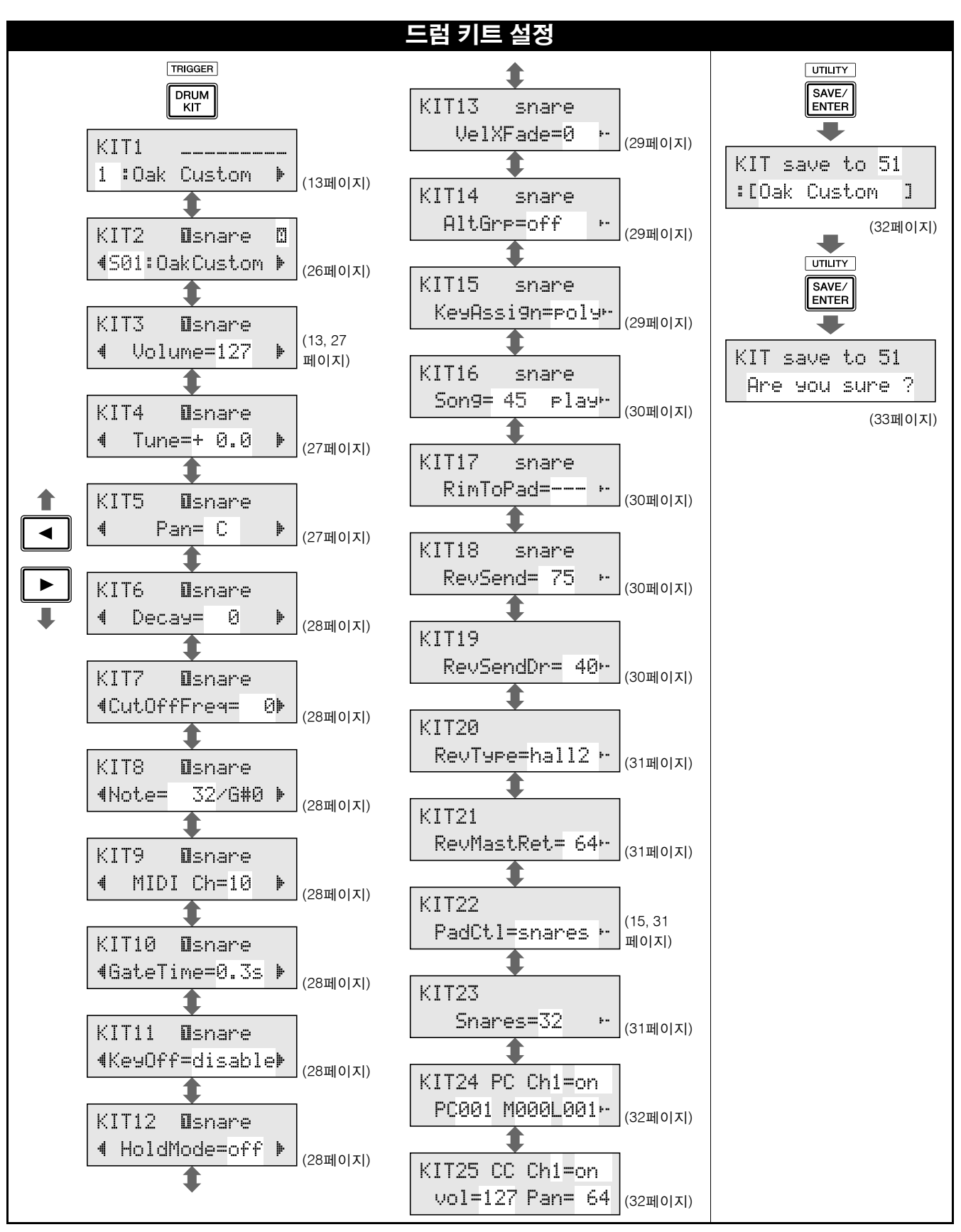

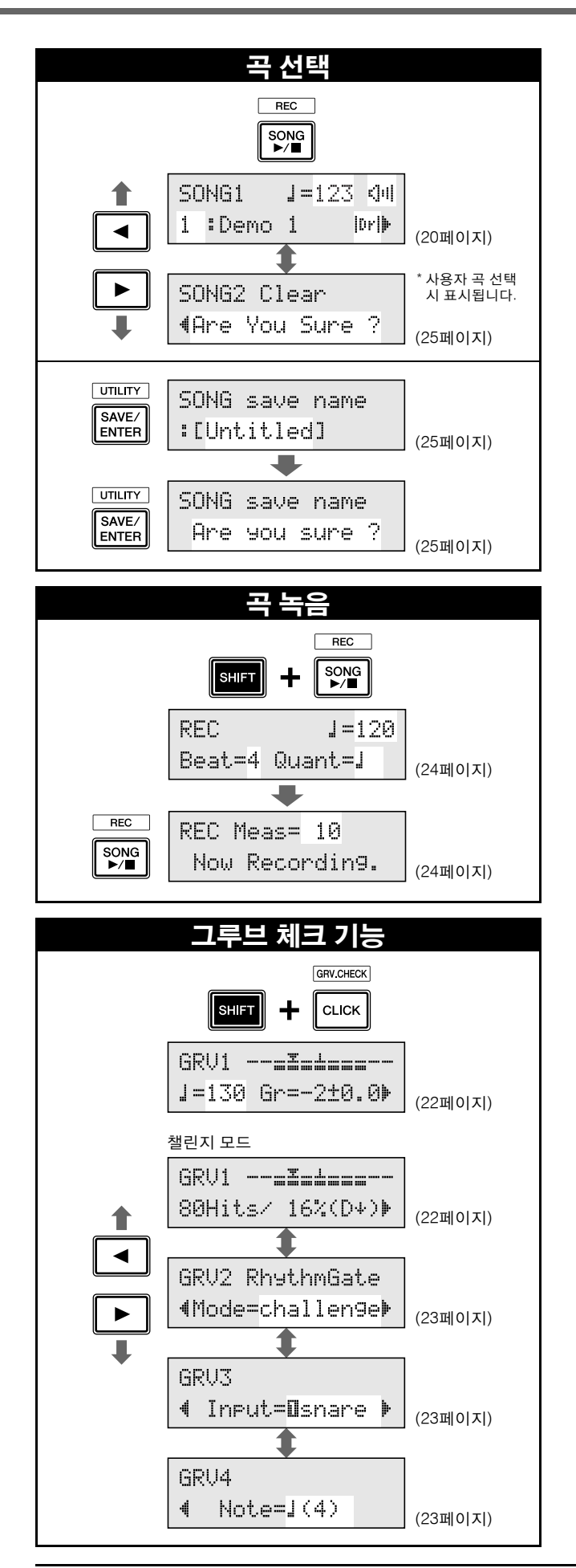

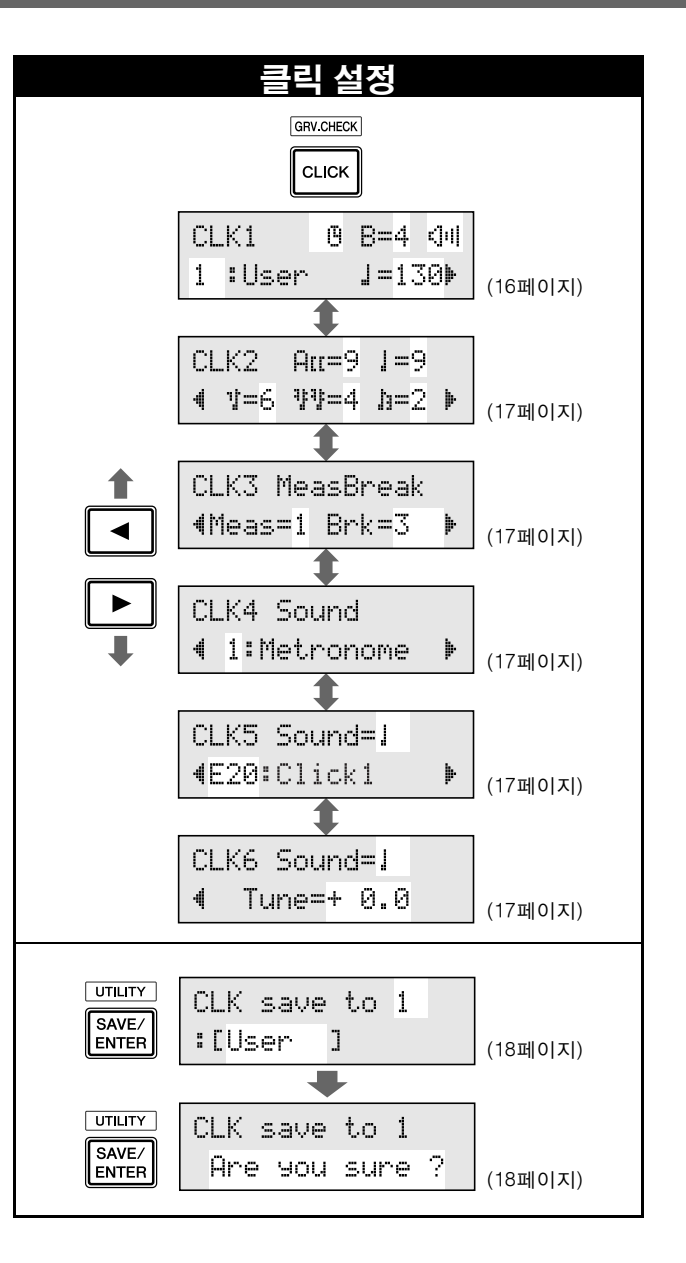

<span id="page-42-1"></span><span id="page-42-0"></span>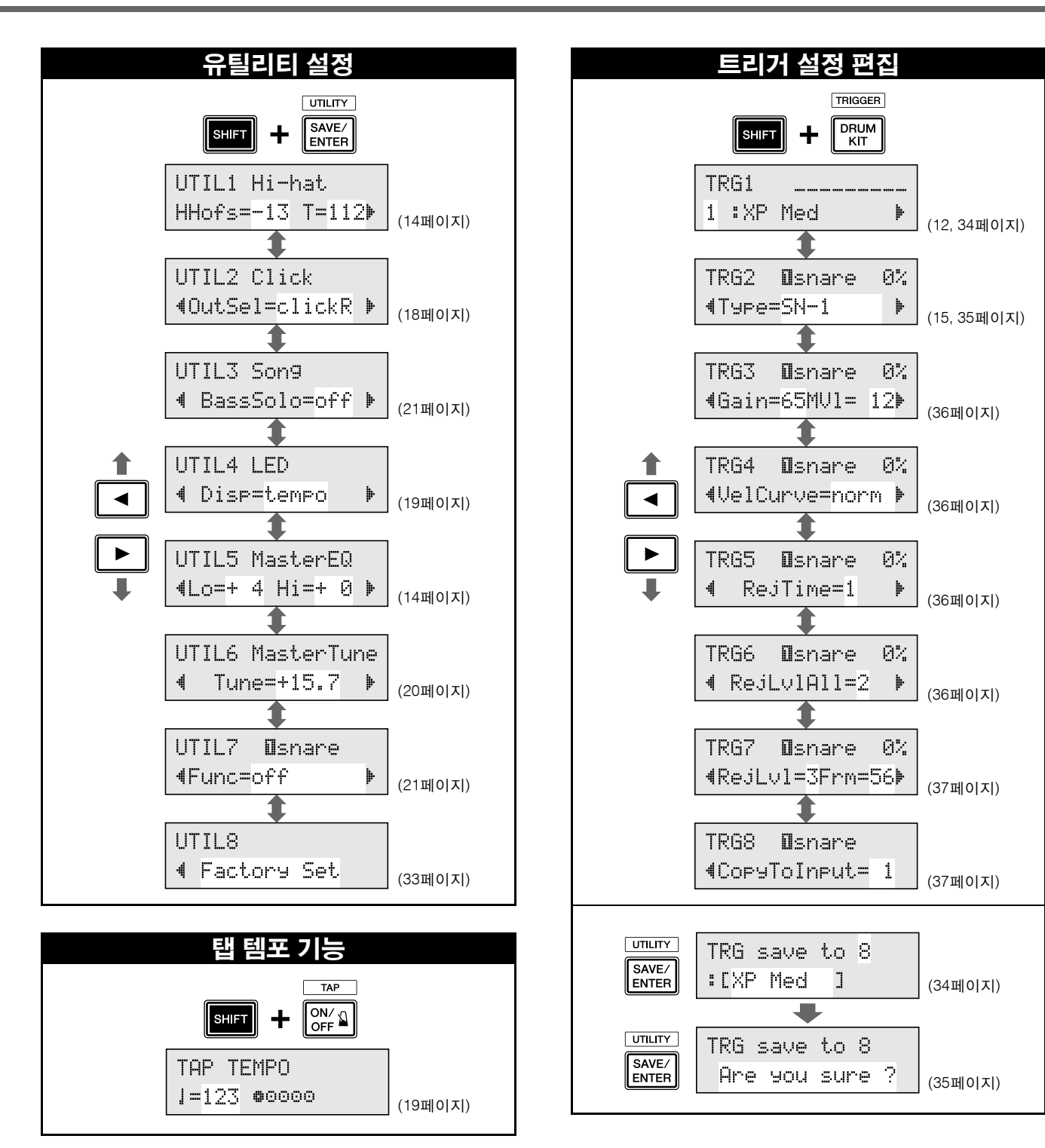

YAMAHA [ DRUM TRIGGER MODULE ] Nodel DTX500 MIDI Implementation Chart

Date : 7-Dec-2009 Version : 1.0

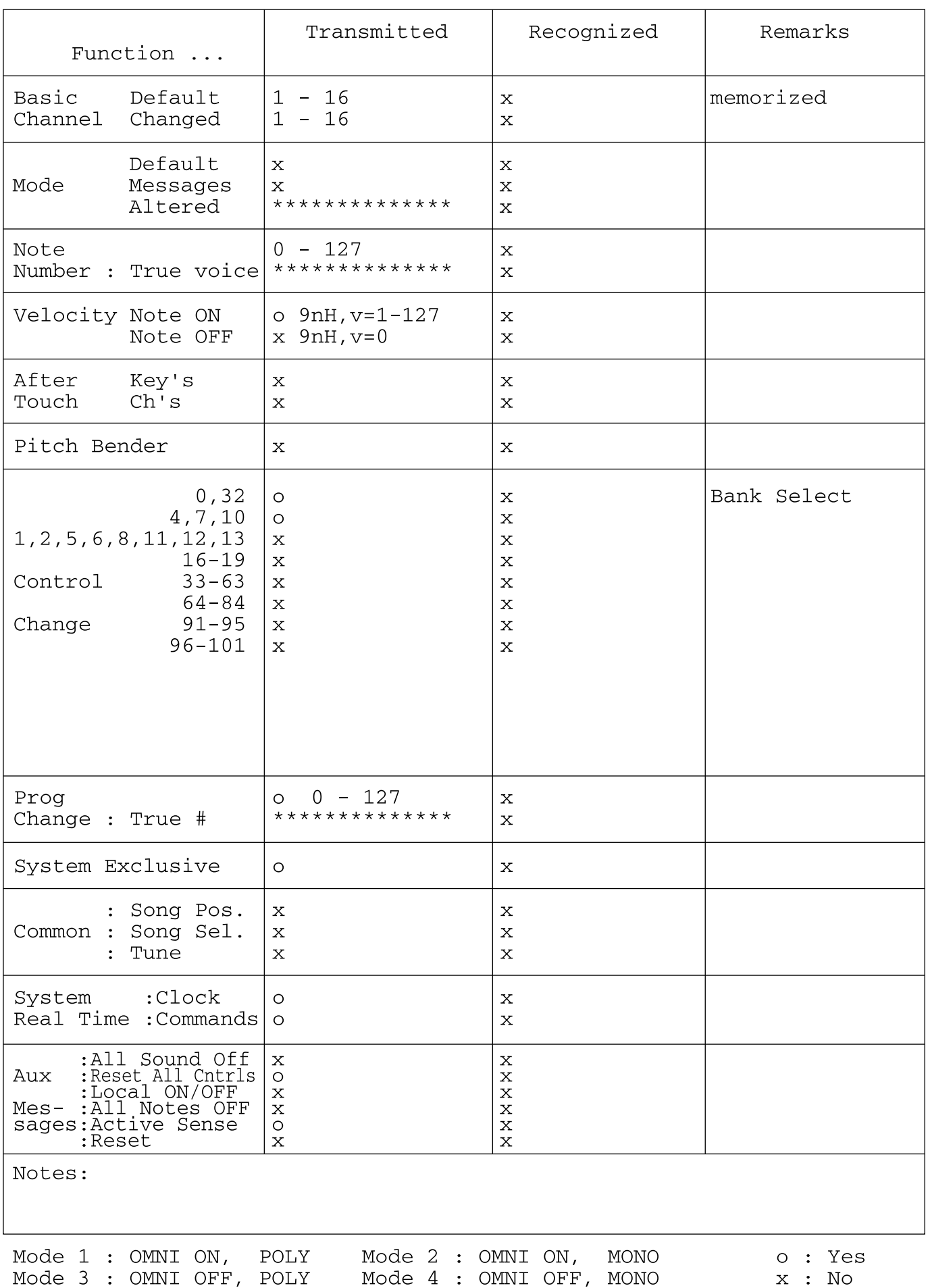

## <span id="page-44-1"></span><span id="page-44-0"></span>드럼 음색 목록

#### <span id="page-44-2"></span>음색 카테고리

K: 킥 S: 스네어 T: 톰 C: 심벌즈 H: 하이 햇 P: 퍼커션 E: 이펙트

#### **K:**  킥

1 OakCustom<br>2 MapleCustm 2 MapleCustm<br>3 MapleVintg 3 MapleVintg 4 Beech<br>5 BirchD 5 BirchDry<br>6 BirchJaz 6 BirchJazz<br>7 DryDeep 7 DryDeep<br>8 DryTight 8 DryTight 1<br>9 DryTight 2 9 DryTight 2<br>10 SoTight **SoTight** 11 2Head<br>12 BigSoft 12 BigSofty<br>13 RockAm 13 RockAmb 1<br>14 RockAmb 2 14 RockAmb 2<br>15 BD Room 1 BD Room 1 16 BD Room 2 17 GateKick1<br>18 GateKick2 GateKick2 19 T8 Kick 20 T9 Kick 21 CR Kick<br>22 T9 HrdA 22 T9 HrdAtk T9 Long 24 Sm Kick 25 T8 Down<br>26 T9 Dist **T9 Dist** 27 TechKick1 28 TechKick2 29 TechKick3 30 BreakKick1<br>31 BreakKick2 31 BreakKick2<br>32 BreakKick3 32 BreakKick3 33 BreakKick4<br>34 BreakKick5 34 BreakKick5<br>35 BreakKick6 35 BreakKick6<br>36 VoxKick 36 VoxKick<br>37 KickBas 37 KickBass<br>38 ResoKick 38 ResoKick1<br>39 ResoKick2 39 ResoKick2<br>40 DidgerKick 40 DidgerKick<br>41 ReversBD ReversBD

#### **S:** 스네어

- 1 OakCustom<br>2 OakCusOpF 2 OakCusOpRm<br>3 OakCusClRm OakCusClRm 4 OakCusOff<br>5 OakCusOff 5 OakCusOffO<br>6 OakCusOffC 6 OakCusOffC<br>7 ManleCustm 7 MapleCustm<br>8 MapCusOpF 8 MapCusOpRm<br>9 MapCusClRm 9 MapCusClRm<br>10 MplCusOff 10 MplCusOff<br>11 MplCusOff 11 MplCusOffO<br>12 MplCusOffC 12 MplCusOffC<br>13 Beech 13 Beech<br>14 Beech 14 BeechOpRim<br>15 BeechClRim 15 BeechClRim<br>16 BeechOff 16 BeechOff 17 BeechOffOR<br>18 BeechOffCR 18 BeechOffCR<br>19 Metal 19 Metal<br>20 Metal
- 20 MetalOpRim<br>21 MetalClRim
- MetalCIRim

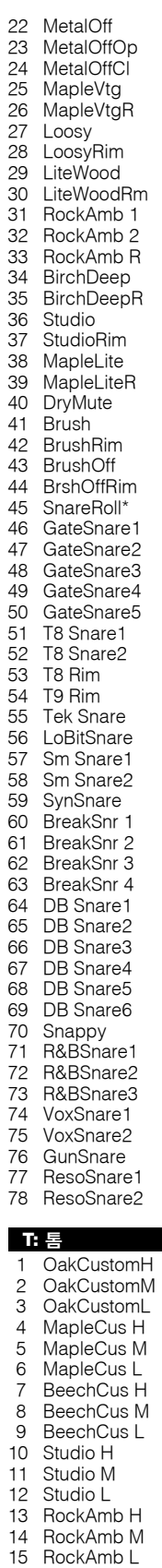

16 MapleAmb H 17 MapleAmb M

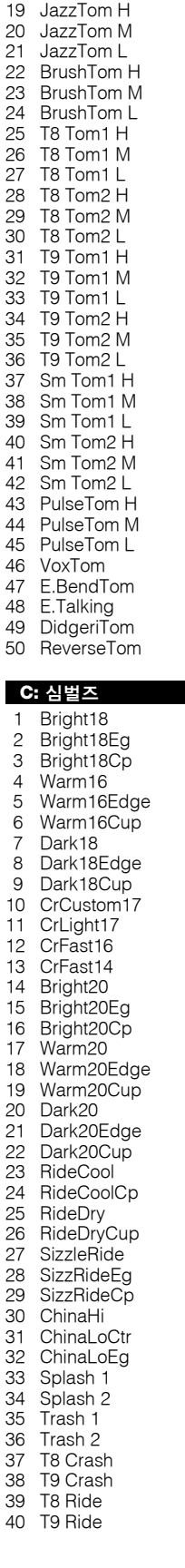

18 MapleAmb L

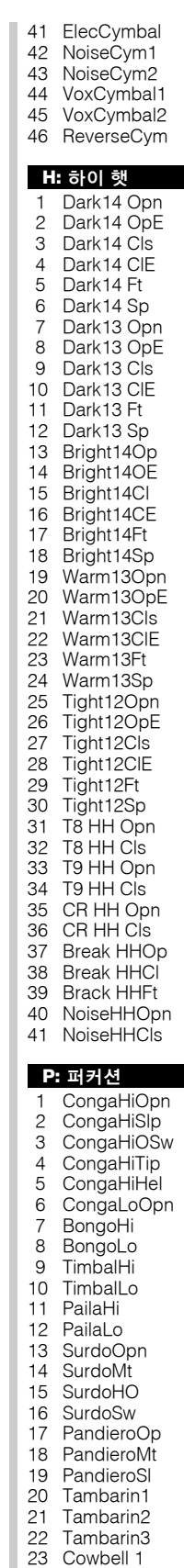

24 Cowbell 2

25 Cowbell 3<br>26 Cowbell 3 26 Cowbell3Mt<br>27 Cowbell 4 27 Cowbell 4 Cowbell4Mt 29 Claves 30 Maracas<br>31 Vibraslap 31 Vibraslap 32 Castanet<br>33 TriangleC TriangleOp 34 TriangleCl<br>35 TriangleHO 35 TriangleHO<br>36 TriangleSw 36 TriangleSw<br>37 GuiroShort **GuiroShort** 38 GuiroLong<br>39 Agogo Hi 39 Agogo Hi<br>40 Agogo Lo 40 Agogo Lo<br>41 WoodBloc 41 WoodBlockH<br>42 WoodBlockL 42 WoodBlockL<br>43 Shaker1 43 Shaker1<br>44 Shaker2 44 Shaker2<br>45 Caxixi1 45 Caxixi1<br>46 Caxixi2 46 Caxixi2<br>47 Diembe 47 DjembeOpen<br>48 DjembeSlap 48 DjembeSlap<br>49 DjembeMute 49 DjembeMute<br>50 Caionl o 50 CajonLo<br>51 CajonHi 51 CajonHi<br>52 CajonSlr 52 CajonSlp<br>53 TalkDrOn 53 TalkDrOp<br>54 TalkDrMt 54 TalkDrMt<br>55 TalkDrSlp TalkDrSlp 56 TalkDrBend 57 PotDrOpn<br>58 PotDrCls 58 PotDrCls<br>59 PotDrMut 59 PotDrMute<br>60 PotDrBody PotDrBody 61 TablaOpen1 62 TablaOpen2 63 TablaMute 64 TablaSlp 65 BayaOpn 66 BayaMute 67 BayaBend<br>68 CuicaHi 68 CuicaHi CuicaLo 70 WhistleH<br>71 WhistleL 71 WhistleL<br>72 SleighBe 72 SleighBell<br>73 BellTree 73 BellTree<br>74 WindChi 74 WindChime<br>75 TimpaniF#2 75 TimpaniF#2<br>76 Timpani B1 76 Timpani B1<br>77 Timpani E1 77 Timpani E1<br>78 ConctBDop 78 ConctBDop<br>79 ConctBDmt 79 ConctBDmt<br>80 HandCymO 80 HandCymOp<br>81 HandCymMt 81 HandCymMt<br>82 Gong 82 Gong<br>83 China 83 ChinaGong<br>84 Odaiko 84 Odaiko<br>85 Odaiko 85 OdaikoRim<br>86 Yagura 86 Yagura<br>87 Yagural 87 YaguraRim<br>88 Shimedaiko 88 Shimedaiko<br>89 ShimeRim 89 ShimeRim<br>90 Atarigane 90 Atarigane<br>91 Atarigane 91 AtariganeM<br>92 AnaConga AnaConga 93 AnaCowbell<br>94 AnaMaracas 94 AnaMaracas<br>95 AnaShaker1 95 AnaShaker1<br>96 AnaShaker2 AnaShaker2

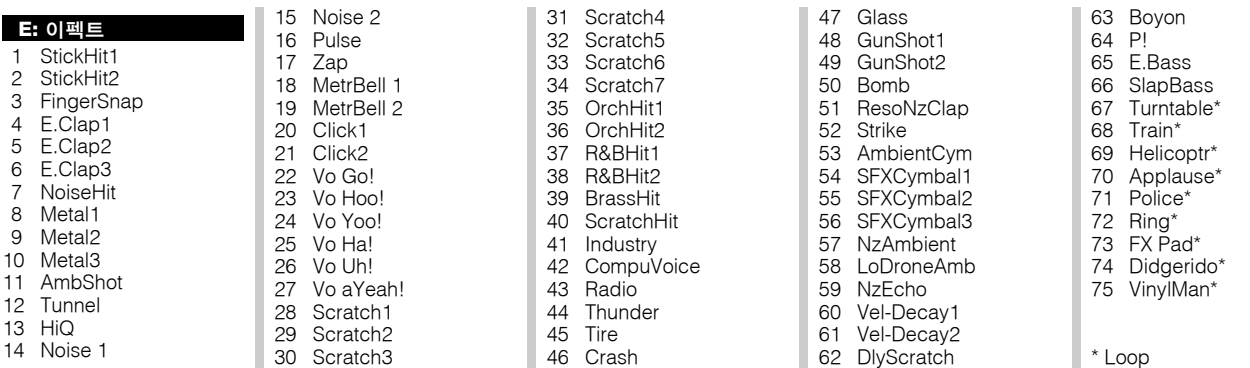

## <span id="page-45-5"></span><span id="page-45-2"></span><span id="page-45-0"></span>내장 드럼 키트 목록

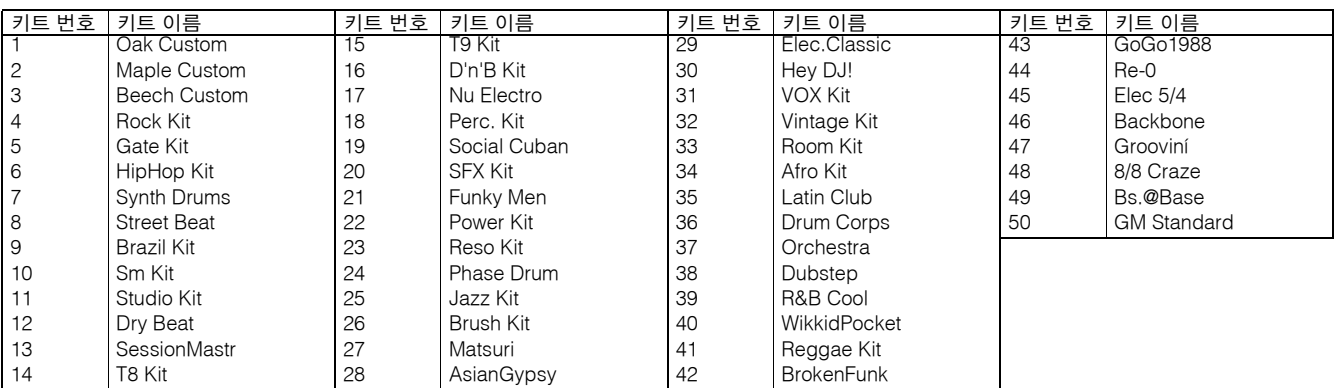

## <span id="page-45-4"></span><span id="page-45-3"></span><span id="page-45-1"></span>내장곡 목록

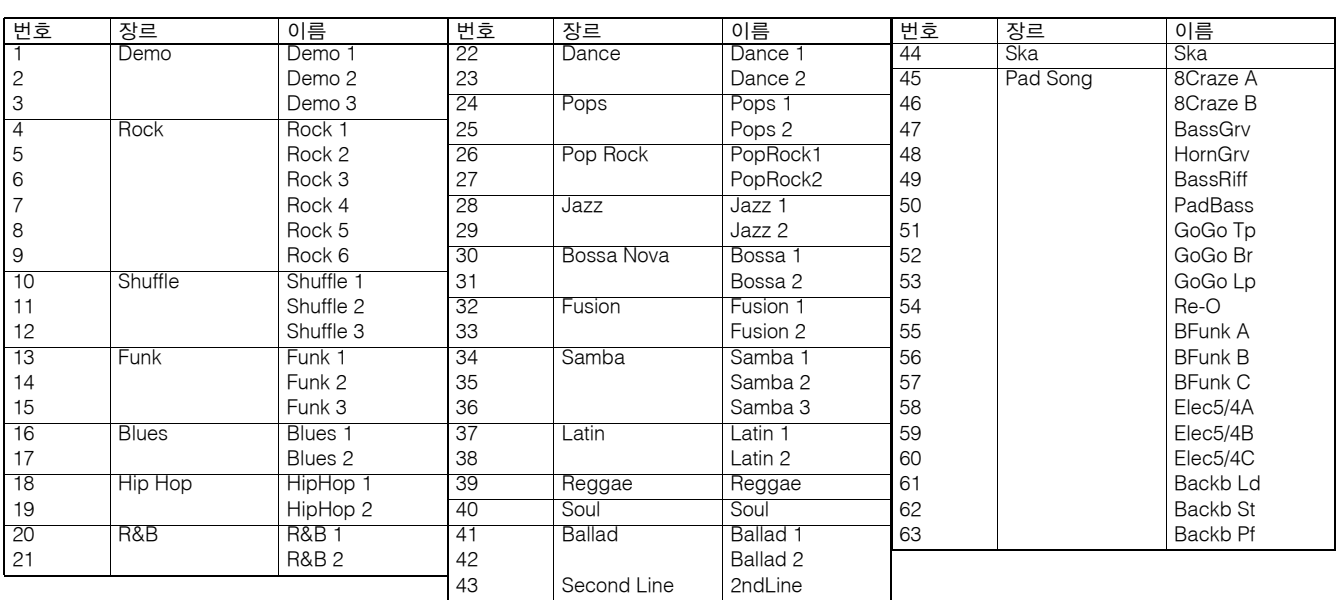

<span id="page-46-3"></span><span id="page-46-0"></span>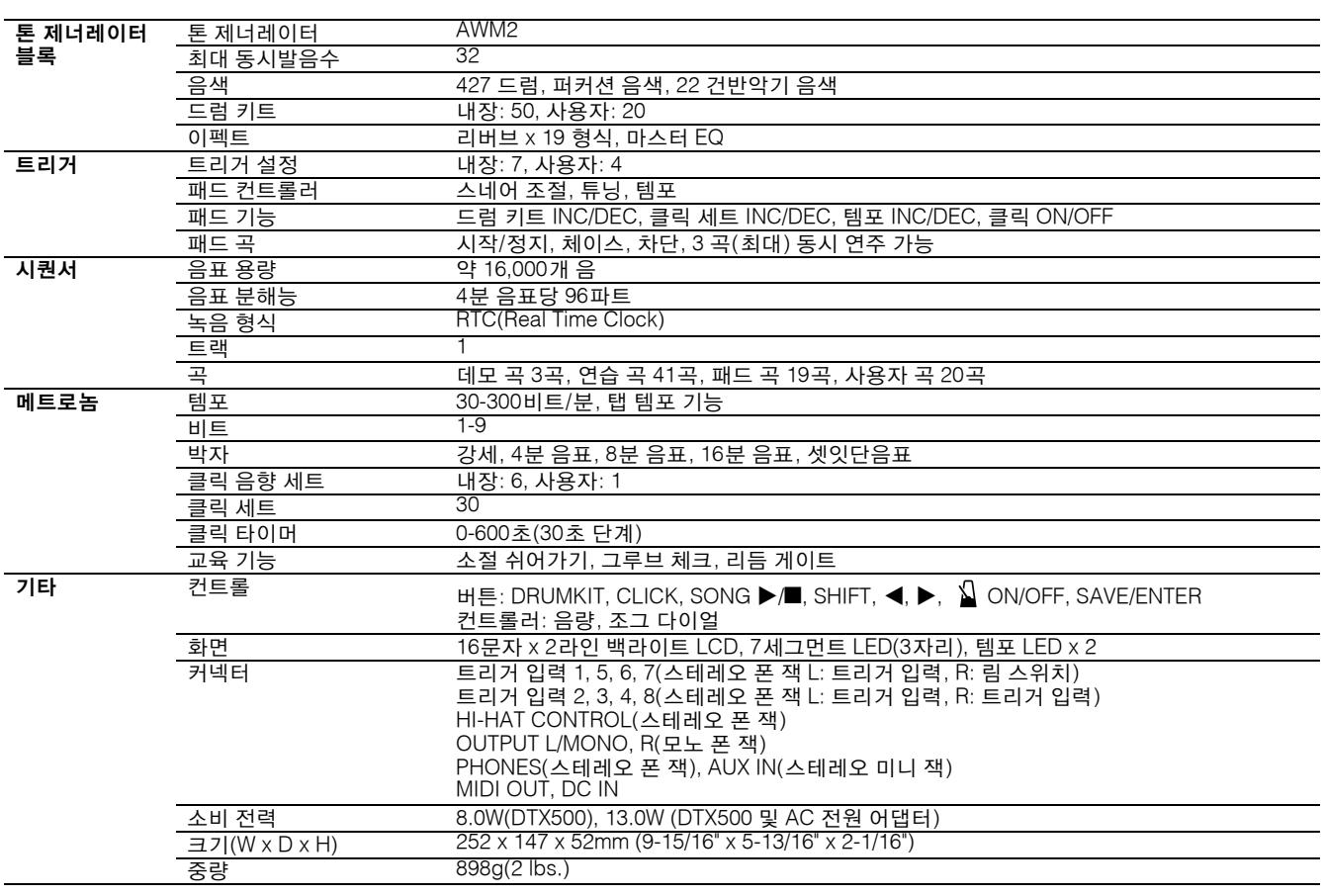

\* 본 사용설명서의 제품 사양 및 설명은 정보용으로만 제공됩니다. Yamaha는 사전 통지 없이 언제라도 제품이나 제품 사양을 변경 또는 수정할 수 있습니다. 본 제품 사양, 장비 및 선택 품목은 지역에 따라 다를 수 있으므로 해당 지역 Yamaha 구입처에 확인하시기 바랍니다.

## <span id="page-46-2"></span><span id="page-46-1"></span>**MIDI** 데이터 형식

#### **1.** 채널 메시지

아래에 설명되어 있는 채널 메시지는 드럼 트리거 에서만 전송되며 다른 메시지들은 드럼 트리거와 시퀀서 모두에서 전송됩니다.

**1.1** 키 켜짐**,** 키 꺼짐 음표 범위: 0(C-2)-127(G8) 세기 범위: 0-127

## **1.2** 컨트롤 변경

**1.2.1** 뱅크 선택 **MSB, LSB-0, 32** 데이터 **= 0-127 1.2.2** 풋 컨트롤러**-4(Ch. 10** 전용**) 1.2.3** 주 음량**-7 1.2.4** 팬**-10(**좌측 **0,** 우측 **127) 1.3** 프로그램 변경

## **2.** 시스템 고유 메시지

## **2.1** 파라미터 변경

## **2.1.1 GM** 시스템 **ON**

\$F0 \$7E \$7F \$09 \$01 \$F7(16진수) 모든 메시지(MIDI 마스터 튜닝 제외)를 초기 값으로 설정합니다.

### **3.** 시스템 실시간 메시지

#### **3.1** 타이밍 클럭 데이터를 전송합니다.

**3.2** 시작**,** 정지 데이터를 전송합니다.

#### **3.3** 액티브 센싱 약 300msec의 간격 내로 메시지를 전송합니다.

**THE NETHERLANDS/ BELGIUM/LUXEMBOURG**

Tel: 0347-358 040 **FRANCE**

Tel: 01-64-61-4000

**Yamaha Music Europe Branch Benelux** Clarissenhof 5-b, 4133 AB Vianen, The Netherlands

**Yamaha Musique France**  BP 70-77312 Marne-la-Vallée Cedex 2, France

**Yamaha Canada Music Ltd.** 135 Milner Avenue, Scarborough, Ontario, M1S 3R1, Canada Tel: 416-298-1311 **U.S.A. Yamaha Corporation of America**  6600 Orangethorpe Ave., Buena Park, Calif. 90620,  $U.S.$ Tel: 714-522-9011 **MEXICO Yamaha de México S.A. de C.V.** Calz. Javier Rojo Gómez #1149, Col. Guadalupe del Moral C.P. 09300, México, D.F., México Tel: 55-5804-0600 **BRAZIL Yamaha Musical do Brasil Ltda.** Rua Joaquim Floriano, 913 - 4' andar, Itaim Bibi, CEP 04534-013 Sao Paulo, SP. BRAZIL Tel: 011-3704-1377 **ARGENTINA Yamaha Music Latin America, S.A. Sucursal de Argentina** Olga Cossettini 1553, Piso 4 Norte Madero Este-C1107CEK Buenos Aires, Argentina Tel: 011-4119-7000 **PANAMA AND OTHER LATIN AMERICAN COUNTRIES/ CARIBBEAN COUNTRIES Yamaha Music Latin America, S.A.** Torre Banco General, Piso 7, Urbanización Marbella, Calle 47 y Aquilino de la Guardia, Ciudad de Panamá, Panamá Tel: +507-269-5311 **THE UNITED KINGDOM/IRELAND Yamaha Music U.K. Ltd.** Sherbourne Drive, Tilbrook, Milton Keynes, MK7 8BL, England Tel: 01908-366700 **CENTRAL & SOUTH AMERICA EUROPE**

**NORTH AMERICA**

**CANADA**

**GERMANY Yamaha Music Europe GmbH** Siemensstraße 22-34, 25462 Rellingen, Germany Tel: 04101-3030 **SWITZERLAND/LIECHTENSTEIN**

**Yamaha Music Europe GmbH Branch Switzerland in Zürich** Seefeldstrasse 94, 8008 Zürich, Switzerland Tel: 01-383 3990

**AUSTRIA Yamaha Music Europe GmbH Branch Austria** Schleiergasse 20, A-1100 Wien, Austria Tel: 01-60203900

**CZECH REPUBLIC/SLOVAKIA/ HUNGARY/SLOVENIA Yamaha Music Europe GmbH Branch Austria** Schleiergasse 20, A-1100 Wien, Austria

Tel: 01-602039025 **POLAND/LITHUANIA/LATVIA/ESTONIA Yamaha Music Europe GmbH** 

**Branch Sp.z o.o. Oddzial w Polsce**<br>ul. 17 Stycznia 56, PL-02-146 Warszawa, Poland<br>Tel: 022-868-07-57

**ITALY Yamaha Musica Italia S.P.A. Combo Division** Viale Italia 88, 20020 Lainate (Milano), Italy Tel: 02-935-771 **SPAIN/PORTUGAL Yamaha Música Ibérica, S.A.** Ctra. de la Coruna km. 17, 200, 28230 Las Rozas (Madrid), Spain Tel: 91-639-8888 **GREECE Philippos Nakas S.A. The Music House** 147 Skiathou Street, 112-55 Athens, Greece Tel: 01-228 2160 **SWEDEN Yamaha Scandinavia AB** J. A. Wettergrens Gata 1, Box 30053 S-400 43 Göteborg, Sweden Tel: 031 89 34 00 **DENMARK YS Copenhagen Liaison Office** Generatorvej 6A, DK-2730 Herlev, Denmark Tel: 44 92 49 00 **FINLAND F-Musiikki Oy** Kluuvikatu 6, P.O. Box 260, SF-00101 Helsinki, Finland Tel: 09 618511 **NORWAY Norsk filial av Yamaha Scandinavia AB**  Grini Næringspark 1, N-1345 Østerås, Norway Tel: 67 16 77 70 **ICELAND Skifan HF**

Skeifan 17 P.O. Box 8120, IS-128 Reykjavik, Iceland Tel: 525 5000 **RUSSIA**

**Yamaha Music (Russia)**<br>Office 4015, entrance 2, 21/5 Kuznetskii<br>Most street, Moscow, 107996, Russia Tel: 495 626 0660

**OTHER EUROPEAN COUNTRIES Yamaha Music Europe GmbH** Siemensstraße 22-34, 25462 Rellingen, Germany Tel: +49-4101-3030

**AFRICA**

**Yamaha Corporation,<br><b>Asia-Pacific Music Marketing Group**<br>Nakazawa-cho 10-1, Naka-ku, Hamamatsu, Japan 430-8650 Tel: +81-53-460-2312

### **MIDDLE EAST**

**TURKEY/CYPRUS**

**Yamaha Music Europe GmbH** Siemensstraße 22-34, 25462 Rellingen, Germany Tel: 04101-3030

**OTHER COUNTRIES Yamaha Music Gulf FZE** LOB 16-513, P.O.Box 17328, Jubel Ali, Dubai, United Arab Emirates Tel: +971-4-881-5868

**INDONESIA PT. Yamaha Music Indonesia (Distributor) PT. Nusantik** Gedung Yamaha Music Center, Jalan Jend. Gatot Subroto Kav. 4, Jakarta 12930, Indonesia Tel: 21-520-2577 **KOREA Yamaha Music Korea Ltd.** 8F, 9F, Dongsung Bldg. 158-9 Samsung-Dong, Kangnam-Gu, Seoul, Korea Tel: 080-004-0022 **MALAYSIA Yamaha Music Malaysia, Sdn., Bhd.** Lot 8, Jalan Perbandaran, 47301 Kelana Jaya, Petaling Jaya, Selangor, Malaysia Tel: 3-78030900 **PHILIPPINES Yupangco Music Corporation** 339 Gil J. Puyat Avenue, P.O. Box 885 MCPO, Makati, Metro Manila, Philippines Tel: 819-7551 **SINGAPORE Yamaha Music Asia Pte., Ltd.** #03-11 A-Z Building 140 Paya Lebor Road, Singapore 409015 Tel: 747-4374 **TAIWAN Yamaha KHS Music Co., Ltd.**  3F, #6, Sec.2, Nan Jing E. Rd. Taipei. Taiwan 104, R.O.C. Tel: 02-2511-8688 **THAILAND Siam Music Yamaha Co., Ltd.** 4, 6, 15 and 16th floor, Siam Motors Building, 891/1 Rama 1 Road, Wangmai, Pathumwan, Bangkok 10330, Thailand Tel: 02-215-2626 **OTHER ASIAN COUNTRIES** 

**THE PEOPLE'S REPUBLIC OF CHINA Yamaha Music & Electronics (China) Co.,Ltd.** 2F, Yunhedasha, 1818 Xinzha-lu, Jingan-qu,

**ASIA**

11/F., Silvercord Tower 1, 30 Canton Road, Tsimshatsui, Kowloon, Hong Kong

**Yamaha Music India Pvt. Ltd.** 5F Ambience Corporate Tower Ambience Mall Complex Ambience Island, NH-8, Gurgaon-122001, Haryana, India

Shanghai, China Tel: 021-6247-2211 **HONG KONG Tom Lee Music Co., Ltd.**

Tel: 2737-7688 **INDIA**

Tel: 0124-466-5551

**Yamaha Corporation, Asia-Pacific Music Marketing Group** Nakazawa-cho 10-1, Naka-ku, Hamamatsu, Japan 430-8650 Tel: +81-53-460-2317

**AUSTRALIA Yamaha Music Australia Pty. Ltd.** Level 1, 99 Queensbridge Street, Southbank, **OCEANIA**

Victoria 3006, Australia Tel: 3-9693-5111 **NEW ZEALAND**

**Music Works LTD** P.O.BOX 6246 Wellesley, Auckland 4680, New Zealand

Tel: 9-634-0099 **COUNTRIES AND TRUST TERRITORIES IN PACIFIC OCEAN**

**Yamaha Corporation, Asia-Pacific Music Marketing Group** Nakazawa-cho 10-1, Naka-ku, Hamamatsu, Japan 430-8650 Tel: +81-53-460-2312

SY51

**HEAD OFFICE Yamaha Corporation, Pro Audio & Digital Musical Instrument Division** Nakazawa-cho 10-1, Naka-ku, Hamamatsu, Japan 430-8650 Tel: +81-53-460-2432

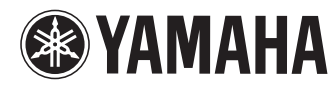

Yamaha Electronic Drums web site: **http://www.yamaha.co.jp/english/product/drums/ed/**

Yamaha Manual Library **http://www.yamaha.co.jp/manual/** U.R.G., Pro Audio & Digital Musical Instrument Division, Yamaha Corporation © 2010 Yamaha Corporation

> 002PO\*\*\*.\*-01A0 WU53720 Printed in Vietnam